# **ČESKÁ ZEMĚDĚLSKÁ UNIVERZITA V PRAZE FAKULTA ŽIVOTNÍHO PROSTŘEDÍ**

Katedra aplikované geoinformatiky a územního plánování

# **Porovnání kvality dostupných datových sad**

# **využití území**

Comparing the quality of available data sets of land use

# **DIPLOMOVÁ PRÁCE**

Vedoucí práce: Ing. Ondřej Lagner Diplomant: Bc. Marek Svoboda

2019

# ČESKÁ ZEMĚDĚLSKÁ UNIVERZITA V PRAZE

Fakulta životního prostředí

# ZADÁNÍ DIPLOMOVÉ PRÁCE

**Bc. Marek Svoboda** 

Voda v krajině

Název práce

Porovnání kvality dostupných datových sad využití území

Název anglicky

Comparing the quality of available data sets of land use

#### Cíle práce

Cílem rešeršní části práce je nalezení a popis datových sad Land use a Land cover jak globálních, tak regionálních pro jednotlivé kontinenty nebo země. Řešitel bude pracovat s databázemi CLC, PELCOM, GLWD, GISS, GLCC a GLC2000. V praktické části práce je cílem porovnání vybraných datových sad pomocí nástrojů GIS. Nalezené rozdíly budou pomocí reklasifikace převedeny do jednotného klasifikačního systému. Dílčí cíle práce, stejně jako metodický postup vyhodnocení rozdílů datových sad bude předmětem návrhu autora.

#### Metodika

Analýza bude probíhat pomocí nástrojů GIS na hlavních světových datasetech Land use a Land cover, reklasifikovaných do jednotného klasifikačního systému. Záměrem práce je nalezení vzájemné shody při překryvu vrstev. Analýza bude probíhat ve více prostorových rozlišeních, aby bylo možné nalézt závislost nepřesností (tj. ploch, na kterých se budou lišit klasifikace jednotlivých sad) na zvoleném měřítku. Dále se vytvoří chybové matice, aby se zjistilo, jak přesné jsou jednotlivé klasifikační třídy a vrstvy celkově.

#### Doporučený rozsah práce

 $40 - 50$  stran

#### Klíčová slova

Land Cover, Land Use, datové sady

#### Doporučené zdroje informací

DeFries, R. et al. (2000). Global Land Cover classification at 1 km spatial resolution using classification tree approach.

- Duulatov, E. et al., (2016). Detecting Land Use/Land Cover change using Landsat Imagery: Jumgal District, Kyrgyzstan
- Jansen, L. J. M., Di Gregorio, A. (2001). Parametric land cover and land-use classifications as tools for environmental change detection
- Lehner, B., Döll, P. (2004). Development and validation of a global database of lakes, reservoirs and wetlands.
- Le Page, Y. et al. (2016). Downscaling land use and land cover from the Global Change Assessment Model for coupling with Earth system models

Qiong, S. et al. (2016). Land use and land cover change based on historical space-time model

## Předběžný termín obhajoby 2018/19 LS - FŽP

## Vedoucí práce

Ing. Ondřej Lagner

#### Garantující pracoviště

Katedra aplikované geoinformatiky a územního plánování

#### **Konzultant**

Ing. Vítězslav Moudrý, Ph.D.

Elektronicky schváleno dne 11. 3. 2019

doc. Ing. Petra Šímová, Ph.D. Vedoucí katedry

Elektronicky schváleno dne 12. 3. 2019

prof. RNDr. Vladimír Bejček, CSc. Děkan

V Praze dne 12.04.2019

## **Prohlášení**

Prohlašuji, že jsem tuto diplomovou práci vypracoval samostatně pod vedením Ing. Ondřeje Lagnera a uvedl jsem všechny literární prameny a publikace, ze kterých jsem čerpal.

V Praze dne 18. 4. 2019 ………………………...............

Marek Svoboda

Rád bych poděkoval Ing. Ondřejovi Lagnerovi, za vedení diplomové práce, poskytnutá data a za cenné rady a připomínky, které mi dopomohly k úspěšnému dopsání této práce. Také bych rád poděkoval rodině a nejbližším přátelům za veškerou podporu nejen při psaní této práce, ale i během celého studia.

#### **Abstrakt**

Diplomová práce řeší problematiku kvality dostupných datových sad využití území. Literární rešerše se zabývá nalezením a popisem zdrojů datových sad využití území. V praktické části se pak v softwarovém prostředí GIS vybrané datasety analyzují.

Cílem práce je nalezení a popis světových datových sad Land Use, které se následně vzájemně porovnají v softwarovém prostředí ArcGIS a určí se vzájemná odlišnost. Porovnání se provádí v různých prostorových rozlišeních pro nalezení případné závislosti na velikosti zvoleného měřítku.

V úvodu práce jsou definovány pojmy Land Use a Land Cover a popsány různé přístupy k těmto pojmům podle oborového zaměření. Cílem práce je popsat datové zdroje sad využití území a následně v praktické části porovnat jejich kvalitu.

V literární části se definují pojmy Land Use a Land Cover, je nalezeno a popsáno téměř dvacet hlavních světových sad využití území. Sady jsou popsány jak obecně – kdo je vyvinul, za jakým účelem nebo z jakých dat sady vychází, tak technicky – kde jsou sady k mání, v jakém jsou formátu, jaký mají rozměr, či klasifikační systém.

V praktické části se datasety CLC, PELCOM, GLWD, GISS, GLCC a GLC2000 převádí do jednotného datového formátu, rozměru, souřadnicového systému a klasifikačního systému. Takto připravená data se pak analyzují tak, že se jednotlivé vrstvy překryjí a určuje se jejich vzájemná shoda v závislosti na zvoleném měřítku. Pomocí chybových matic se pak znázorňuje, jak jsou ty, které třídy přesné

Je tedy patrné, že databáze GLC2000, GLCC a PELCOM jsou vyrovnané a v různých měřítkách se mění stejně, takže se dají využít k analýzám v regionálním měřítku, databázi GLWD je ideální používat v měřítku místním a databáze GISS, vzhledem ke svému originálnímu měřítku, je téměř nepoužitelná.

**Klíčová slova:** Land Cover, Land Use, datové sady

#### **Abstract**

The diploma thesis deals with the quality of available data sets of Land Use and Land Cover. Literary review deals with finding and describing sources of Land Use and Land Cover data. In the practical part, the selected datasets are analyzed in the GIS software environment.

The aim of the thesis is to find and describe the world data sets of Land Use, which are subsequently compared in ArcGIS software environment and determine the difference between them. Comparison is made in different spatial resolutions to find possible dependence on the size of the selected scale.

In the introduction of the thesis are defined the terms Land Use and Land Cover and different approaches to these terms are described according to the field of study. The aim of the thesis is to describe the data sources of Land Use and Land Cover and then to compare the quality in the practical part.

In the literary review part, the concepts of Land Use and Land Cover are defined, almost twenty world-wide land use areas are found and described. The sets are described in general – who developed them, what purpose or what data is the dataset based on, and technically – where are the datasets available, in which format they are, what cell size they have or what classification system they have.

In the practical part, the CLC, PELCOM, GLWD, GISS, GLCC and GLC2000 datasets are convert into a common data format, dimension, coordinate system, and classification system. The data thus prepared is then analyzed by overlapping the individual layers and determining their mutual agreement depending on the chosen scale. The confusion matrix then shows how those classes are accurate

Thus, it is clear that that the GLC2000, GLCC, and PELCOM databases are aligned and vary in different scales so they can be used for regional scale analysis, the GLWD database is ideally suited to local scale and GISS databases, due to their original scale, is almost unusable.

**Keywords:** Land Cover, Land Use, Data sets

# **Obsah**

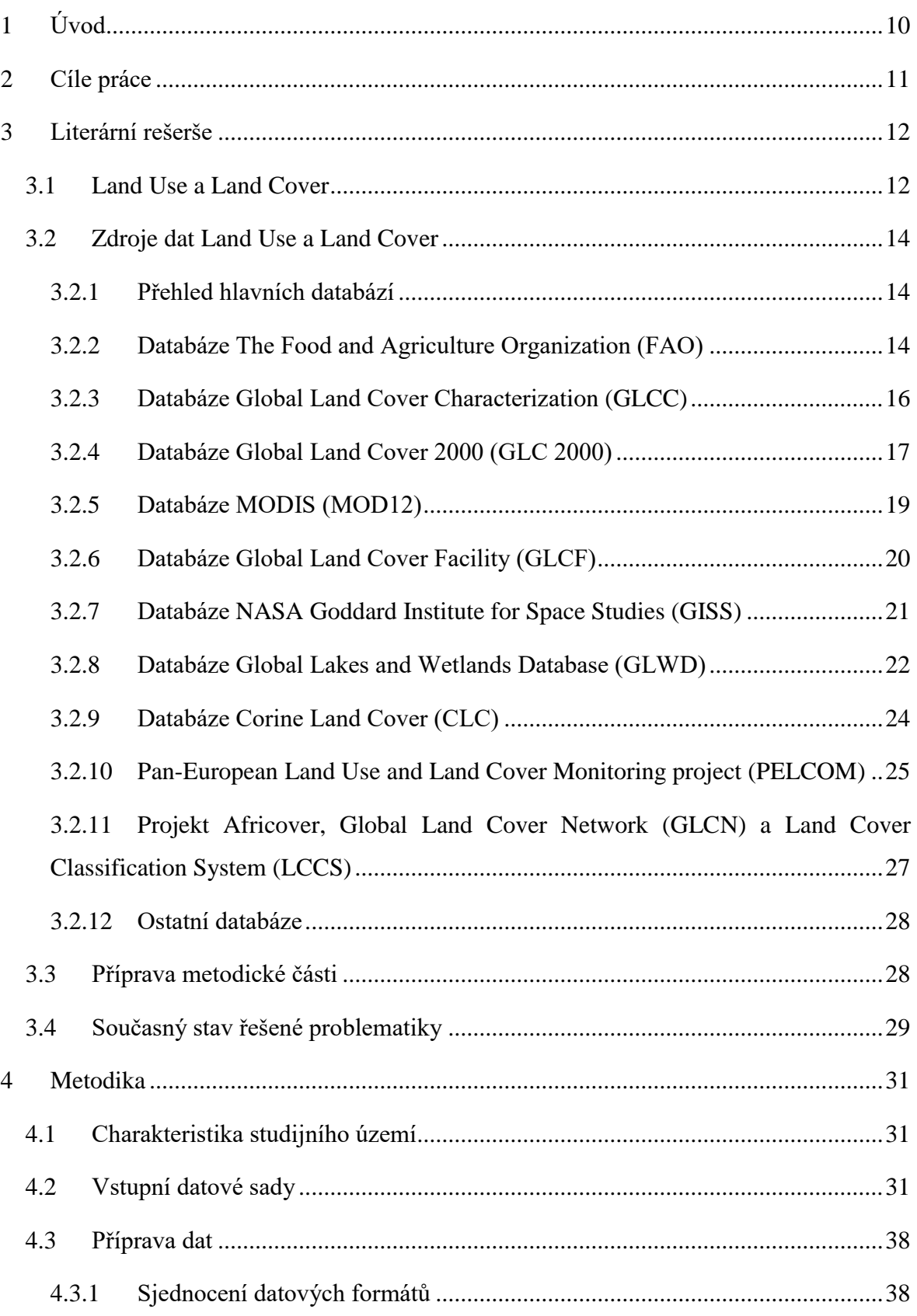

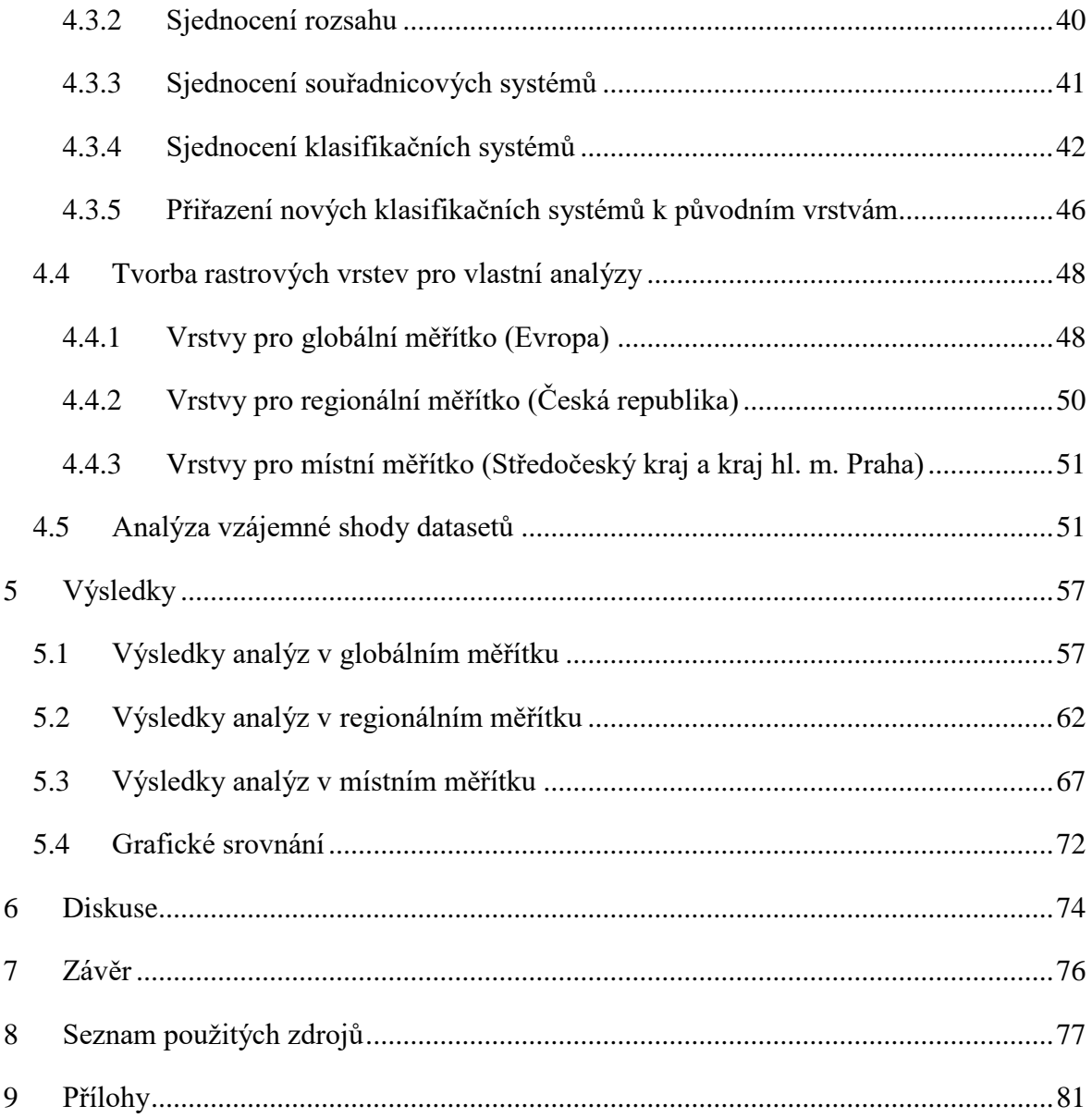

# <span id="page-9-0"></span>**1 Úvod**

Pojmy land use a land cover se stále častěji používají v různých oborech, zejména těch, týkajících se krajinné ekologie, urbanismu a územního plánování. Jaká je však přesná definice těchto slovních spojení lze jen velmi těžko říct, protože definic na tyto pojmy je celá řada. Tyto definice se od sebe, ať už více či méně, liší a mají různé interpretace buď podle zaměření oboru nebo zájmů daného výzkumu.

Jednotlivé internetové a literární zdroje uvádějí podle svého oborového a zájmového zaměření různé definice a rozličné pojednání nad touto problematikou. Jedna z definic říká, že pojem Land Use vyjadřuje funkční členění daného území podle kategorie ploch, které se odvozují od způsobu využití určité plochy (země) (George et al., 2002).

Jiná definice zas říká, že využití ploch se týká výsledků anebo užitků získaných využíváním země, stejně jako lidských úkonů (aktivit) při nakládání s půdou, jež tyto výsledky a zisky přináší (FAO, 2005).

Tato práce je rozdělena do dvou základních celků – literární rešerše a praktické části. V literární rešerši jsou definovány pojmy Land Use a Land cover a dále popsány hlavní světové datasety využití území jak obecně, tak i podrobně (informace o tom, kdo data poskytuje, jaké mají data rozměry a klasifikace).

V praktické části převažuje zaměření na analýzu vybraných datasetů Land Use a Land Cover, za účelem zjištění, jak jsou sady navzájem přesné a jak přesnost závisí na zvoleném měřítku.

# <span id="page-10-0"></span>**2 Cíle práce**

Cílem této práce je nalézt a popsat významné celosvětové i kontinentální, popřípadě regionální datové sady Land Use a Land Cover. Datové sady budou popsány tak, aby byly uvedeny podstatné a relevantní informace. Dalším cílem je datový popis nalezených sad, tedy v jakém formátu jsou sady poskytovány, jak jsou klasifikovány a zda jsou k dispozici volně, či zda je poskytování dat zpoplatněno.

V metodické části je pak cílem práce porovnání vybraných datových sad pomocí softwarových nástrojů GIS. Porovnání by mělo probíhat tak, že se nalezené vrstvy vzájemně překryjí a zjistí se velikost nepřesnosti jednotlivých vrstev, tedy míst, kde budou navzájem odlišné hodnoty jednotlivých vrstev. Dále vytvoření chybových matic, aby bylo zřejmé, které třídy se navzájem liší.

Dalším cílem praktické části je provézt analýzy v několika prostorových rozlišeních, aby se dala zjistit případná závislost na zvoleném měřítku. Podle nalezených nepřesností se pak může určit vhodnost aplikace jednotlivých datasetů.

# <span id="page-11-0"></span>**3 Literární rešerše**

Kapitola s názvem literární rešerše obsahuje popisy a charakteristiky hlavních světových sad využití území. V úvodu jsou navíc vysvětleny pojmy land use a land cover podle toho, jak k nim přistupují různé obory a také rozdíl mezi těmito pojmy. V závěru kapitoly je ještě doplněno několik faktů o tom, jak se v současné době touto problematikou zabývají vědci.

## <span id="page-11-1"></span>**3.1 Land Use a Land Cover**

V roce 1983 F. Žigrai ve své publikaci napsal, že forma využití země představuje jednu ze základních kategorií využití krajiny používané v ekonomické geografii. Že je konkrétním projevem lidské aktivity v prostoru a čase, který v sobě shromažďuje určitý historický, hospodářský, sociální a kulturní potenciál a kompromisem mezi přírodními danostmi území, technickými možnostmi a poznatky člověka (Žigrai, F. 1983).

Pojmy land cover a land use jsou často nepřesně chápány. Land cover je pozorovaný fyzický a biologický kryt zemského povrchu, jako je vegetace nebo uměle vytvořené rysy, tedy krajinný pokryv Země. Naproti tomu land use je souhrn opatření, činností a vstupů, které lidé provádějí na určitém typu land coveru, tedy využití země, půdy nebo krajiny. (IPCC, 2000).

V evidenci katastrálních úřadů znamená využití půdy to, že konkrétním vymezeným územím přiřadí konkrétní tabulkovou charakteristiku. V praxi to znamená to, že jedno konkrétní místo na Zemi má jednu konkrétní hodnotu typu les, vodní plocha nebo urbanizované území. V minimálním počtu případů se stává, že jedno místo nabyde dvou hodnot, ale i to je možné (např. koupaliště ve velkém městě může nabýt hodnot urbanizovaného území i vodní plochy). Ve valné většině případů je však aplikován první přístup.

Pojmy půda a plocha nelze zaměňovat, obecně jsou použity pojmy v zaběhlých definicích (např. územní plánování používá termín zemědělské plochy, jinde je používána zemědělská půda). Podobně je to s využitím země. Podle Skleničky (2002) v sobě termín land use zahrnuje dvě základní složky – biofyzikální a socioekonomickou. Říká, že stejně jako jsou

jednotlivé krajinné atributy závislé na prostoru a čase, tak i pojem land use je velmi dynamický. Tento pojem v sobě obsahuje jak analýzu současného nebo předešlého stavu, tak i potenciální stav krajiny, tedy vhodnost krajiny pro různé způsoby využití. Častou úlohou krajinné ekologie je dnes zkoumání změn využití krajiny. Zkoumání změn využití krajiny si dává za cíl porovnání a následnou kvantifikaci minimálně ze dvou časových horizontů. Výsledné složení krajiny je důležitým podkladem pro krajinné plánování ve spojitosti s jejím historickým vývojem. Pomocí atributů struktury krajiny se dají určit nejen plynulé a zlomové etapy vývoje krajiny, ale i se tak dají určit příčinné souvislosti tohoto vývoje (Sklenička, P, 2002).

Jiný přístup k termínu land use mají autoři, kteří vycházejí z metody dálkového průzkumu Země. Jedna z takovýchto definic říká, že land cover je vlastní nebo i přilehlé povrchy planety Země. Land cover zde zahrnuje zastavěná území, vodní plochy, biotu, topografii nebo půdy. Land use je definován jako účel, za kterým se využívá land cover. To znamená, že land use říká, jak je s land coverem nakládáno nebo jakým způsobem je používán. Land cover se dá snadno určit pouze z dat dálkového průzkumu Země, protože se zabývá převážně viditelnými aspekty povrchu Země, kdežto k určení land use jsou velmi často zapotřebí další nezbytná data například z územního plánování nebo podobných oborů s terénními průzkumy (Lamblin, E. 2006).

Pojmy využití krajiny a využití země se velmi často vzájemně zaměňují. To souvisí s tím, jak je krajina nahrazována zemědělskou půdou, která představuje její základní zdroj. (Feranec, J. 2001).

J. Feranec (2001) se dále zabývá i definicí land use. Říká, že land je více chápáno jako krajina. Land use znamená více využití půdy než využití země. Land je plocha na zemském povrchu, do které jsou zahrnuty vlivy společnosti, vlastnosti biosféry, atmosféra, geologický substrát, půda. To vše měnící se v čase. Využití ploch řeší jen horizontální vazby v prostoru.

Z uvedeného výše se dá tedy zpozorovat, že různí autoři v závislosti na jejich zaměření vnímají land use každý jinak.

## <span id="page-13-0"></span>**3.2 Zdroje dat Land Use a Land Cover**

#### <span id="page-13-1"></span>**3.2.1 Přehled hlavních databází**

Jedním z hlavních zdrojů pro získávání dat na úrovni jednotlivých zemí zejména o zemědělské půdě, lesích a zalesněných oblastech je FAO (Organizace spojených národů pro výživu a zemědělství). Další významné zdroje jsou databáze GLC2000 (Global Land Cover 2000), vytvořené spoluprací JRC (Joint Research Centre – služba Evropské komise) a sítí spolupracovníků po celém světě, databáze vytvořené Marylandskou univerzitou, Bostonskou univerzitou a NASA a také databáze GLCC (databáze pro charakteristiku zemského povrchu – Global Land Cover Characterization), kterou vytvořila agentura USGS (U.S. Geological Survey) ve spolupráci s JRC. Další zdroj – GLWD (Global Lakes and Wetlands Database – databáze jezer a mokřadů), vzniklý spoluprací Kasselské univerzity, světového fondu pro volně žijící zvířata a PELCOM (Pan-European Land Cover Monitoring project – celoevropské monitorování land cover), je zdrojem užitečných údajů pro UNSD (United Nations Statistics Division – statistická divize spojených národů).

Před použitím dat pro účely UNSD je však potřeba pro valnou většinu těchto databází provést různé analýzy v prostředí GIS (geografické informační systémy). V některých databázích jsou poskytnuta data již analyzovaná, a to i pro úrovně jednotlivých zemí. Informační portál Earth Trends spadající pod The World Resources Institute (institut světových zdrojů) poskytuje již analyzovaná data GLCC a data Global Land Cover Facility ve snadno dostupné formě. Taktéž "hotové" a užitečné údaje pro UNSD poskytuje FAO a JRC (Mayaux et al., 2003)

### <span id="page-13-2"></span>**3.2.2 Databáze The Food and Agriculture Organization (FAO)**

### **Zemědělská půda**

Databáze FAOSTAT poskytuje údaje o zemědělské půdě, orné půdě, půdě s trvale vysázenými plodinami a půdě s trvalým travním porostem pro většinu zemí světa. Data jsou k dispozici již několik let a nejnovější údaje pochází z roku 2016. data byla získána pouze ze zemí, které vyplnily dotazníky. Definice různých kategorií land use jsou k dispozici online na stránkách FAO. Orná půda je definovaná jako půda s dočasnými plodinami, dočasnými loukami s pěstováním trávy na seno nebo na pastvu, pozemky na pěstování zeleniny a pozemky dočasně nevyužívané (méně, než pět let). Půda ležící ladem do této kategorie zahrnuta není. Pozemky s trvale vysázenými plodinami do své kategorie zahrnují pozemky, na kterých se pěstují plodiny, které využívají půdu dlouhodobě a nemusí se po každé sklizni znovu sázet. Do této kategorie tedy patří např. ovocné sady a vinice. Nesmí se sem však ale počítat plocha se stromy, které nejsou vysázeny za účelem sklizně. Pozemky s trvalým travním porostem zahrnují pozemky, na kterých trvale (pět let a déle) roste travní porost.

#### **Lesy a zalesněné plochy**

Databáze FORIS poskytuje data na úrovni jednotlivých států o plochách pokryté lesem a jinou zalesněnou půdou. Údaje v těchto databázích vychází z globálního hodnocení lesních zdrojů (FRA – global Forest Resources Assessment), které provedly organizace FAO a UNECE (United Nations Economic Commission for Europe – Evropská hospodářská komise OSN). Data o lesích (do roku 1994) jsou také zaneseny v databázi FAOSTAT.

Databáze FRA 2020, která je nejnovějším posouzením lesních zdrojů vychází především z informací, které poskytly jednotlivé země, ale zároveň je doplněna daty vycházejícími z nejmodernějších technologií pro ověření a analýzu informací. Například pomocí dálkového průzkumu lesů v tropických oblastech.

Ve FRA se globálně používá jednotný soubor definic. Bližší informace pro definice používané ve FRA 2020 jsou k dispozici v dokumentu FAO "FRA 2020: Terms & Definitions" (FAO FRA, 2018). V současné době se pracuje na nové databázi FRA 2020, kde se definice opět pozmění, proto bude nutné na následně dohledat nové definice.

#### **Vodní plochy**

FAO na portálu FORIS poskytuje data o vnitrozemských vodách ("oblast obsazená velkými řekami, jezery a nádržemi") pro většinu zemí světa.

#### <span id="page-15-0"></span>**3.2.3 Databáze Global Land Cover Characterization (GLCC)**

Databáze GLCC je vyvinuta datovým střediskem USGS, Univerzitou Nebraska-Lincoln a JRC. Financování projektu bylo poskytnuto USGS, NASA, Agenturou pro ochranu životního prostředí USA, Národní oceánskou a atmosférickou správu, US Forest Service a programem pro životní prostředí organizace OSN. Databáze obsahuje informace o např. zastavěných oblastech, vodních plochách, neúrodných nebo občasně obdělávaných půdách, pastvinách, křovinách a různých kategoriích zemědělských ploch a lesů.

Databáze je založena na snímcích z Advanced Very High Resolution Radiometer (AVHRR – radiometr s velmi vysokým rozlišením), které mají rozlišení 1 km. Kromě satelitních snímků byly použity digitální modely terénu, mapy půd a land cover. Pro určení zastavěných, vodních a neúrodných ploch byly použity masky. Celková přesnost dat GLCC je odhadována na 60-80 % (odhad je získán porovnáním výsledků GLCC se satelitními snímky s vyšším rozlišením) a měl by být považován spíše za odhad než za přesný výklad Zemského povrchu.

Analyzovaná data GLCC pro většinu zemí světa jsou k dispozici na datovém portálu World Resources Institute (WRI – institut světových zdrojů). WRI využívá pro land cover klasifikační systém International Geosphere-Biosphere Programme (IGBP). Urbanizované a zastavěné oblasti jsou definovány prostě jako oblasti pokryté budovami a jinými člověkem vytvořenými strukturami. Neúrodné a občasně obdělávané oblasti jsou definovány jako pozemky s obnaženou půdou, pískem, skalami nebo sněhem, které nikdy nemají více než 10 % vegetačního krytu během celého roku. Křoviny jsou pozemky s dřevnatou vegetací menší než dva metry, která propustí 10-60 % slunečního záření. Křoviny mohou být buď stálezelené nebo opadavé. Trvalé travní porosty jsou pozemky s bylinnými krytem. Pokrytí stromy a keři je menší než 10 % plochy. Vodní plochy zahrnují oceány, moře, jezera, nádrže a řeky. (Loveland et al., 2000)

#### **Rozměry a klasifikace**

Data GLCC jsou dostupná buď jako celosvětová sada nebo rozděleně po kontinentech. V obou případech je prostorové rozlišení jeden kilometr a data jsou klasifikována neřízenou klasifikací.

Databáze GLCC zahrnuje tyto klasifikace (klasifikace jsou uvedeny v původním znění):

- Global Ecosystems: 99 tříd
- IGBP Land Cover Classification: 17 tříd
- U.S. Geological Survey Land Use/Land Cover System: 24 tříd
- Simple Biosphere Model: 16 tříd
- Simple Biosphere 2 Model: 11 tříd
- Biosphere Atmosphere Transfer Scheme: 20 tříd
- Vegetation Lifeform: 8 tříd

# Databáze Global Land Cover Characterization

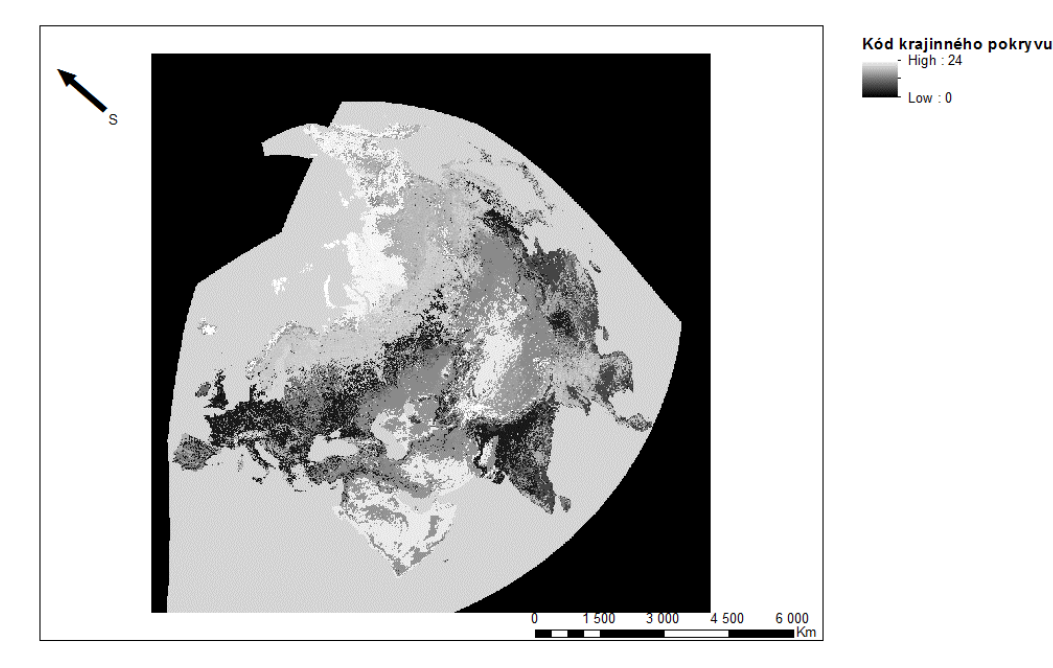

zdroj: https://earthexplorer.usgs.gov/

C Marek Svoboda, 2018

*Obrázek 1- databáze GLCC*

## <span id="page-16-0"></span>**3.2.4 Databáze Global Land Cover 2000 (GLC 2000)**

Databáze Global Land Cover 2000, vytvořená JRC, poskytuje data land use i land cover. Databáze GLC 2000 byla vytvořena spoluprací více než 30 výzkumných týmů celého světa, včetně FAO, UNEP / GRID a CIESIN. Databáze byla vybrána jako hlavní soubor dat pro Millennium Ecosystems Assessment (MEA) – Hodnocení ekosystémů k miléniu. MEA je nejrozsáhlejším hodnocením změn ekosystému, jehož cílem bylo zhodnotit důsledky změn ekosystémů pro lidský blahobyt na základě vědecky podložených informací. (Univerzita Karlova, 2005)

Přístup GLC 2000 vychází ze satelitních snímků (rozlišení 1 km). Ke globálnímu mapování využívá také přístup bottom-up (nejprve se se zkoumají složky nižší úrovně a postupně se pokračuje až k nejpodrobnějším údajům), kde každý definovaný region mapovali místní odborníci. Každý tým použil stejný klasifikační systém Land Coves Classsification System (LCCS) vyvinutý FAO. Databáze GLC 2000 poskytuje údaje o různých oblastech, včetně lesů, obdělávaných plochách, nevyužitých oblastech, vodních plochách a urbanizovaných a zastavěných oblastech. Údaje pocházejí převážně z roku 2000, takže dnes už nejsou tolik přené.

Legenda databáze GLC 2000 a její podrobný popis je k dispozici na webu JRC. Data jsou dostupná v binárních a ESRI GRID formátech, tím pádem jsou zapotřebí některé analýzy v prostředí GIS. Některé již analyzované údaje na úrovni jednotlivých zemí jsou k dispozici pro Afriku (ve zprávě Mayaux et al., 2003) a obsahují informace např. na ploše nevyužité půdy a pastvin.

#### **Rozměry a klasifikace**

Data pro GLC 2000 byla získána z datasetu VEGA 2000, který obsahuje snímky s rozlišením 1 km, 300 m a 100 m.

Klasifikační systém této databáze vychází z FAO Land Cover Classification Systém (LCCS), což je klasifikace umožňující snadný popis tříd land cover nezávisle na klimatickém regionu a tím se velmi zjednodušil proces následného celosvětového použití datasetu.

Globální legenda GLC 2000 obsahuje 22 tříd.

## Databáze Global Land Cover 2000

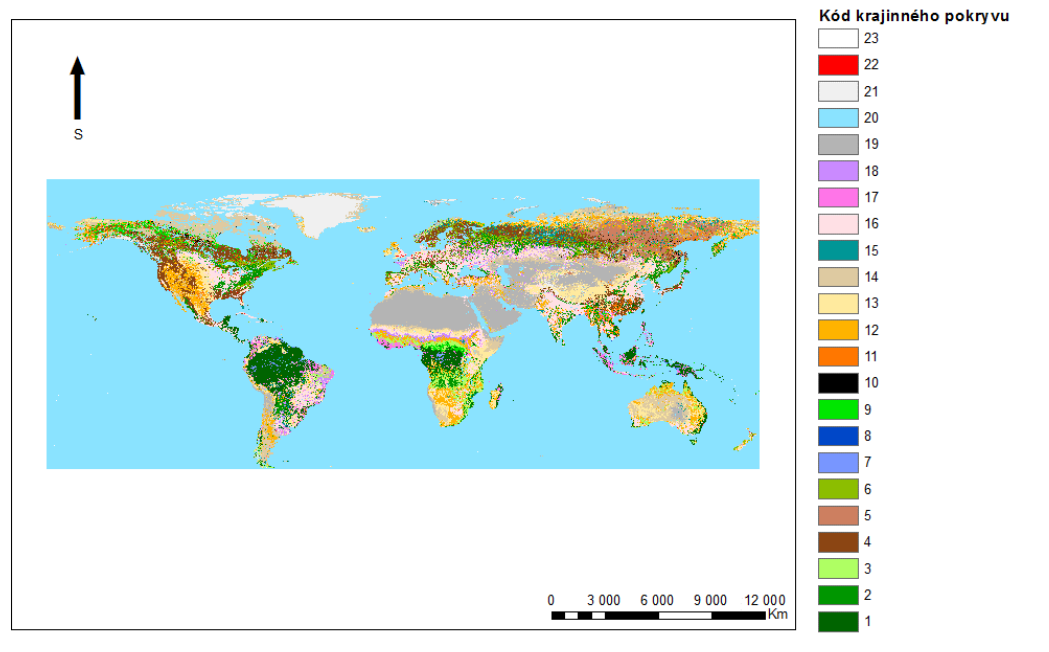

zdroj: http://forobs.jrc.ec.europa.eu/products/glc2000/products.php

© Marek Svoboda, 2018

*Obrázek 2- databáze GLC2000*

## <span id="page-18-0"></span>**3.2.5 Databáze MODIS (MOD12)**

Bostonská univerzita vyvinula databáze Land Cover a Land Cover Dynamics pro systém Earth observing system (EOS – systém pozorování Země) Moderate resolution Imaging Spectroradiometer (MODIS – spektroradiometr se středním rozlišením), spadající pod NASA. Databáze jsou průběžně aktualizovány a vyvíjeny a detaily jsou k dispozici na webových stránkách Bostonské univerzity a na webových stránkách NASA-USGS.

Databáze MOD12Q1 Land Cover Data poskytuje sadu klasifikací land cover s primární klasifikací v programu International Geosphere-Biosphere Programme (IGBP – program byl v roce 2015 ukončen). Jsou použity i jiné klasifikační systémy (např. systém IGBP vylepšený Marylandskou Univerzitou (Hansen et al., 2000). Systém IGBP je jedním ze systémů používaných v databázi GLCC. Legenda IGBP zahrnuje třídy pro zemědělské půdy, vodní plochy, neúrodné nebo řídce obdělávané oblasti, stále zamokřené oblasti, různé druhy lesů a další. Každý použitý klasifikační systém je doprovázen hodnocením jeho kvality nebo důvěryhodnosti. Data o produktu MOD12Q1 (neoficiální údaje) jsou k dispozici na webových stránkách Bostonské univerzity. Oficiální údaje lze objednat na webu NASA-USGS.

MOD12Q2 Land Cover Dynamics poskytuje informace o změnách v sezónní dynamice ekosystému v ročních a dvouletých krocích.

#### **Rozměry a klasifikace**

Data projektu MOD12 jsou v prostorovém rozlišení 500 m – 1 km

Produkt MOD12 zahrnuje pět různých klasifikačních systémů land cover, získaných metodou řízené klasifikace. Hlavní klasifikační schéma je rozděleno do 17 tříd definovaných programem IGBP. Obsahuje jedenáct tříd přírodní vegetace, tři třídy oblastí změněných lidskou činností a tři třídy oblastí bez vegetace.

#### <span id="page-19-0"></span>**3.2.6 Databáze Global Land Cover Facility (GLCF)**

Databáze Global Earth Cover Facility (vyvinutá za spolupráce Marylandské univerzity a NASA) poskytuje satelitní snímky a data z nich získaná. Údaje na úrovni jednotlivých zemí z projektu Vegetation Continuous Fields (VCF), spadajícího pod GLCF, jsou k dispozici na webových stránkách the World Resources Institute (WRI). U dalších datových sad jsou zapotřebí další analýzy.

MODIS VCF poskytuje částečné odhady vegetačního krytu. Rozlišení použitých satelitních snímků je 500 m. Aktuálně dostupná verze VCF obsahuje pouze vrstvu s procentuálním pokrytím stromy. K dispozici jsou čtyři různé třídy: plocha lesa s pokrytím koruny > 10 %,  $> 25$  %,  $> 50$  % a  $> 75$  %. Například plocha lesa s pokrytím koruny  $> 10$  % označuje celkovou plochu, která je určena pomocí družicových dat, tak aby měla 10 nebo více procent plochy pokrytou korunami stromů. Jiné vrstvy (např. podíl bylinné vegetace nebo neúrodné půdy či různé typy listů) budou vydány v budoucnu. Data VCF jsou k dispozici na webu Global Land Cover Facility (GLCF) a na stránkách Institutu světových zdrojů (WRI) a nabízí analyzované údaje pro většinu zemí světa. Údaje jsou pravidelně aktualizovány a jsou přístupné na stránkách WRI a Global Land Cover Facility (GLCF). Vedle projektu VCF má

GLCF také projekt AVHRR Continuous Fields Tree Cover, který poskytuje podobné údaje o zalesněných oblastech. Údaje VCF jsou lepší a podrobnější než data svých předchůdců.

Klasifikace AVHRR Global Land Cover Classification (Hansen et al., 1998) poskytuje data (založená na satelitních snímcích 1 km, 8 km a 1° prostorového rozlišení) vodních ploch, různých typů lesů, zalesněnými travnatými porosty, keřovými porosty, uzavřenými a otevřenými keřovými porosty, pastvinami, zemědělskými plodinami, neúrodnou půdou a urbanizovanými a zastavěnými pozemky pro všechny kontinenty. Databáze vychází ze satelitních snímků z let 1981-1994. Délka záznamu poskytuje možnost testovat stabilitu klasifikačních algoritmů.

Z Global Land Cover Facility vychází také databáze MODIS Vegetation Cover Conversion (VCC), jehož cílem je odhalit oblasti prudké změny land coveru (např. kácení deštných lesů). Tato databáze není určena jako skutečný odhad změny land cover. Očekává se, že změna bude pozorována, ne ale její přesná hodnota. Data jsou k dispozici pouze pro některé jednotlivé oblasti.

## <span id="page-20-0"></span>**3.2.7 Databáze NASA Goddard Institute for Space Studies (GISS)**

NASA Goddard Institute for Space Studies (GISS – Goddardův institut pro vesmírné studie) vytvořil datovou sadu "Global Distribution of Cultivation", která rozlišuje pět úrovní podle množství přeměněné. Databáze vychází ze satelitních snímků a ze stávajících map vegetace. Třídy jsou definovány podle poměru relativního rozměru přeměněných ploch k přírodním porostům.

Soubor dat GISS, "Global Distribution of Vegetation", rozlišuje 32 typů vegetace včetně několika druhů lesů, přeměněných ploch a trvalých travních porostů. V kombinaci s datasetem "Cultivation Intensity dataset" může být databáze použita k výpočtu land cover.

GISS také vytvořil dataset "Global Distribution of Wetland Ecosystems ", který rozlišuje pět tříd: neprůtočný mokřad zalesněný a nezalesněný, průtočný mokřad zalesněný a nezalesněný a aluviální útvary. V kombinaci s jiným datasetem GISS se dá použít k výpočtu mokřadních oblastí.

#### **Rozměry a klasifikace**

Datové sady GISS jsou poskytovány většinou v prostorovém rozlišení 1° x 1°.

Dataset Global Distribution of Cultivation obsahuje pět tříd podle podílu přírodní a umělé vegetace. V datasetu Global Distribution of vegetation se vyskytuje 22 tříd a dataset Global Distribution of Wetland Ecosystems obsahuje pět klasifikačních tříd.

# Databáze Goddard Institute for Space Studies

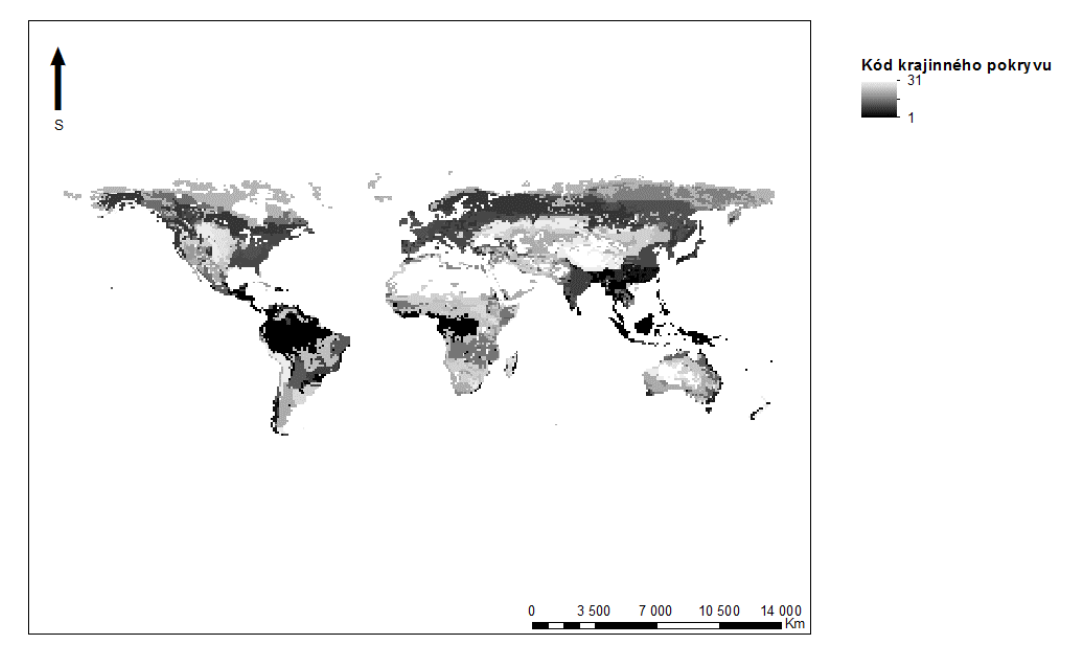

zdroi: https://daac.ornl.gov/cgi-bin/dsviewer.pl?ds\_id=419

© Marek Svoboda, 2018

*Obrázek 3- databáze GISS*

#### <span id="page-21-0"></span>**3.2.8 Databáze Global Lakes and Wetlands Database (GLWD)**

Databáze Global Lakes and Wetlands Database (GLWD – celosvětová databáze jezer a mokřadů) poskytuje údaje o velkých jezerech a nádržích, menších vodních plochách a mokřadech (Lehner a Döll 2004). První úroveň databáze poskytuje údaje o 3 067 největších jezerech ( $\geq$  50 km<sup>2</sup>) a 654 největších nádržích (zásobní prostor  $\geq$  0,5 km<sup>3</sup>) celého světa. Druhá úroveň obsahuje polygony přibližně 250 000 menších jezer, nádrží a řek (plocha povrchu  $\geq 0,1$  km<sup>2</sup>). Třetí úroveň zahrnuje všechny vodní útvary první a druhé úrovně, a navíc různé typy mokřadů.

GLWD je založen na variaci různých existujících map, dat a informací z různých let. Mezi hlavní zdroje dat patří několik databází jezer a nádrží, hydrografické vrstvy, mapa globálních mokřadů WCMC a také databáze GLCC. (Lehner a Döll, 2004). Při validaci tohoto datasetu se ukázalo, že GLWD představuje komplexní databázi celosvětových jezer $\geq 1 \text{ km}^2$  a poskytuje dobrou reprezentaci maxima celosvětových mokřadních oblasti (Lehner and Döll 2004). Data (ve formátu ArcView, rozlišení 1: 1 000 000 až 1: 3 000 000) jsou k dispozici na webu World Wildlife Fund (Světový fond divoké zvěře).

#### **Rozměry a klasifikace**

Data z databáze GLWD jsou ve všech úrovních poskytována v prostorovém rozlišení 30" x 30", tj. 1 km.

Klasifikační systém je rozdělen do 12 tříd.

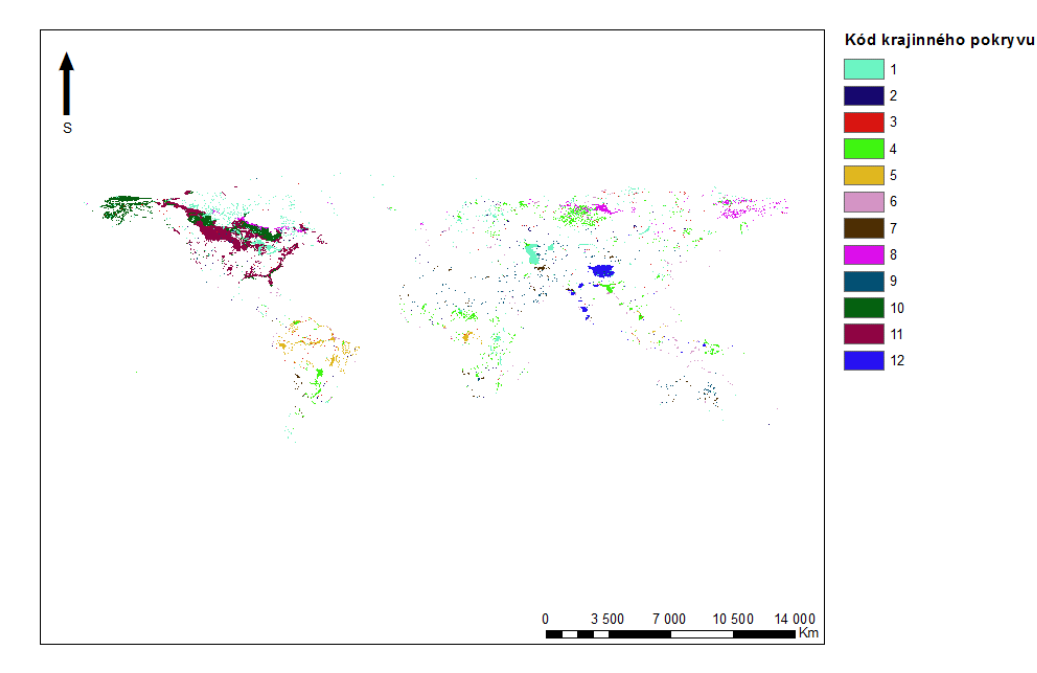

# Databáze Global Lakes and Wetlands Database

zdroj: https://www.worldwildlife.org/publications/global-lakes-and-wetlands-database-lakes-and-wetlands-grid-level-3

© Marek Svoboda, 2018

*Obrázek 4 - databáze GLWD*

#### <span id="page-23-0"></span>**3.2.9 Databáze Corine Land Cover (CLC)**

European Environment Agency (EEA – Evropská agentura pro životní prostředí) má informace o jednotlivých zemích, např. o zastavěných a urbanizovaných oblastech, zemědělské půdě, lesích, mokřadech nebo vodních plochách v databázi Corine Land Cover. Klasifikace je velmi podrobná a obsahuje 44 tříd. Zastavěné a příbuzné oblasti zahrnují například kontinuální městskou strukturu, nesouvislou městskou strukturu, průmyslové objekty, přístavní oblasti a letiště. Neúrodné oblasti zahrnují holé kameny, oblasti s nízkým stavem vegetace, pláže, duny apod. Údaje jsou zdarma k dispozici pro 39 zemí evropských zemí.

#### **Rozměry a klasifikace**

Datové sady databáze Corine Land Cover vychází ze satelitních snímků dálkového průzkumu Země. Snímky pořízené z družic Landsat 1, Landsat 2 a Landsat 3 mají rozlišení 57\*79 m, snímky z družic Landsat 4 a Landsat 5 mají rozlišení 30\*30 m a nejnovější snímky pořízené družicemi SPOT 1, SPOT 2 a SPOT 3 mají nejlepší rozlišení a sice 20\*20 m.

Klasifikační systém Corine Land Cover má tři úrovně. První, základní, úroveň má pět tříd, druhá patnáct a třetí, nejpodrobnější, úroveň obsahuje tříd 44.

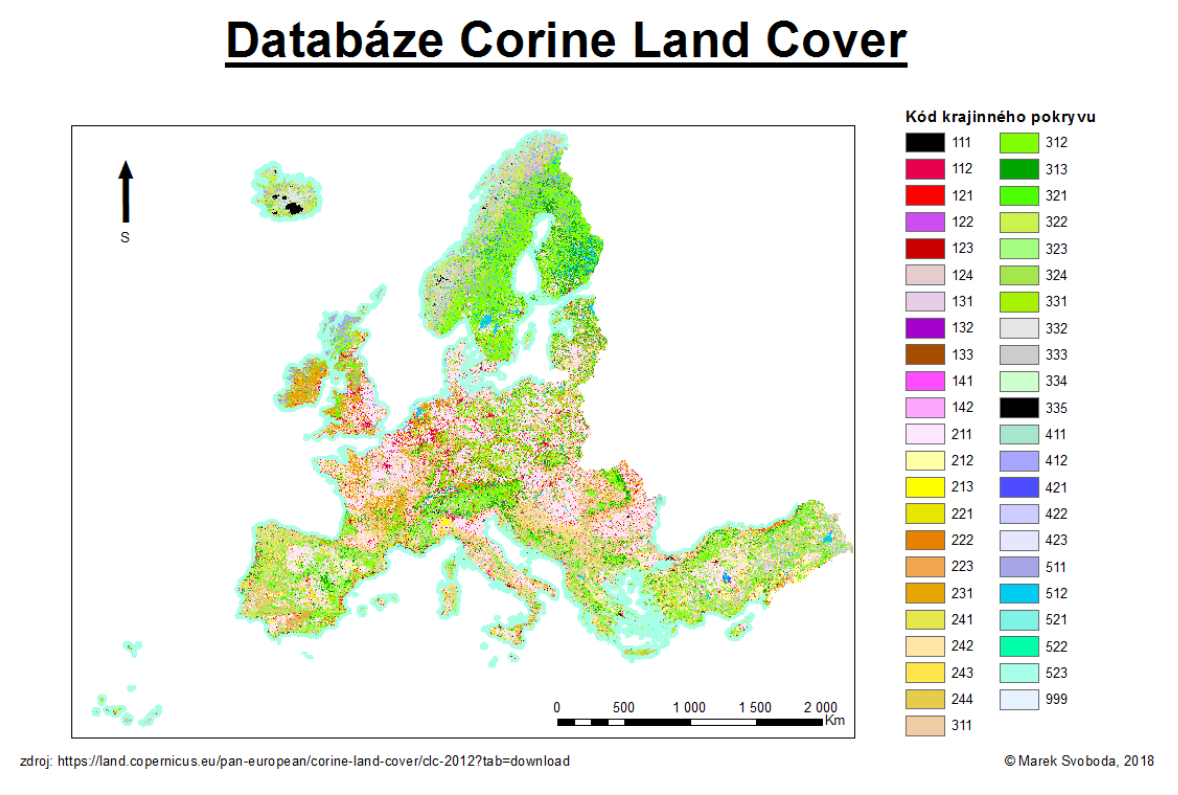

*Obrázek 5 – databáze CLC*

## <span id="page-24-0"></span>**3.2.10 Pan-European Land Use and Land Cover Monitoring project (PELCOM)**

Projekt Pan-European Land Use and Land Cover Monitoring (PELCOM – celoevropský monitoring land use a land cover), byl zaměřen na vývoj konzistentní metodiky pro získávání informací o land cover z dat o pozorování Země pro účely monitorování životního prostředí, a to v celoevropském měřítku. Hlavním úspěchem bylo vytvoření databáze, která poskytuje údaje pro celou Evropu. PELCOM poskytuje údaje o plochách jehličnatých, listnatých i smíšených lesů, pastvinách, nezavlažovaných a zavlažovaných orných půdách, trvale vysázených plodinách, keřích, neúrodné půdě, ledu a sněhu, mokřadech, vnitrozemských vodních útvarech, mořích a urbanizovaných oblastech. Podrobné definice různých tříd jsou dostupné na webu PELCOM. Jsou zapotřebí některé další analýz před tím, než bude moci data požít United Nations Statistics Division (UNSD – statistická divize spojených národů).

Databáze PELCOM je vytvořena za pomoci satelitních dat NOAA-AVHRR (rozlišení 1 km) a dalších doplňujících dat (např. digitální mapa světa a databáze Corine). Data AVHRR, která byla použita jsou z let 1996-1997. Projekt fungoval v letech 1996-2000. Müchner a kol. (2000) provedl rozsáhlé hodnocení přesnosti databáze. Přesnost třídy půdního krytu "orná půda" byla odhadována na více než 75 %, zatímco přesnost vysoce roztříštěných tříd, jako jsou "louky", nepřekročila 50 %. Celková průměrná přesnost byla odhadnuta na 69,2 %, což bylo podle autora dobré vzhledem k problémům se smíšenými pixely a georeferencí dat AVHRR.

#### **Rozměry a klasifikace**

Jednotná celoevropská databáze PELCOM má prostorové rozlišení 1 km Klasifikační systém této databáze obsahuje 16 tříd.

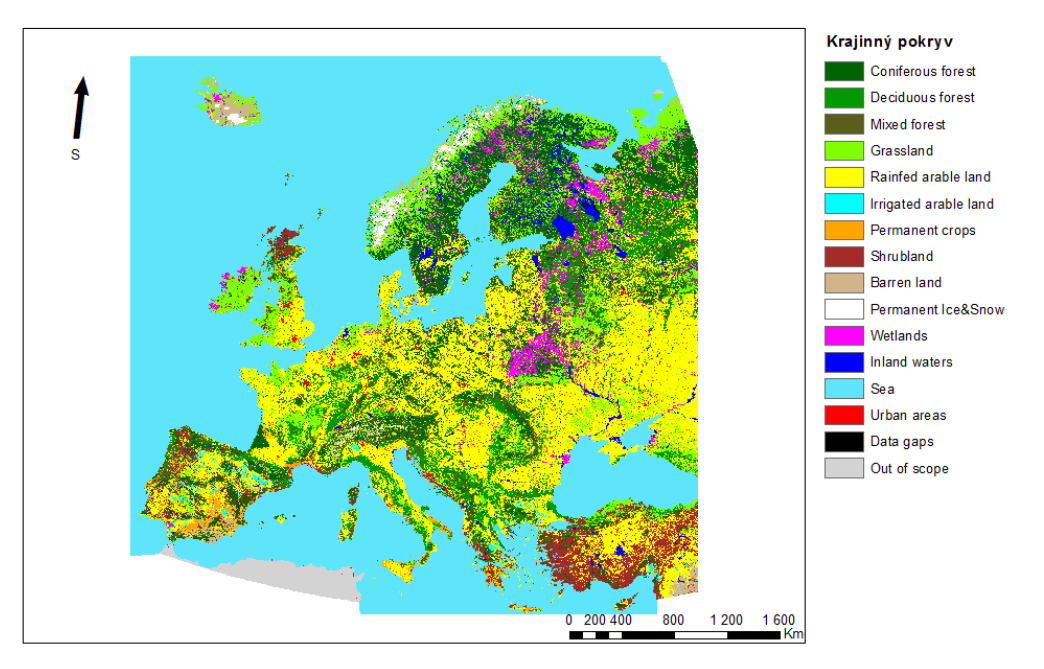

## Databáze Pan-European Land Use and Land Cover Monitoring

zdroj: http://www.geo-informatie.nl/projects/pelcom/public/index.htm

C Marek Syoboda 2018

*Obrázek 6 - databáze PELCOM*

## <span id="page-26-0"></span>**3.2.11 Projekt Africover, Global Land Cover Network (GLCN) a Land Cover Classification System (LCCS)**

Projekt Africover, spadající pod FAO byl založen za účelem vytvoření digitální georeferencované databáze land cover v Africe. V současné době pokrývá dvanáct zemí ve východní Africe. Soubor dat je vychází převážně ze satelitních snímků. Data pořízení snímků jsou různá, ale dá se říci, že i tak jsou relativně nová. Nejstarší data z družicových snímků pocházejí z roku 1994. Měřítka datových sad jsou buď 1:100 000 nebo 1:200 000. Údaje jsou k dispozici na webu FAO.

Třídy land cover databáze Africover byly vytvořeny pomocí mezinárodního standardu FAO/UNEP Land Cover Classification System (LCCS). LCCS umožňuje použití velmi podrobné legendy, která může zahrnovat např. několik různých typů lesů, obdělávaných půd, vodních ploch a toků, urbanizovaných a přidružených oblastí apod. LCCS je také používán v databázi GLC 2000 a nyní je používán organizacemi FAO a UNEP jako standardní systém klasifikace land cover. Metoda použitá v LCCS, vychází z toho, že místo předdefinování tříd předem definuje klasifikační kritéria, která jednoznačně identifikují jednotlivé třídy (Di Gregorio, A., and Jansen, 2000). Metoda je založena na předpokladu, že jakákoli třída land cover, bez ohledu na její typ a zeměpisnou polohu, může být definována sadou předem vybraných nezávislých diagnostických atributů – klasifikátorů. Počet použitých klasifikátorů určuje úroveň, na které je land cover klasifikován a je-li vyžadována podrobnější klasifikace land cover, je zapotřebí většího počtu klasifikátorů. LCCS je v současné době jediným platným univerzálním klasifikačním systémem. Organizace FAO/UNEP zažádala, aby se LCCS stal standardem ISO. Tím se stal až klasifikační systém Land Cover Meta Language (ISO 19144-2:2012), který ale z LCSS přímo vychází. Prostřednictvím projektu Global Earth Cover Network (GLCN) se organizace FAO a UNEP snaží rozšířit projekt Africover z regionálního (africké) na globální.

## **Rozměry a klasifikace**

Databáze Africover doporučuje nejmenší měřítko 1: 000 000 a největší naopak 1:200 000, pro deltu řeky Nil až 1:100 000.

Klasifikační systém má tři úrovně. Základní první úroveň má 2 třídy, druhá 4 a třetí, nejpodrobnější, úroveň obsahuje 8 klasifikačních tříd.

#### <span id="page-27-0"></span>**3.2.12 Ostatní databáze**

Center for Environmental Remote Sensing (CEReS – centrum pro enviromentální dálkový průzkum), spadající pod Chiba university, poskytuje také údaje o land cover z vlastních studií. Databáze ISCGM Global Map poskytuje údaje land cover i land use na úrovni jednotlivých států. Mapování zemědělské produkce (Agro-MAPS), produkované společně organizacemi FAO, International Food Policy Research Institute (IFPRI) a Center for Sustainability and the Global Environment (SAGE), má za cíl vytvořit celosvětový dataset o vybraných zemědělských statistikách. Hlavním cílem je doplnění některých kritických mezních dat souvisejících např. s degradací půdy. Databáze nyní zahrnuje například data o sklizních. Projekt Miombo poskytuje údaje o land coveru a vegetaci pro Afriku (např. údaje o GLCC nebo údaje UNESCO).

## <span id="page-27-1"></span>**3.3 Příprava metodické části**

Příprava metodické části probíhala formou dohledávání článků a publikací, které se zabývaly stejným anebo alespoň podobným tématem. Krátké shrnutí těchto článků je v následující kapitole (3.4). Každý projekt měl svůj unikátní metodický postup, ale ne každý se přímo blížil metodickému záměru této práce.

Nakonec byl jako stěžejní část metodické části vybrán postup, který vychází z metodiky Gallego Pinilla, F. J. et al. (2017). Ten se svým kolektivem v jedné části svého projektu porovnával větší množství sad vzájemným překryvem a zjišťoval, jak přesně určují zemědělskou půdu. Obdobný postup tedy bude zvolen v metodice této práce.

Analýza však nebude probíhat formou překryvu všech vrstev najednou, ale pouze překrytím sady CLC přes ostatní sady. Porovnání proběhne dvěma způsoby. První způsob bude ten, kdy se bude zkoumat, zda vzájemně překryté pixely nabývají hodnot stejné třídy, či nikoliv. Ve druhém způsobu se budou sady navzájem porovnávat tak, aby se určily hodnoty navzájem překrytých pixelů u obou vrstev a z těchto dat se následně spočítá chybová matice. Z té se pak dá určit velikost chyby a i to, jaké třídy bývají vzájemně zaměňovány.

## <span id="page-28-0"></span>**3.4 Současný stav řešené problematiky**

Velké množství analýz datových sad využití území se provádí například pro zlepšení zemědělství, kde je důležité, aby obhospodařované plochy vykazovaly vysoký výnos. K vysokému výnosu je potřeba kvalitní půda s požadovanými vlastnostmi. Kde se taková půda může vyskytovat se dá určit pomocí datasetů změn využití území, kde se zjistí, jaký krajinný pokryv dříve byl v oblasti současné orné půdy a podle toho se určí jakou plodinu v dané lokalitě pěstovat. Podobnou problematiku řešil R. Kraemer (2015), když zkoumal, zda zachovat pastviny, či rozšířit ornou půdu v Kazachstánu.

K podobným analýzám jsou potřeba kvalitní data. N. E. Tsendbazar se právě tato data snažila zkvalitnit, když v letech 2011-2015 vedla čtyřletý projekt, který porovnával světové datasety s datasety lokálními, které byly podstatně přesnější.

De Bruin se svými kolegy (2015) porovnávali kvalitu a využitelnost různých Land cover datových sad, aby dalo snadno určit pro který vědní obor použít kterou mapu.

M. Lesiv s kolektivem autorů (2017), vytvářeli mapu Land use pro Africký kontinent, kdy výsledek své práce porovnávali s jinými mapami, aby určili místa, která je potřeba ještě vylepšit pro konečné použití mapy v praxi.

De Bruin s kolektivem autorů (2018) dále také provedli studii, ve které zavedli ověřovací datovou sadu zaměřenou na usnadnění víceúčelových hodnocení a její uplatnitelnost. Je demonstrována ve třech odlišných hodnoceních zaměřených na validaci diskrétních a dílčích Land cover map, srovnání map a uživatelsky orientovaných mapových hodnocení.

Estes L. (2018) zhodnotil společně s kolektivem autorů velikost chyb v několika mapách pozemního pokryvu současné generace a zkoumali, jak se tyto chyby šíří v následných studiích.

V současné době se tedy problematika kvality datových sad začíná čím dále více řešit. Kvalitní datové sady využití území jsou potřebné pro široké spektrum vědních oborů. Všechny články zmíněné v této kapitole jsou velmi přínosné a pro další rozvoj je velmi důležité, že se mnoho vědců kvalitou poskytovaných dat zabývá. Z výše zmíněného mě však nejvíce zaujal projekt Estes L. et al. (2018). Díky tomuto projektu se může výrazně snížit chyba u nově vznikajících map, když se zamezí šíření chyb předchozích.

V praxi by to mohlo znamenat, že by se mapy, které by měly chybu vyšší než určitá mez, nepoužívaly jako podklady pro tvorbu nových map, ale jen pro analýzy, ke kterým by byly svou přesností vhodné. Naopak ty mapy, které by svou chybou tuto mez nepřesáhly, by byly vhodné jako podklady pro tvorbu map nových, protože by zaručily zachování určité kvality dat a nepříliš velké zvyšování chyb, které by mohly vzniknout chybou uživatele (tvůrce datové sady), protože ani ten také nebývá zcela bezchybný.

# <span id="page-30-0"></span>**4 Metodika**

V metodické části se pracuje s hlavními světovými datovými sadami Land Use a Land Cover. Konkrétně se jedná o databáze CLC, GISS, GLC2000, GLCC, GLWD a PELCOM. V této části práce se sady postupně sjednotí jak formátem, tak rozsahem, souřadnicovým systémem nebo klasifikačním systémem. Následně se jednotlivé sady upraví podle zvolených měřítek a vzájemně analyzují. Metodická část této práce je zpracována v softwarovém prostředí ArcGIS 10.5.

### <span id="page-30-1"></span>**4.1 Charakteristika studijního území**

Studijním územím v této práci je celý svět. V následujících kapitolách se bude výběr různě zužovat podle velikostí a umístění oblastí, jaké budou jednotlivé databáze zaujímat. Konečný výběr území bude takový, aby zaujal co největší společnou plochu všech databází.

## <span id="page-30-2"></span>**4.2 Vstupní datové sady**

V úplném úvodu praktické části této diplomové práce bylo zapotřebí získat požadovaná data, která jsou na internetu volně k dispozici. U některých zdrojů byla vyžadována bezplatná registrace a založení účtu. Tato kapitola se zabývá pouze "surovými" daty a jejich zdroji.

#### **Databáze CLC**

Databáze Corine Land Cover pro rok 2012 byla stažena z internetových stránek https://land.copernicus.eu/pan-european/corine-land-cover/clc-2012?tab=download ve formátu GeoTIFF v rozlišení 100 x 100 m.

Souřadnicový systém této sady je ETRS-89 (European Terrestrial Reference System 1989).

# **Databáze Corine Land Cover**

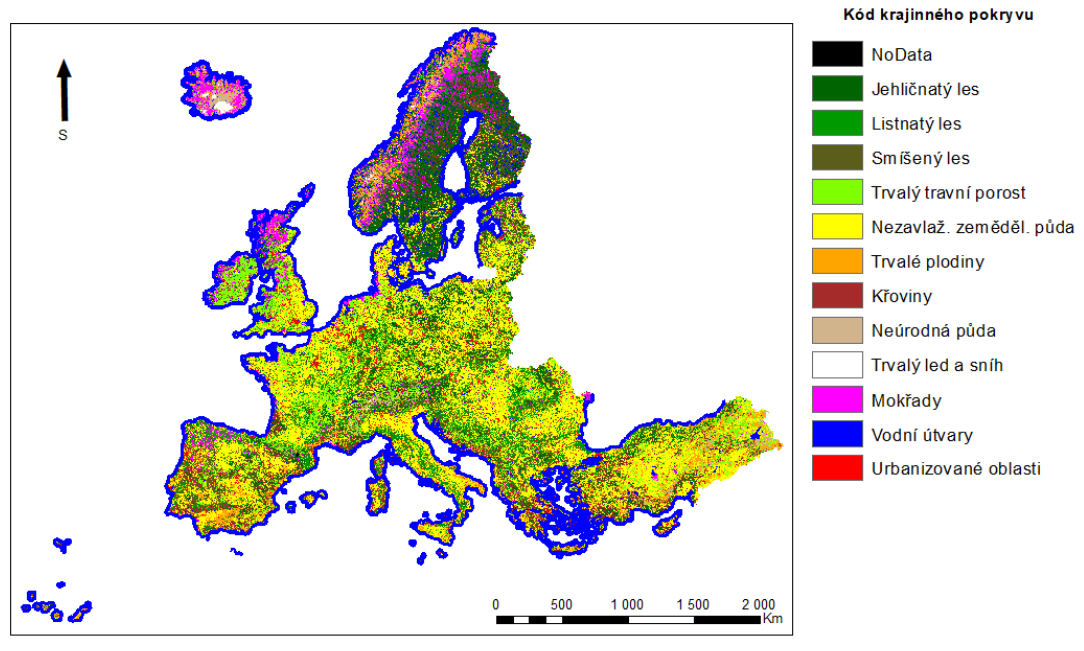

© Marek Svoboda, 2018

*Obrázek 7- databáze CLC s upraveným klasifikačním systémem*

#### **Databáze GISS**

Zdrojem databáze GISS jsou internetové stránky https://daac.ornl.gov/cgibin/dsviewer.pl?ds\_id=419 v ASCII formátu s prostorovým rozlišením 1 x 1°, tj. asi 111 x 111 km. Tato datová sada vychází ze zhruba sta zdrojů vydaných do doby vzniku. Surová data z těchto zdrojů byla klasifikována do asi 180 tříd klasifikačního systému UNESCO a následně redukována do 32 tříd.

Souřadnicový systém této sady je WGS-84 (World Geodetic System).

# Databáze Goddard Institute for Space Studies

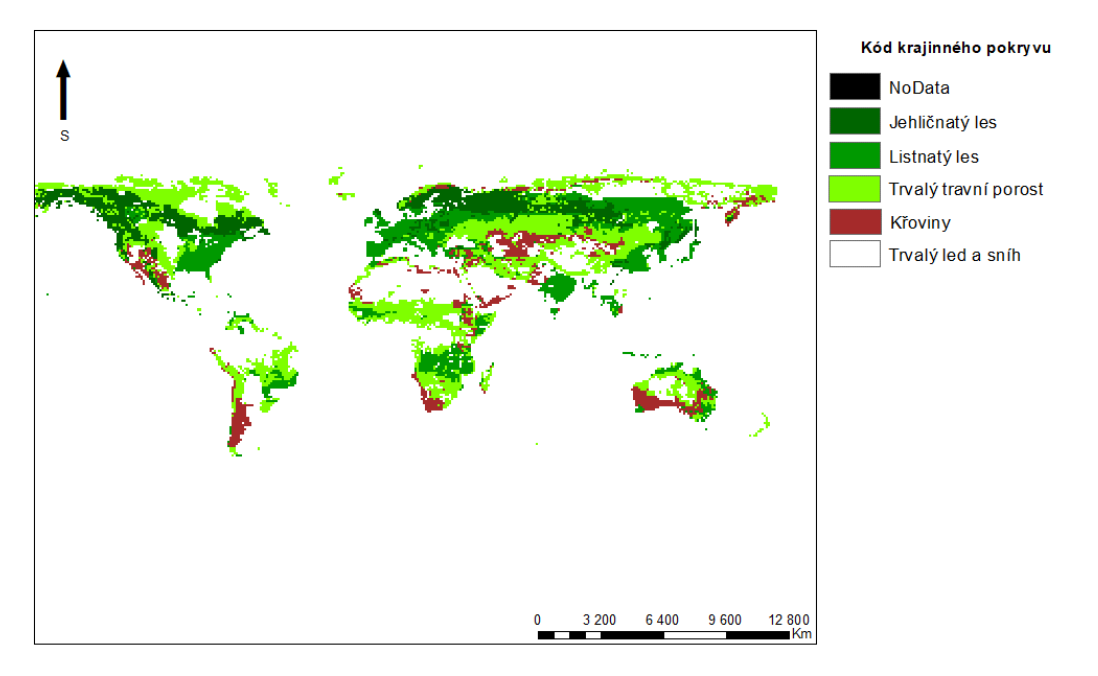

© Marek Svoboda, 2018

*Obrázek 8 - databáze GISS s upraveným klasifikačním systémem*

#### **Databáze GLC2000**

Databáze GLC2000 je k dispozici na internetových stránkách http://forobs.jrc.ec.europa.eu/products/glc2000/products.php ve formátu ESRI GRID. Tato databáze, vztažená k roku 2000 má být databází referenční zejména pro sledování dodržování mezinárodních úmluv OSN, vztahujícím se k životnímu prostředí a ekosystémům. Tato sada má prostorové rozlišení 0,0089285714 x 0,0089285714°, tj. 1 x 1 km.

Souřadnicový systém této sady je WGS-84.

# Databáze Global Land Cover 2000

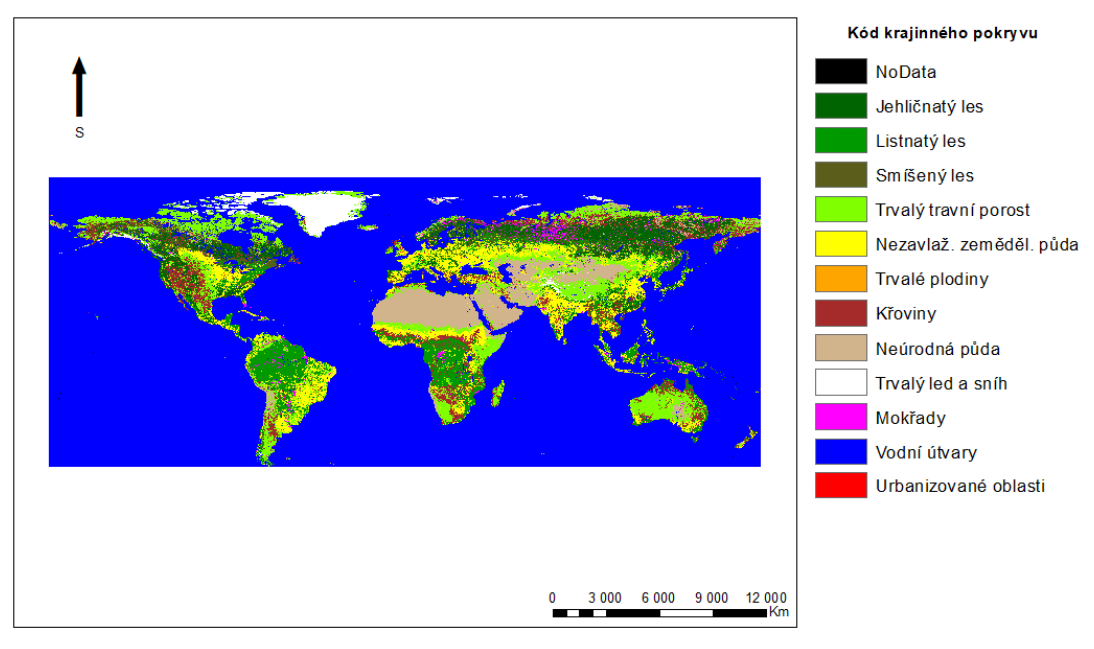

© Marek Svoboda, 2018

*Obrázek 9 - databáze GLC2000 s upraveným klasifikačním systémem*

#### **Databáze GLCC**

Přístup k databázi GLCC je možný prostřednictvím aplikace Earth Explorer na internetových stránkách https://earthexplorer.usgs.gov/ v rozlišení 1 x 1 km. Data jsou klasifikována do 24 tříd, které byly určeny z výpočtu NDVI indexu satelitních snímků. NDVI index vypovídá o tom, jak velké množství vybrané plochy obsahuje živou zelenou vegetaci. (Myneni, 1995)

Souřadnicový systém této sady je Lambert Azimuthal Equal Area.

# Databáze Global Land Cover Characterization

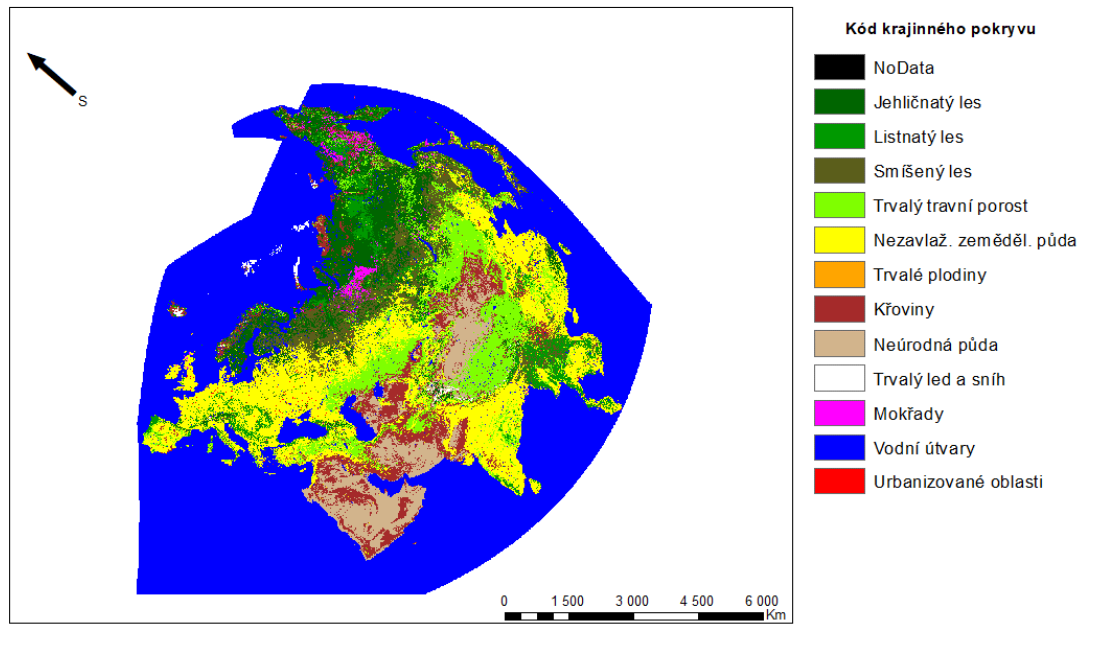

© Marek Svoboda, 2018

*Obrázek 10 - databáze GLCC s upraveným klasifikačním systémem*

#### **Databáze GLWD**

Databáze GLWD (level 3 – obsahuje data z obou předchozích úrovní) je ke stažení na internetových stránkách https://www.worldwildlife.org/publications/global-lakes-andwetlands-database-lakes-and-wetlands-grid-level-3 v rozlišení 30 x 30", tj. 1 x 1km. Databáze GLWD je k dispozici ještě ve dvou nižších úrovních (level 1 – databáze jezer, pokrývajících plochu > 50km<sup>2</sup> a nádrží s kapacitou > 0,5 km<sup>3</sup> a level 2 – databáze trvalých vodních útvarů s plochou > 0,1 km<sup>2</sup> s výjimkou objektů obsažených v první úrovni).

Souřadnicový systém této sady je WGS-84.

# Databáze Global Lakes and Wetlands Database

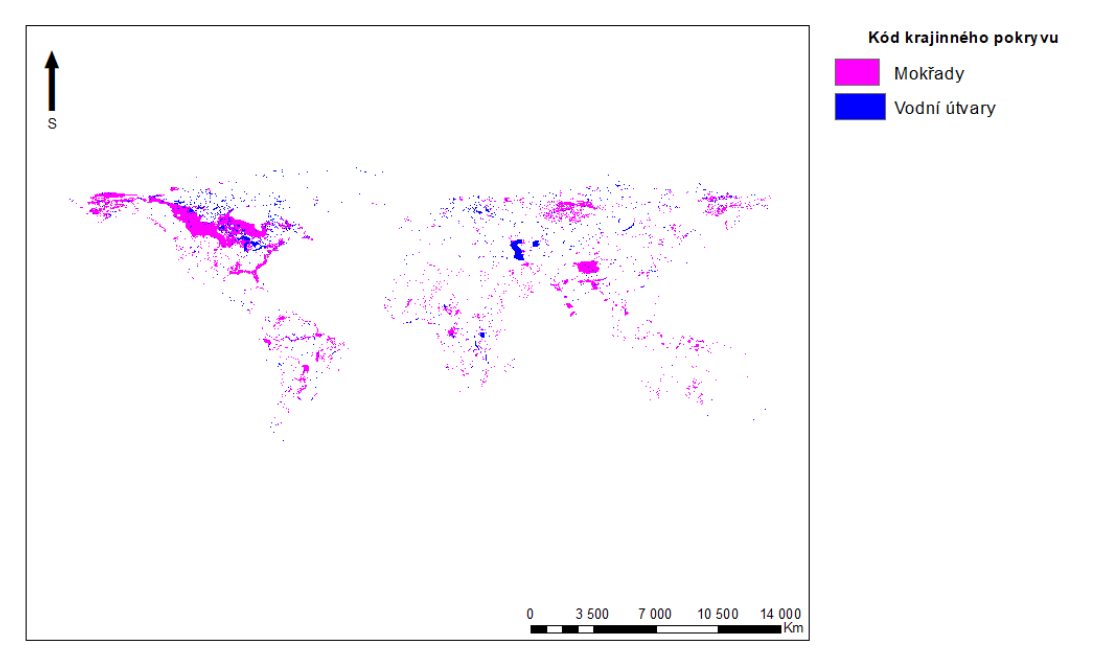

© Marek Svoboda, 2018

*Obrázek 11 - databáze GLWD s upraveným klasifikačním systémem*

### **Databáze PELCOM**

Zdrojem databáze PELCOM, původně určená pro výzkum klimatu a studie vlivu na životní prostředí jsou internetové stránky http://www.geoinformatie.nl/projects/pelcom/public/index.htm a je k dispozici v rozlišení 1 100 x 1 100 m. Souřadnicový systém této sady je WGS 1972 Albers.
### Databáze Pan-European Land Use and Land Cover Monitoring

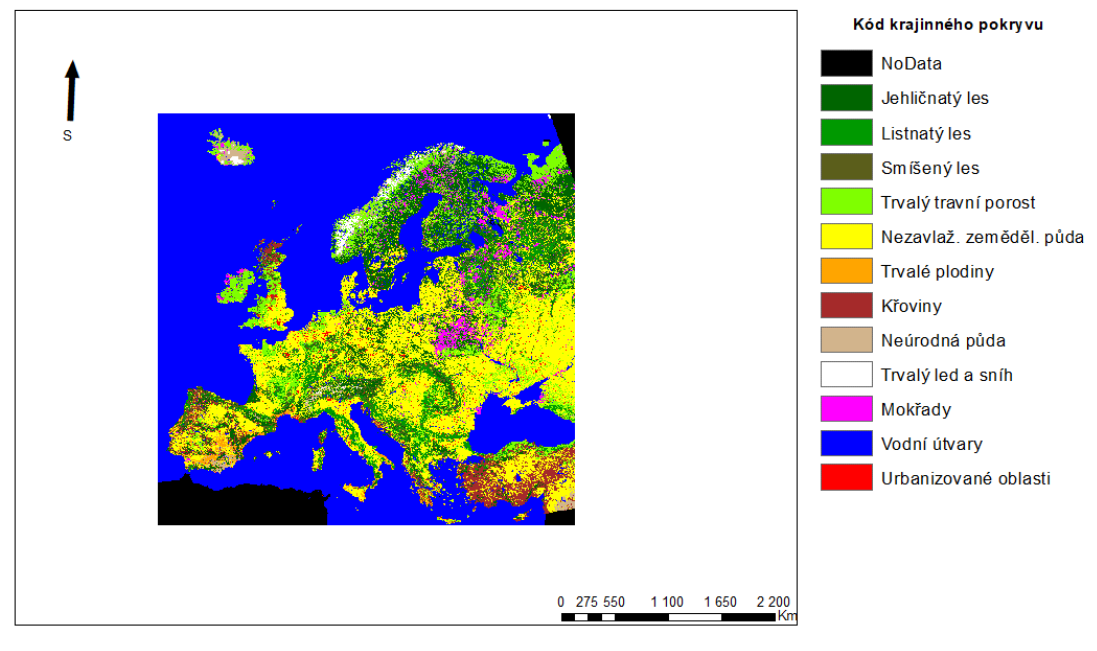

zdroj: http://www.geo-informatie.nl/projects/pelcom/public/index.htm

© Marek Svoboda, 2018

*Obrázek 12 - databáze PELCOM s upraveným klasifikačním systémem*

#### **4.3 Příprava dat**

Pro snadnější, rychlejší a pokud možno nejpřesnější provedení analýzy a snížení rizika výskytu chyb je potřeba data před započetím analýz upravit. Z popisu sad vyplývá, že různé sady jsou dostupné v různých datových formátech. V náhledech na jednotlivé sady v kapitole 4.1 lze vidět, že ne všechny sady pokrývají stejné území a stejně tak jsou sady v různých souřadnicových systémech. Zároveň je také zřejmá odlišnost klasifikačních systémů (kapitola 3.2), kdy například klasifikační systém CLC má 45 tříd, a naopak PELCOM pouze 16.Nejmenší část zemského povrchu pokrývají evropské sady CLC a PELCOM. Databáze GLCC, použitá v této práci, pokrývá Evropu a Asii a ostatní sady (GISS, CLC2000 a GLWD) jsou celosvětové.

Souřadnicové systémy těchto vybraných sad jsou taktéž rozmanité. Nejčastěji se používá souřadnicový systém WGS 1984 (GISS, GLC2000, GLWD), dále pak ETRS 1989 (CLC), Lambert Azimuthal Equal Area Sphere (GLCC) a WGS 1972 Albers (PELCOM).

Nejprve je tedy nutné sjednotit datové typy jednotlivých datasetů. Tedy zajistit, aby všechny sady byly rastrového typu a jednalo se o rastr tematický. Vzhledem k odlišnosti jednotlivých sad se pak musí zajistit, aby všechny sady měly stejný prostorový rozsah, který se určí podle té sady, která pokrývá nejmenší část světa. A také je zapotřebí vytvořit jednotný souřadnicový systém, aby výstupy nejlépe odpovídaly zobrazení v mapách a byly přehledné.

Nakonec je ještě potřeba vytvořit jednotný klasifikační systém pro všechny sady, aby následné analýzy mohly probíhat plynule a bez větších problémů. Po dokončení přípravy dat by tedy k analýzám mělo být připraveno šest vybraných datových sad Land use pro jednotné území v jednotném souřadnicovém systému, a i s jednotným klasifikačním systémem.

#### **4.3.1 Sjednocení datových formátů**

Stává se, že některé sady jsou v takových formátech, se kterými ArcMap neumí provést určité analýzy. V tu chvíli nastávají problémy, protože pak nefungují ani vybrané nástroje. Aby byl zajištěn bezchybný chod programu, je potřeba pracovat se stejnými datovými formáty.

Všechny datové sady jsou rastrové, avšak ne vždy stejného typu. Například data GISS jsou dostupná ve formátu ASCII, který umí ArcMap načíst jako kontinuální rastr bez atributové tabulky, a to se pro následující analýzy příliš nehodí. Všechny datové sady se tedy převedly na polygonové vrstvy pomocí funkce Raster to Polygon.

Do prvního řádku se zadává umístění rastru, který chceme převést. Do druhého řádku se vybírá sloupec atributové tabulky, jehož hodnota má být připsána nově vzniklým polygonům (v případě tematického rastru se vybere sloupec s kódem vegetačního krytu, pro kontinuální rastr hodnoty, kterých můžou nabývat jednotlivé pixely, jelikož informace o počtu pixelů dané hodnoty by nám v tuto chvíli příliš neřekla) a v posledním řádku se zadává cesta pro uložení nově vytvořené polygonové vrstvy.

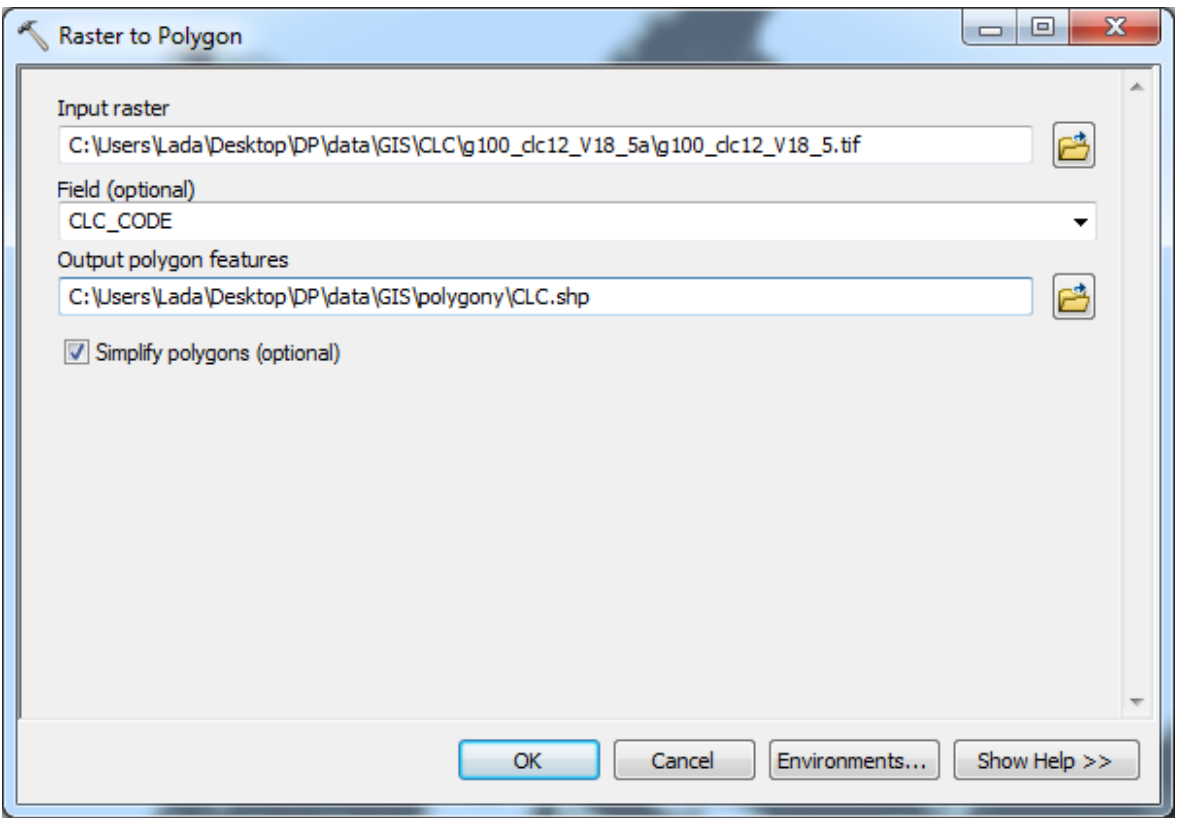

*Obrázek 13 - dialogové okno funkce Raster to Polygon*

#### **4.3.2 Sjednocení rozsahu**

Jak již bylo řečeno, referenční sadou má být ta sada, která pokrývá nejmenší část zemského povrchu. Z porovnávaných sad tomu odpovídá databáze CLC, a tak byla z hlediska sjednocení rozsahu použita jako referenční. Rozsah větších datových sad byl zmenšen právě na rozsah datové sady CLC pomocí funkce Clip. (Protože jsou vrstvy převedené na polygony, stačí prostá funkce Clip. Pokud by se vrstvy předem nepřevedly na polygony, použila by se funkce Exract by Mask).

Do prvního řádku se zadává umístění polygonu, který chceme upravit. Do druhého řádku se zadává umístění polygonu, podle kterého chceme upravit polygon původní. V posledním řádku se zadává cesta pro uložení nově vytvořené polygonové vrstvy.

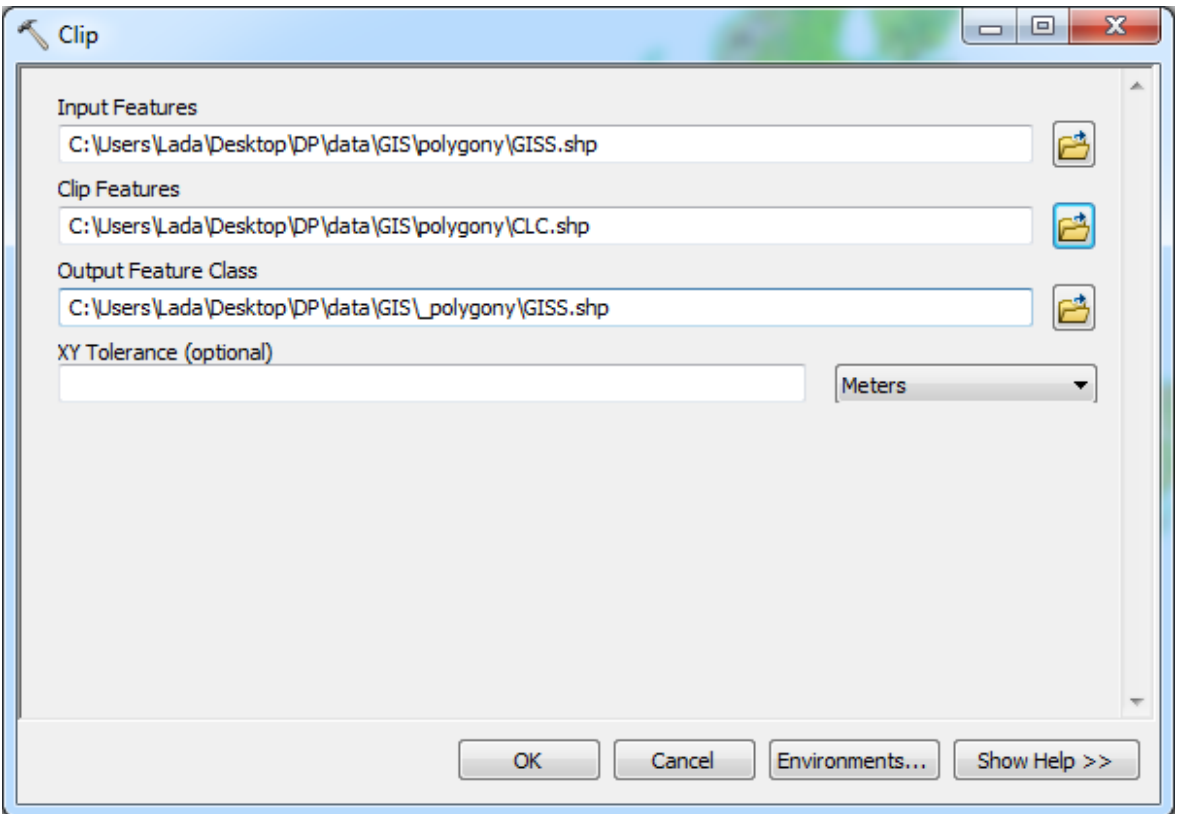

*Obrázek 14 - dialogové okno funkce Clip*

#### **4.3.3 Sjednocení souřadnicových systémů**

Dalším bodem přípravy dat bylo sjednocení souřadnicových systémů pomocí funkce Project, která jednotlivé vrstvy přetransformuje do zvoleného souřadnicového systému. Souřadnicové systémy je potřeba sjednotit. Všechny sady tak při výsledném vytváření výstupů budou mít stejný vzhled a případné rozdíly tak budou vidět na první pohled. Souřadnicový systém je potřeba zvolit tak, aby výsledný mapový výstup byl přehledný a odpovídal běžnému mapovému zobrazení, jak jsou na něj uživatelé zvyklí.

Při sjednocování rozsahu byla zvolena jako referenční vrstva CLC, bylo tedy příhodné, zvolit při sjednocování souřadnicových systémů za referenční sadu stejnou datovou vrstvu, tedy CLC. Ve funkci Project je zapotřebí zadat umístění vrstvy, jejíž souřadnicový systém chceme transformovat. Program následně sám zjistí souřadnicový systém, ve kterém je vrstva zpracována a uživatel následně volí místo pro uložení přetransformované vrstvy a výstupní souřadnicový systém (v tomto případě tedy ETRS-89 – European Terrestrial Reference System 1989).

Pro jednotlivé sady byly použity tyto transformační klíče (dle možností výběru ArcMap):

CLC: referenční sada GISS: ETRS 1989 to WGS 1984 CLC2000: ETRS 1989 to WGS 1984 GLCC: přepočet souřadnic bez transformačního klíče GLWD: ETRS 1989 to WGS 1984 PELCOM: WGS 1972 to WGS 1984 1 + ETRS 1989 To WGS 1984

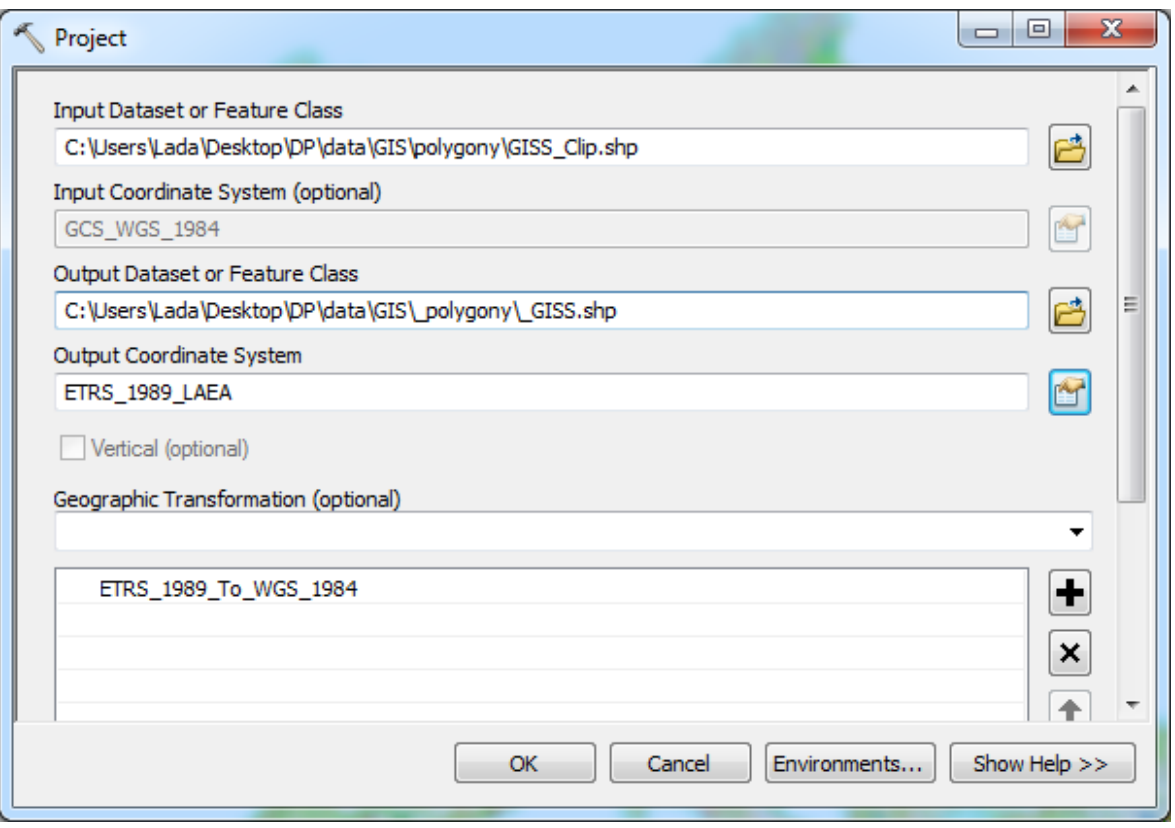

*Obrázek 15 - dialogové okno funkce Project*

#### **4.3.4 Sjednocení klasifikačních systémů**

Posledním bodem přípravy dat je sjednocení klasifikačních systémů. To znamená, že se upraví atributové tabulky tak, aby po dokončení úprav měly všechny vrstvy stejné hodnoty atributů u polygonů, které podle původní klasifikace odpovídají stejným krajinným pokryvům.

Po vytvoření jednotného klasifikačního systému je podle něj potřeba všechny ostatní vrstvy reklasifikovat. Toho se docílí ruční úpravou atributových tabulek. Úprava probíhá v tabulkovém editoru, nejprve je ale potřeba vyexportovat data z jednotlivých vrstev. Pokud se data získávají z tematického rastru, postupuje se podle obrázku 16. Otevře se atributová tabulka zvolí se Table Options -> Export... (1). V dalším kroku se zvolí umístění (2) a typ výstupní tabulky (3) a vše se uloží (4, 5).

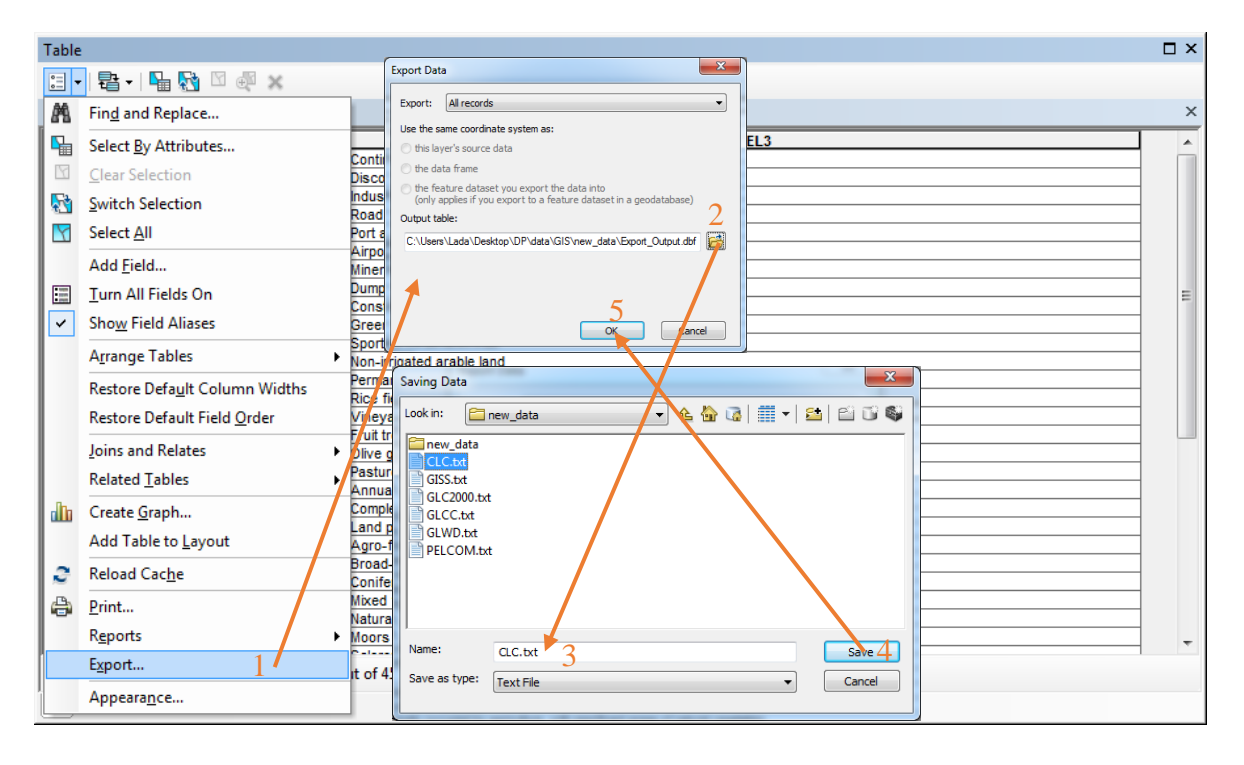

*Obrázek 16 - eport dat z tematického rastru*

Jedná-li se o rastr kontinuální, musí se data získat z atributové tabulky polygonové vrstvy, která se vytvořila v předchozích částech přípravy dat, protože kontinuální rastry neobsahují atributovou tabulku.

V tomto případě se postupuje podle obrázku 17. Otevře se atributová tabulka a na sloupec s názvem gridcode se klikne pravým tlačítkem myši a z kontextového menu se vybere možnost Sumarize... (1). V dalším okně se zvolí podle kterého sloupce a jakým způsobem se mají hodnoty sumarizovat (2) (v tomto případě stačí zvolit jednu jakoukoliv statistiku ze sloupce Id, protože tato sumarizace se provádí za účelem získání hodnot, kterých nabývají pixely v původním rastru). V dalším kroku se zvolí umístění (3) a typ výstupní tabulky (4) a vše se uloží (5, 6).

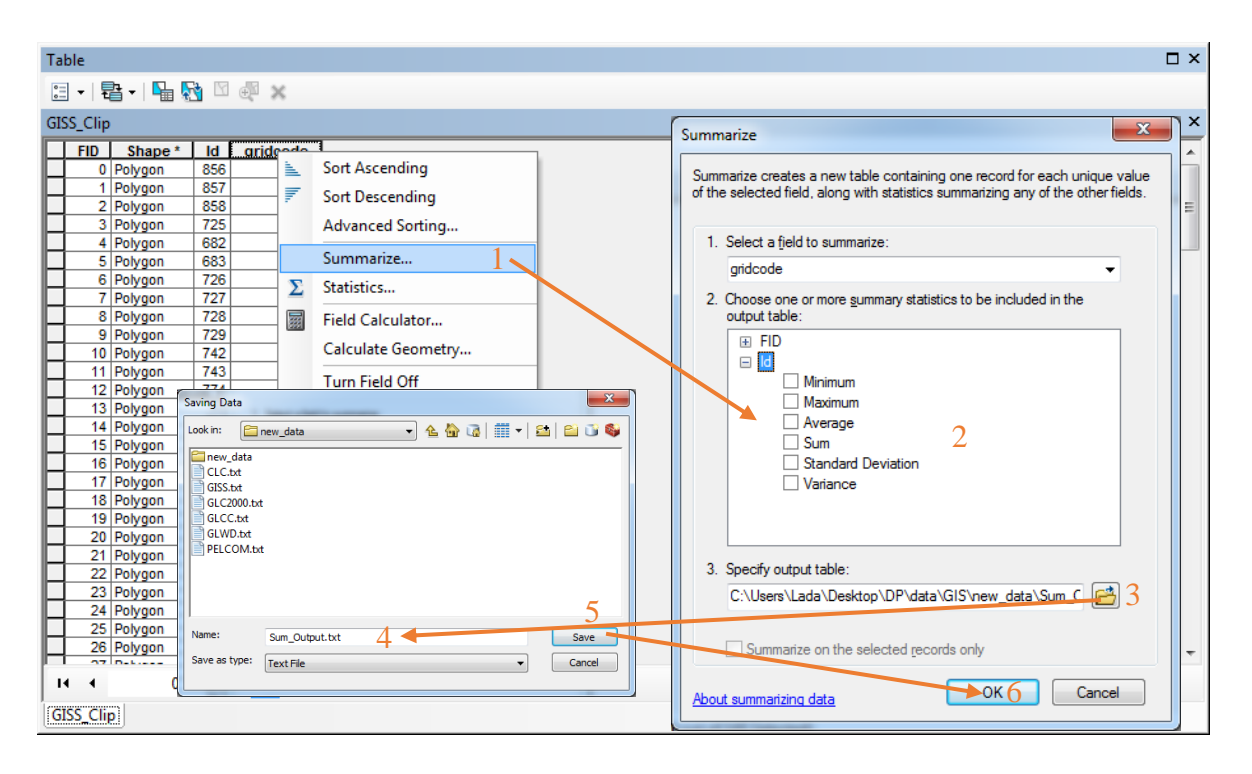

*Obrázek 17 - eport dat z polygonu vytvořeného z kontunuálního rastru*

Data takto vyexportovaná do formátu \*.txt se následně načtou do tabulkového editoru, kde se snadno a přehledně upraví pro tvorbu nového klasifikačního systému. Nejméně tříd má databáze GLWD (12), což je ale databáze vztahující se pouze na vodní plochy a zamokřené oblasti, a tedy pokrývá jen část požadovaného jednotného klasifikačního systému. Nemůže tedy být použita jako referenční pro potřeby této práce.

Databáze s druhým nejnižším počtem klasifikačních tříd je databáze PELCOM (16 tříd), která už pokrývá spektrum krajinného pokryvu, které je dostačující pro tvorbu jednotného klasifikačního systému. Referenční klasifikační systém bude tedy vyplývat z této vrstvy a mírně se upraví.

Nový klasifikační systém má 12 tříd rozdělených podle tabulky 1.

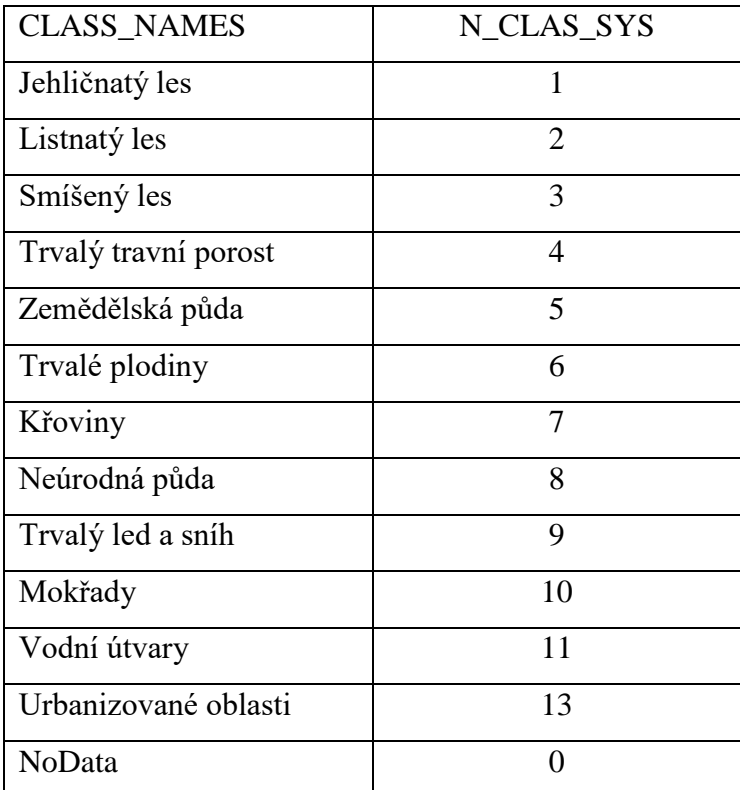

*Tabulka 1 - jednotný klasifikační systém*

Klasifikační systémy původních datasetů, které jsou uvedeny v přílohách jsou uvedeny takto: v prvním sloupci je vždy kód původního datasetu, ve druhém sloupci název třídy a ve třetím je kód v jednotném klasifikačního systému.

Každý takto upravený klasifikační systém se uloží pro každý dataset na zvláštní list sešitu Excel, protože jednotlivé listy se dají v ArcMap načíst jako samostatné tabulky (viz obrázek 18).

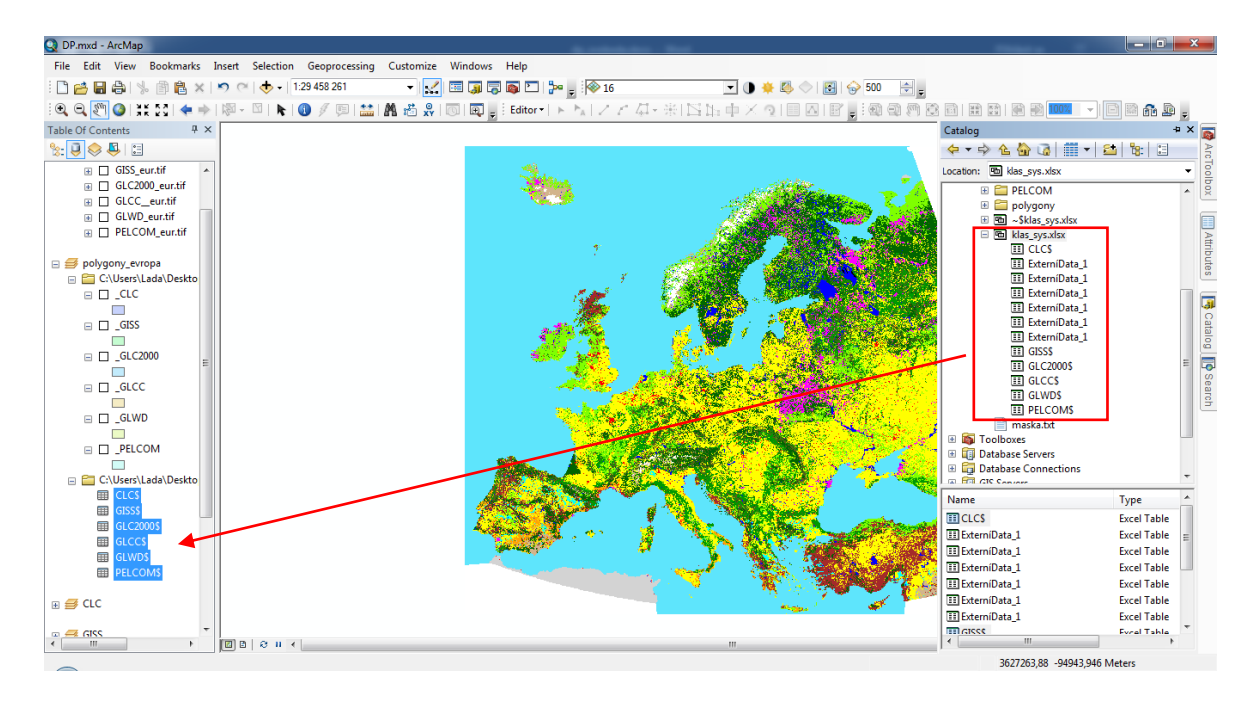

*Obrázek 18 - vložení upravených tabulek s klasifikačními systémy*

#### **4.3.5 Přiřazení nových klasifikačních systémů k původním vrstvám**

Nyní jsou v ArcMap načteny polygonové vrstvy se sjednoceným rozsahem a souřadnicovým systémem a také tabulky se sjednocenými klasifikačními systémy pro jednotlivé vrstvy. Zbývá už jen takto sjednocený klasifikační systém přiřadit ke každé polygonové vrstvě. K tomu se použije funkce *Join...*, která se vyvolá tak, že se na vybranou vrstvu klikne pravým tlačítkem myši a v kontextovém menu se vybere *Joins and Relates -> Join…*

V prvním bodě této funkce se vybere sloupec v atributové tabulce polygonové vrstvy, podle kterého se mají spárovat hodnoty. Ve druhém kroku se určí tabulka se zdrojem dat pro spárování klasifikačního systému a v kroku třetím sloupec v tabulce, který odpovídá sloupci v tabulce polygonové vrstvy (viz obrázek 19).

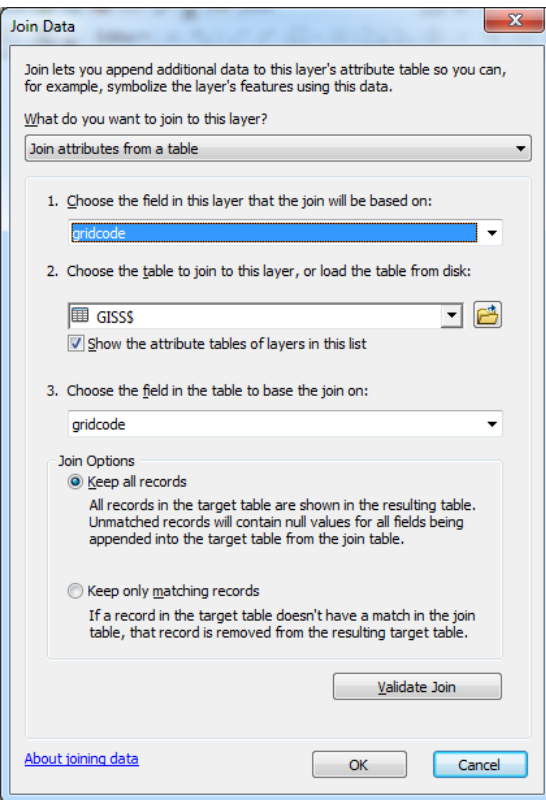

*Obrázek 19 - dialogové okno funkce Join...*

Na obrázku 20 už je vidět vzájemné propojení tabulek včetně starého i nového klasifikačního systému.

| Table        |                                                                                    |            |             |                         |                         |                                           |                   | $\square$ $\times$ |
|--------------|------------------------------------------------------------------------------------|------------|-------------|-------------------------|-------------------------|-------------------------------------------|-------------------|--------------------|
|              | $\mathbb{E} \cdot \mathbb{E} \cdot \mathbb{E} \times \mathbb{E} \times \mathbb{E}$ |            |             |                         |                         |                                           |                   |                    |
|              | $\boldsymbol{\mathsf{x}}$<br><b>GISS</b>                                           |            |             |                         |                         |                                           |                   |                    |
|              | FID.                                                                               | Shape*     | qridcode    | <b>NCS</b>              | gridcode                | Sloupec1                                  | <b>N CLAS SYS</b> | 杰                  |
| ٠            | n                                                                                  | Polygon    | 6           | 2                       |                         | 6 stálezelený listnatý les                |                   |                    |
|              |                                                                                    | Polygon    | 24          | 4                       |                         | 24 louky s <10% lesu                      |                   | $\equiv$           |
|              |                                                                                    | 2 Polygon  | 13          | $\overline{2}$          |                         | 13 stálezelené tvrdolisté lesy            |                   |                    |
|              |                                                                                    | 3 Polygon  | 6           | $\overline{2}$          |                         | 6 stálezelený listnatý les                |                   |                    |
|              |                                                                                    | 4 Polygon  | 8           |                         |                         | 8 stálezelený jehličnatý les              |                   |                    |
|              |                                                                                    | 5 Polygon  | 8           |                         |                         | 8 stálezelený jehličnatý les              |                   |                    |
|              |                                                                                    | 6 Polygon  | 6           | $\overline{2}$          |                         | 6 stálezelený listnatý les                |                   |                    |
|              |                                                                                    | 7 Polygon  | 10          | 2                       |                         | 10 mix listnatý opadavý a stálezelený les |                   |                    |
|              |                                                                                    | 8 Polygon  | 8           |                         |                         | 8 stálezelený jehličnatý les              |                   |                    |
|              |                                                                                    | 9 Polygon  | 6           | $\overline{2}$          |                         | 6 stálezelený listnatý les                |                   |                    |
|              |                                                                                    | 10 Polygon | 6           | $\overline{2}$          |                         | 6 stálezelený listnatý les                | $\overline{2}$    |                    |
|              |                                                                                    | 11 Polygon | 13          | $\overline{\mathbf{2}}$ |                         | 13 stálezelené tvrdolisté lesy            | 2                 |                    |
|              |                                                                                    | 12 Polygon | 9           | $\overline{2}$          |                         | 9 listnaté lesy suchých oblastí           | $\overline{2}$    |                    |
|              |                                                                                    | 13 Polygon | 6           | $\overline{2}$          |                         | 6 stálezelený listnatý les                | 2                 |                    |
|              |                                                                                    | 14 Polygon | 13          | $\overline{2}$          |                         | 13 stálezelené tvrdolisté lesy            | $\overline{2}$    |                    |
|              |                                                                                    | 15 Polygon | 9           | $\overline{2}$          |                         | 9 listnaté lesy suchých oblastí           | 2                 |                    |
|              |                                                                                    | 16 Polygon | 10          | $\overline{2}$          |                         | 10 mix listnatý opadavý a stálezelený les | 2                 |                    |
|              |                                                                                    | 17 Polygon | 13          | $\overline{2}$          |                         | 13 stálezelené tvrdolisté lesy            | $\frac{2}{2}$     |                    |
|              |                                                                                    | 18 Polygon | 11          | $\overline{2}$          |                         | 11 listnatý opadavý les                   |                   |                    |
| $\mathbf{H}$ | $\overline{\phantom{a}}$                                                           |            | 1 D D   B B |                         | (0 out of 145 Selected) |                                           |                   |                    |
|              |                                                                                    |            |             |                         |                         |                                           |                   |                    |
| <b>GISS</b>  |                                                                                    |            |             |                         |                         |                                           |                   |                    |

*Obrázek 20 - atributová tabulka s hodnotami spárovanými pomocí funkce Join...*

### **4.4 Tvorba rastrových vrstev pro vlastní analýzy**

Z takto připravených polygonových vrstev se již mohou vytvořit rastrové vrstvy pro vlastní analýzu a porovnání jednotlivých sad.

### **4.4.1 Vrstvy pro globální měřítko (Evropa)**

Pro celoevropskou analýzu se použijí rastrové vrstvy s prostorovým rozlišením 25 x 25 km. Takto nízké rozlišení je dostačující vzhledem k velikosti kontinentu a tomu, že v tuto chvíli je předmětem analýzy kontinent jako celek, a ne jeho část (v tom případě by prostorové rozlišení bylo nedostatečné a docházelo by k velké ztrátě dat). Navíc data "nejhorší" sady jsou poskytována v rozlišení 100 x 100 km.

#### **Tvorba rastrové vrstvy**

Jako vstupní data pro tvorbu rastrové vrstvy se použijí polygonové vrstvy, vzniklé při přípravě dat. Pro usnadnění práce se použije funkce programu ArcMap s názvem Model builder (obrázek 21), kdy se dopředu připraví model pro tvorbu všech rastrových vrstev a nastaví se parametry.

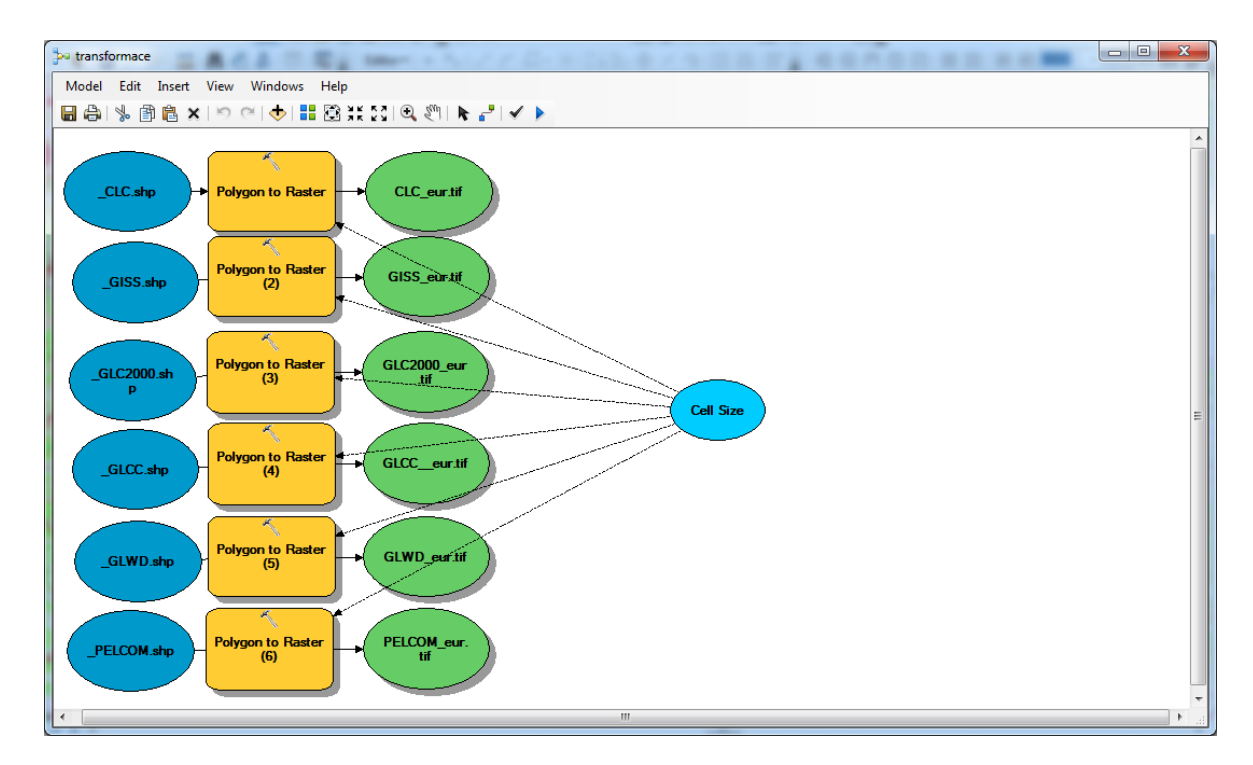

*Obrázek 21 - editační okno Model Builderu*

Pro rasterizaci polygonu se použije funkce Polygon to Raster (obrázek 22). V dialogovém okně se zadává do prvního řádku vrstva, která se bude převádět na rastr, do druhého řádku se vybere sloupec z atributové tabulky, obsahující hodnoty, které se přiřadí jednotlivým pixelům, v dalším řádku se určí cíl, kam se má rastrová vrstva uložit. V poli Cell assignment type se nastaví MAXIMUM\_AREA, kdy se pixelu přiřadí hodnota zaujímající největší plochu oblasti, a v posledním řádku se určí rozměr buněk v hodnotách podle souřadnicového systému, ve kterém je původní polygonová vrstva (v tomto případě metrech). Při tomto procesu však není potřeba rozměr zadávat, protože v Model Builderu je tato hodnota přednastavená jako parametr.

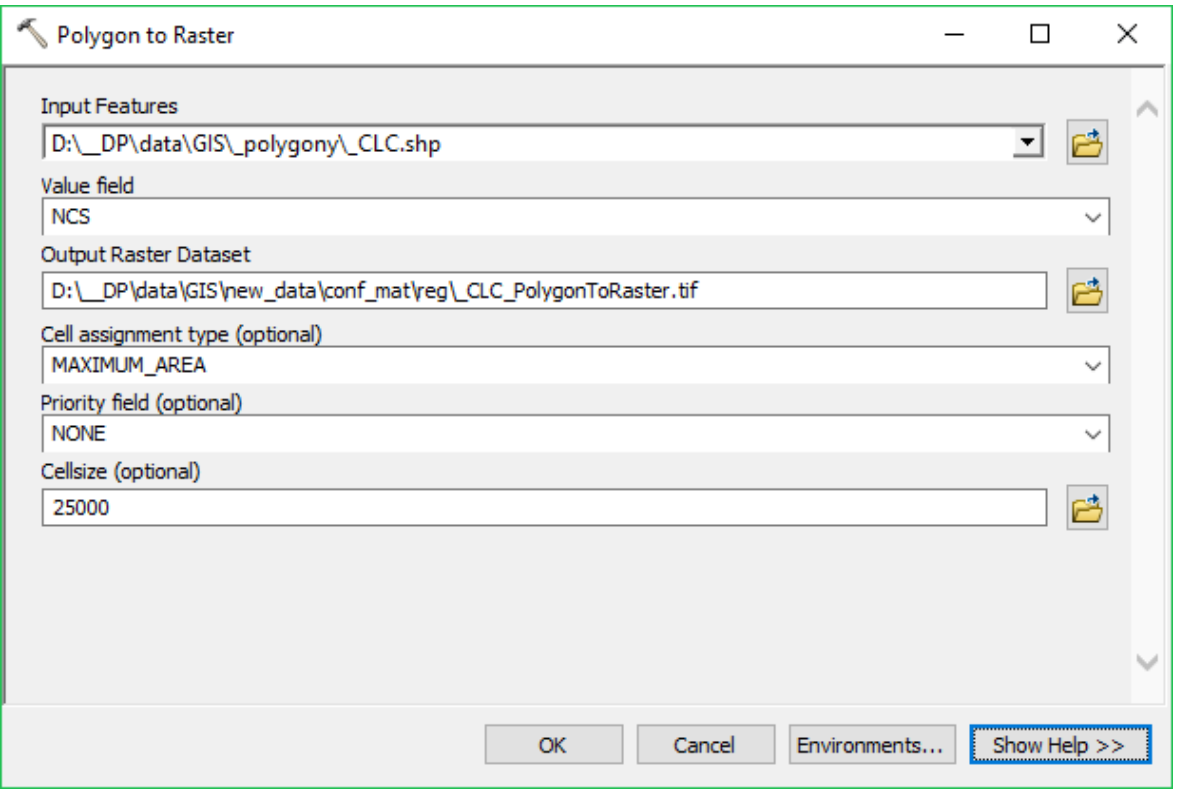

*Obrázek 22 - dialogové okno funkce Polygon to Raster*

### **4.4.2 Vrstvy pro regionální měřítko (Česká republika)**

Pro regionální analýzu se použijí rastrové vrstvy s prostorovým rozlišením 5 x 5 km. Takové rozlišení je dostatečné, vzhledem k tomu, že v tuto chvíli je předmětem analýzy už jen část kontinentu, konkrétně Česká republika.

#### **Tvorba výchozích polygonových vrstev**

Nejprve je potřeba získat vrstvu České republiky, podle které se můžou "ořezat" evropské vrstvy vytvořené při přípravě dat. Vrstva ČR je volně dostupná online na internetové adrese http://historickygis-cuni.opendata.arcgis.com/datasets/6edd4deccaea4fc79634dc2741a49aee\_19.

Pak už je možné použití funkce Clip (popis viz kapitola 4.2.2), opět pomocí Model Builderu (obrázek 23, levá část). Pro urychlení práce se rovnou vytvořily polygonové vrstvy pro místní analýzu (obrázek 23, pravá část).

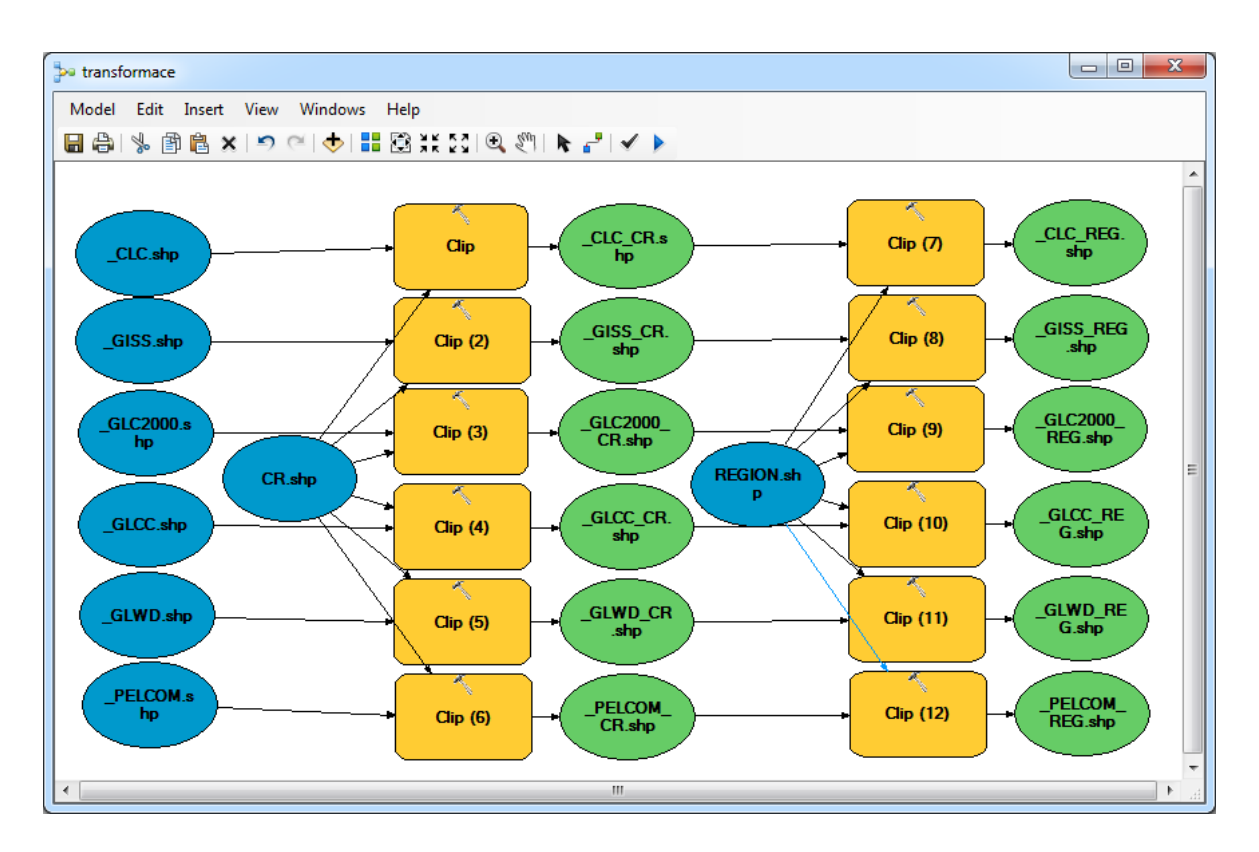

*Obrázek 23 - tvorba polygonových vrstev pro regionální a místní analýzu*

#### **Tvorba rastrové vrstvy**

Tvorba rastrové vrstvy probíhá obdobně jako v případě globální analýzy pomocí Model Builderu (obrázek 21) jen s tím rozdílem, že jako vstupní data pro tvorbu rastrové vrstvy se použijí polygonové vrstvy pro ČR a změní se hodnota parametru cellsize na 10000.

#### **4.4.3 Vrstvy pro místní měřítko (Středočeský kraj a kraj hl. m. Praha)**

Pro místní analýzu se použijí rastrové vrstvy s prostorovým rozlišením 1 x 1 km. Rozlišení 1 x 1 km je zvoleno právě proto, že se jedná (vzhledem k velikosti analyzované oblasti) o největší mapové měřítko. Další důvod je ten, že je potřeba mít, pokud možno, co nejpodrobnější data. Vrstva CLC má sice prostorové rozlišení 100 x 100 m, ale většina ostatních vrstev je v rozlišením 1 x 1 km, a tak při použití menšího prostorového rozlišení docházelo ke značnému zkreslení dat.

#### **Tvorba výchozích polygonových vrstev**

Výchozí polygonové vrstvy pro tvorbu místních rastrů byly vytvořeny současně v jednom kroku při tvorbě polygonových vrstev pro regionální analýzu pomocí Model Builderu (viz obrázek 23, pravá část).

#### **Tvorba rastrové vrstvy**

Při tvorbě rastrové vrstvy se opět použije ten stejný postup jako v kapitolách 4.3.1.1 a 4.3.2.2. Opět se ale nesmí zapomenout na změnu vstupních polygonových vrstev a změnu parametru cellsize na 1000.

#### **4.5 Analýza vzájemné shody datasetů**

Vlastní analýza porovnávání datových sad probíhá na bázi porovnání vrstvy CLC se všemi ostatními pomocí funkcí Cell Statistics (obrázek 25) a Compute Confusion Matrix. Analýza shod probíhá na bázi porovnávání s datasetem CLC vzhledem k jeho vysoké kvalitě, která vychází z toho, že data pro tvorbu této sady poskytují jednotlivé státy (které je mají pro vlastní potřeby zpracované velmi dobře), dále z velkého rozlišení (původní sada má rozměr buňky 100 x 100 m) a v neposlední řadě byla sada na několika náhodně vybraných místech porovnána s leteckými snímky, kde byly nalezeny minimální odchylky. Na obrázku 24 je znázorněno porovnání.

### Srovnání sady CLC s ortofoto

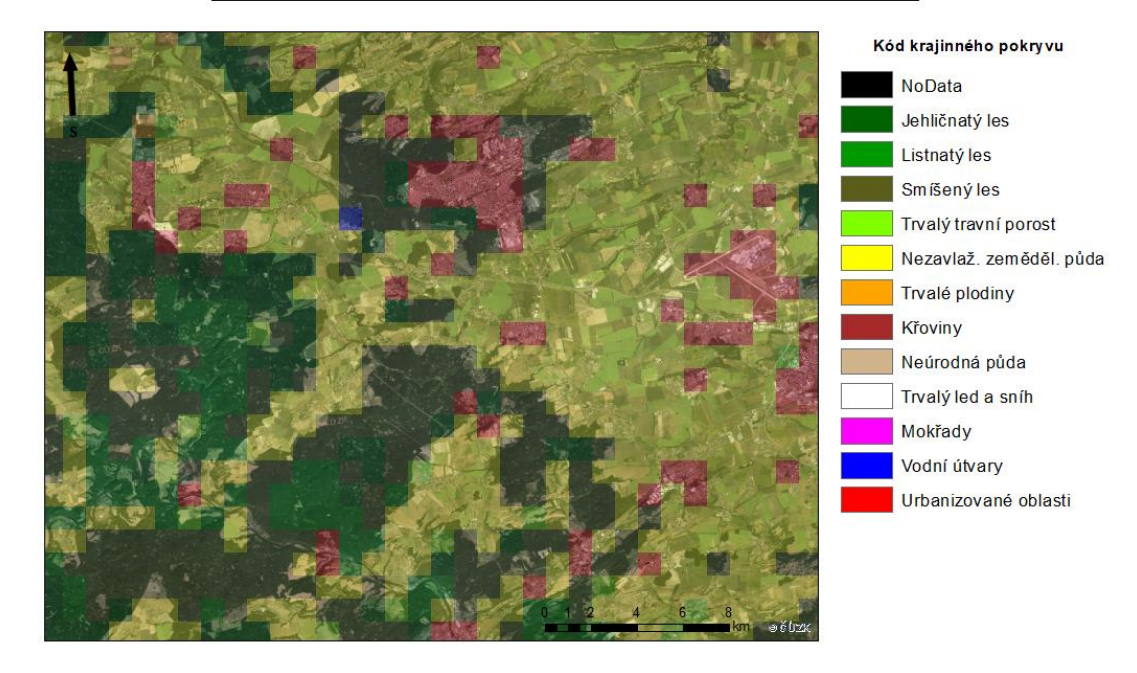

C Marek Svoboda, 2018

*Obrázek 24 - srovnání sady CLC s leteckými snímky*

Pro funkci Cell Statistics se tedy jako jedna ze vstupních vrstev vždy použije vrstva CLC pro dané měřítko (Evropa, ČR nebo region) a jako druhá vrstva vždy postupně jedna ze zbývajících vrstev stejného měřítka. Pak už je potřeba zadat opět místo uložení a název výstupní rastrové vrstvy. Dále se musí vybrat, jaká statistika má být použita. Pro účely této analýzy je vhodná statistika VARIETY, která výslednému rastru přidělí hodnoty 1 (v obou vstupních rastrech nabývá daný pixel stejné hodnoty) nebo 2 (hodnoty pixelů vstupních sad jsou odlišné). Nakonec je ještě potřeba odstranit zaškrtnutí u dialogu Ignore NoData in calculations, aby se při výpočtu vynechaly buňky, které neobsahují žádné informace.

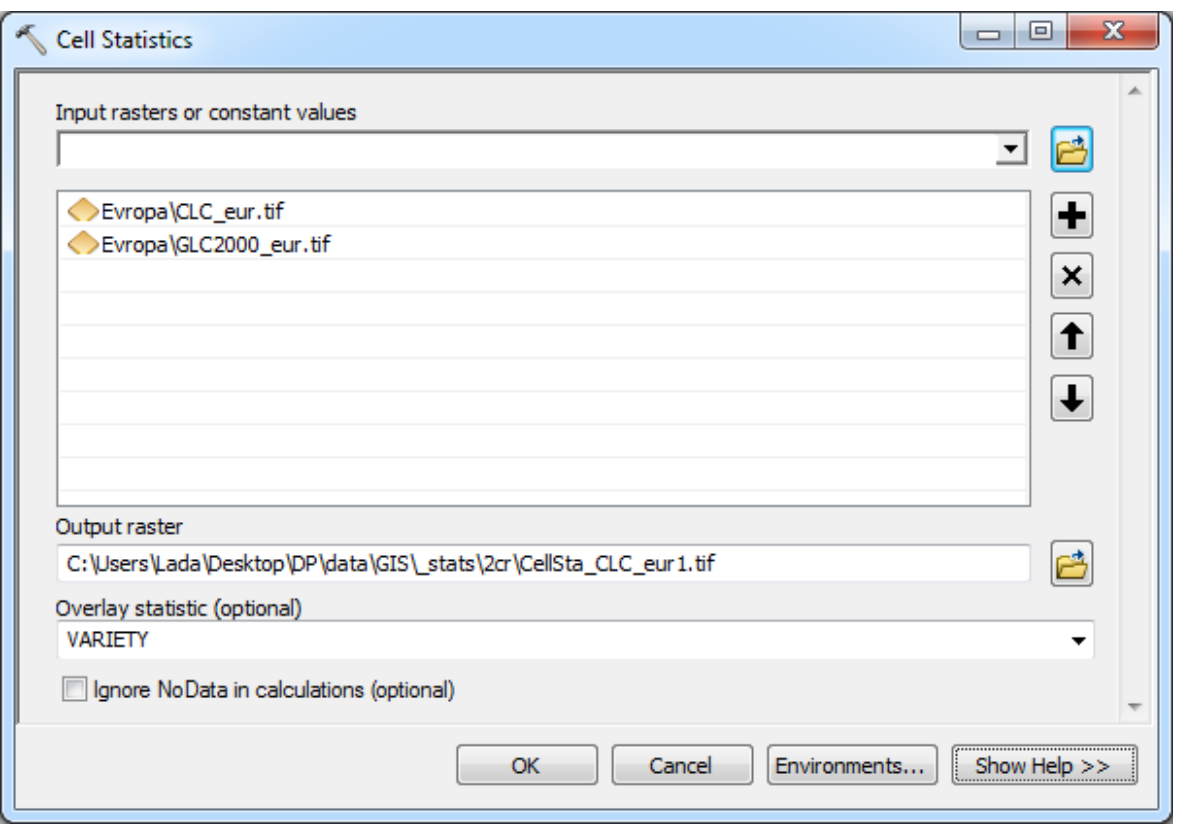

*Obrázek 25 - dialogové okno Cell Statistics*

Pro použití funkce Compute Confusion Matrix se musí nejprve získat data pro výpočet chybové matice. Ta se získají pomocí funkcí Create Accuracy Assessment Points a Update Accuracy Assessment Points.

Funkce Create Accuracy Assessment Points vytvoří bodovou vrstvu, kdy ke každému bodu přiřadí hodnotu pixelu v určeném rastru. Vybírá se, z jakého rastru se analýza provede, cíl pro uložení, zda se jedná o hodnoty referenční (ground truth) nebo klasifikované (classified) a kolik náhodných bodů má být vytvořeno. Podle dialogového okna na obrázku 26 se vytvoří bodová vrstva, která bude obsahovat 1000 bodů a v atributové tabulce bude sloupec ground truth obsahovat hodnoty rastru CLC. Ve sloupci classified budou zatím všude hodnoty -1.

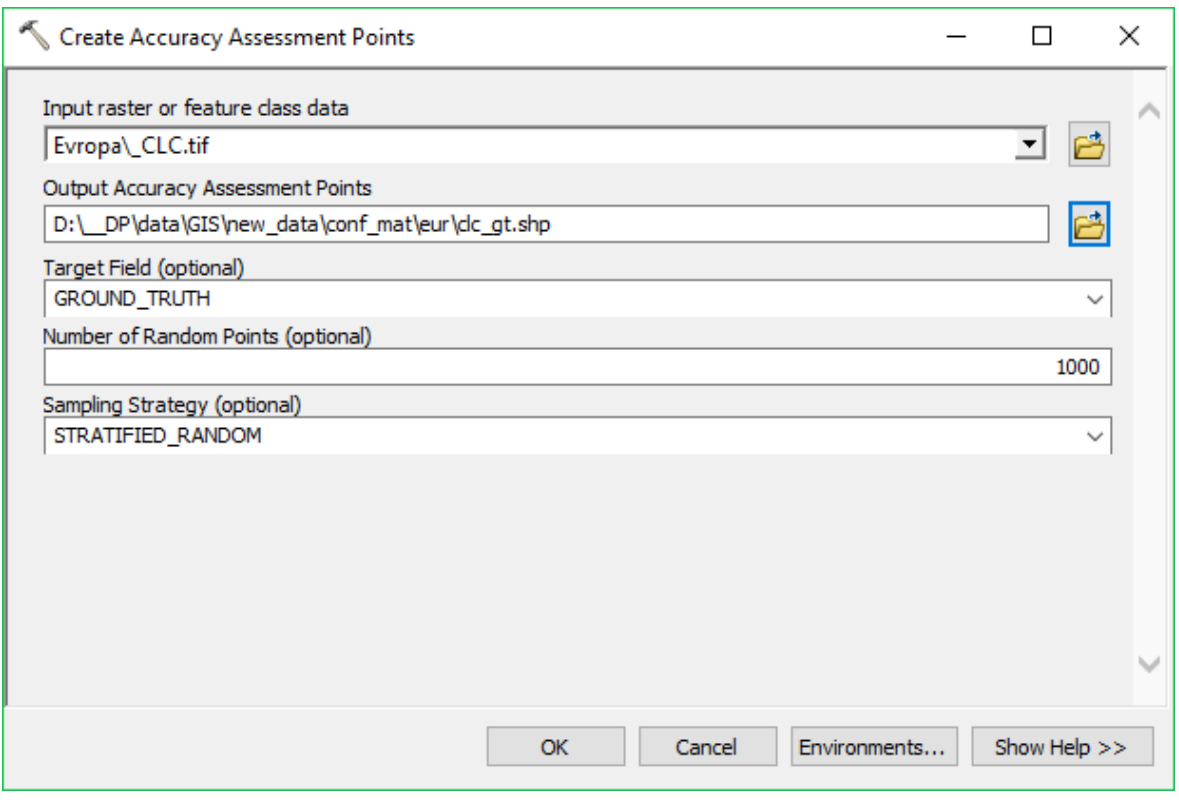

*Obrázek 26 - dialogové okno funkce Create Accuracy Assessment Points*

Po použití funkce Update Accuracy Assessment Points se dokončí příprava bodové vrstvy pro výpočet chybové matice. Vybírá se, z jakého rastru se analýza provede, bodová vrstva, jež se má aktualizovat cíl pro uložení a zda se jedná o hodnoty referenční (ground truth) nebo klasifikované (classified). Podle dialogového okna na obrázku 27 se aktualiztuje bodová vrstva, která se vytvořila dle obrázku 27, tak, že sloupec classified bude obsahovat hodnoty rastru PELCOM.

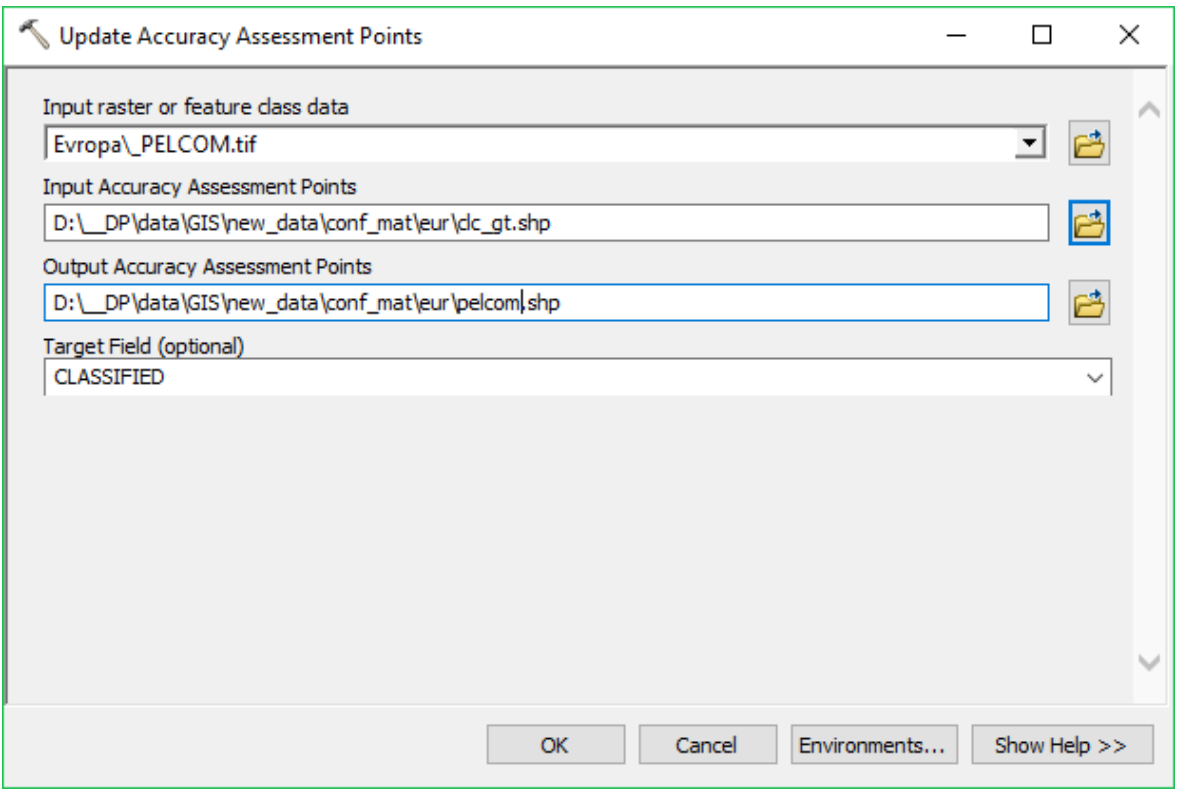

*Obrázek 27 - dialogové okno funkce Update Acccuracy Assesment Points*

Z takto vytvořené bodové vrstvy se již pomocí funkce Compute Confusion Matrix může vytvořit chybová matice. Na obrázku 28 lze vidět, že stačí určit pouze ze které bodové vrstvy matici vytvořit a kam ji uložit.

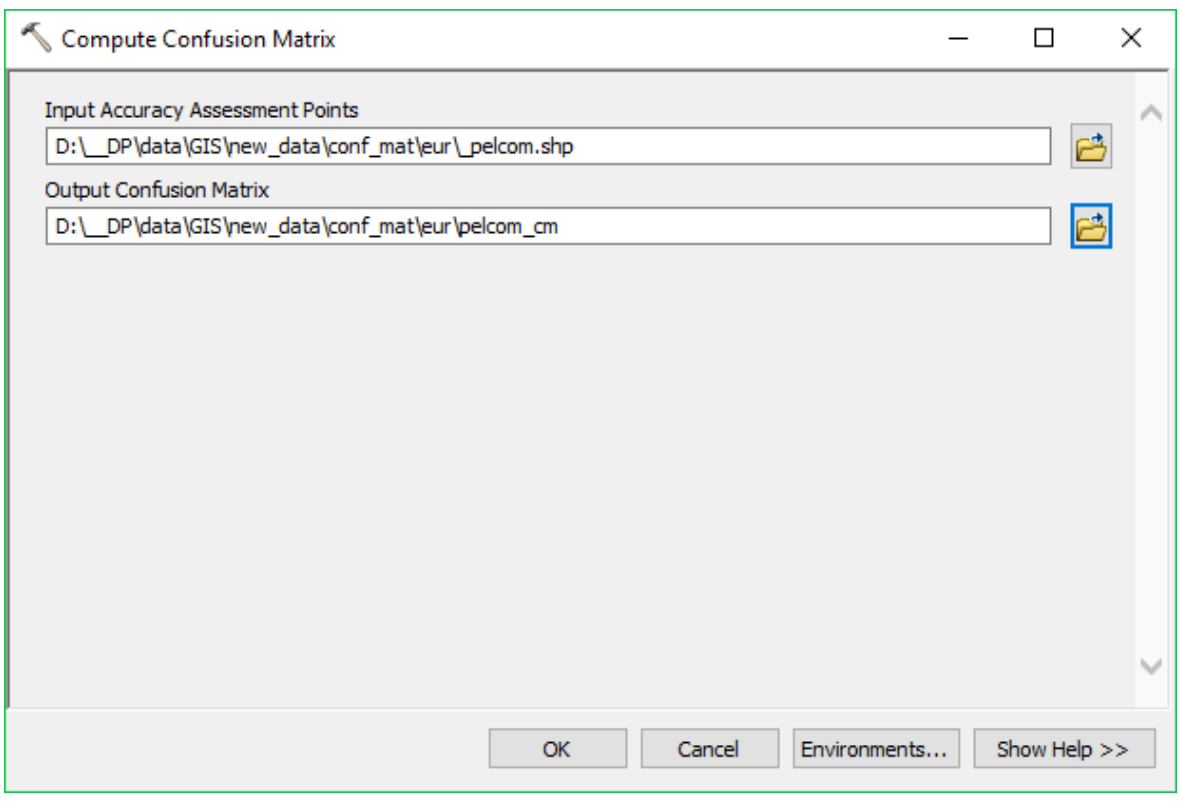

*Obrázek 28 - dialogové okno funkce Compute Confusion Matrix*

# **5 Výsledky**

Po provedených analýzách jsou k dispozici rastrové vrstvy, určující shodu nebo neshodu při překryvu databází a k nim i chybové matice pro regiony Evropa, Česká republika a Středočeský kraj včetně hlavního města Prahy. Jak již bylo řečeno dříve, každý region má také odlišné prostorové rozlišení, zvolené tak, aby přibližně úměrně odpovídalo velikosti vybraného regionu.

Chybové matice k jednotlivým analýzám překryvů jsou uvedeny v přílohách.

### **5.1 Výsledky analýz v globálním měřítku**

**Porovnání vrstev CLC a GISS**

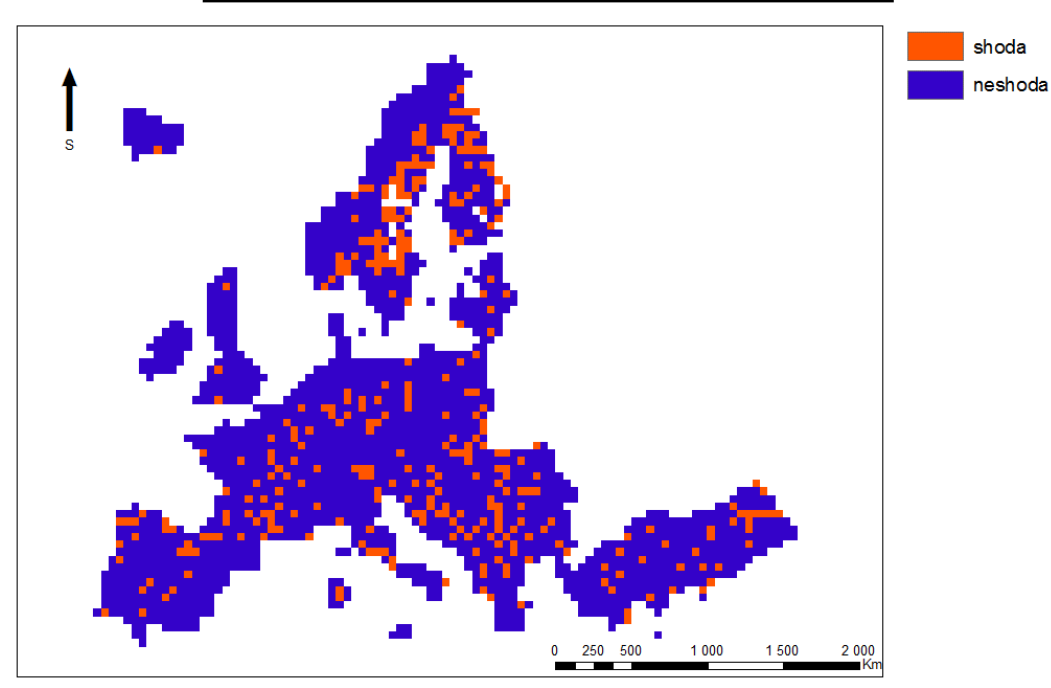

## Překryv databází CLC a GISS

© Marek Svoboda, 2018

*Obrázek 29 - překryv databází CLC a GISS*

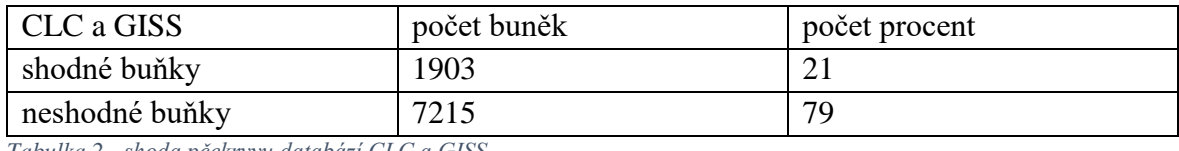

*Tabulka 2 - shoda pčekryvu databází CLC a GISS*

Při porovnání sad CLC a GISS v globálním měřítku je na první pohled vidět nízká shoda, která se rovná 21%. Tato shoda vplývá z toho, že původní vrstva GISS má rozměr zhruba 100 x 100 km a je velmi monotónní, takže se jedná spíše o znázornění shody typu lesů a křovin ve vrstvě CLC, což se dá vyčíst i z chybové matice. V té je také dobře vidět, že oblasti s trvalým sněhem a ledem jsou určeny nejpřesněji.

#### **Porovnání vrstev CLC a GLC2000**

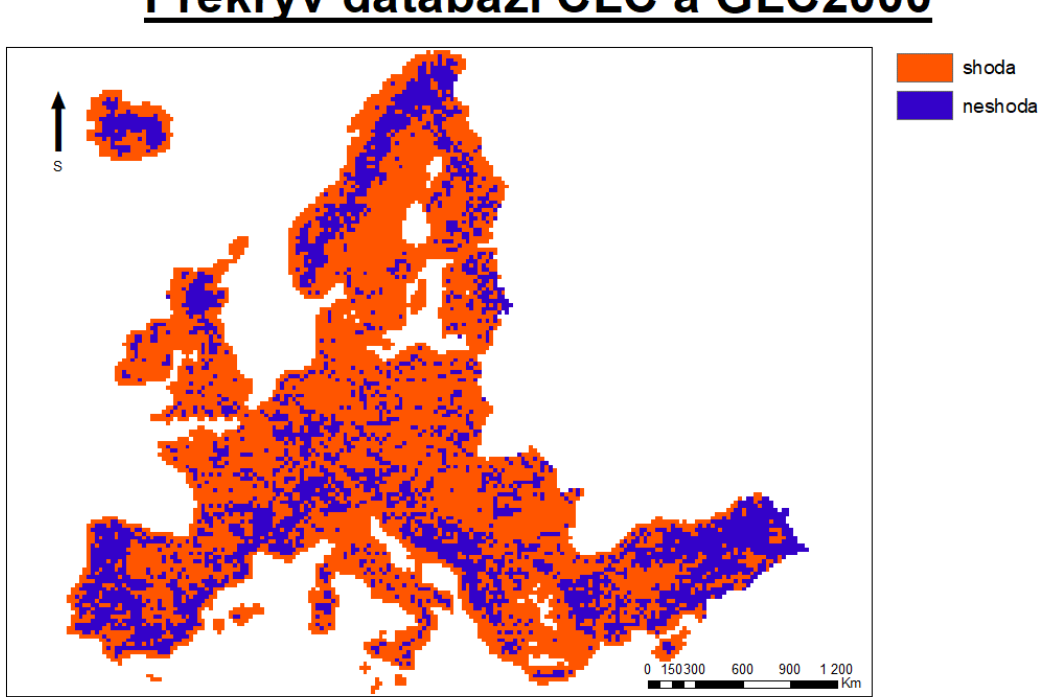

# Překryv databází CLC a GLC2000

© Marek Svoboda, 2018

*Obrázek 30 - překryv databází CLC a GLC2000*

| CLC a GLC2000  | počet buněk | počet procent |
|----------------|-------------|---------------|
| shodné buňky   | 7828        | 68            |
| neshodné buňky | 3694        |               |

*Tabulka 3 - shoda pčekryvu databází CLC a GLC2000*

Při porovnání sad CLC a GLC2000 v globálním měřítku je vzájemná shoda 68%, Velmi přesně jsou zde určeny plochy, které obsahují vodní útvary a trvalý led a sníh. Naopak smíšené lesy, mokřady nebo křoviny byly určovány velice nepřesně.

#### **Porovnání vrstev CLC a GLCC**

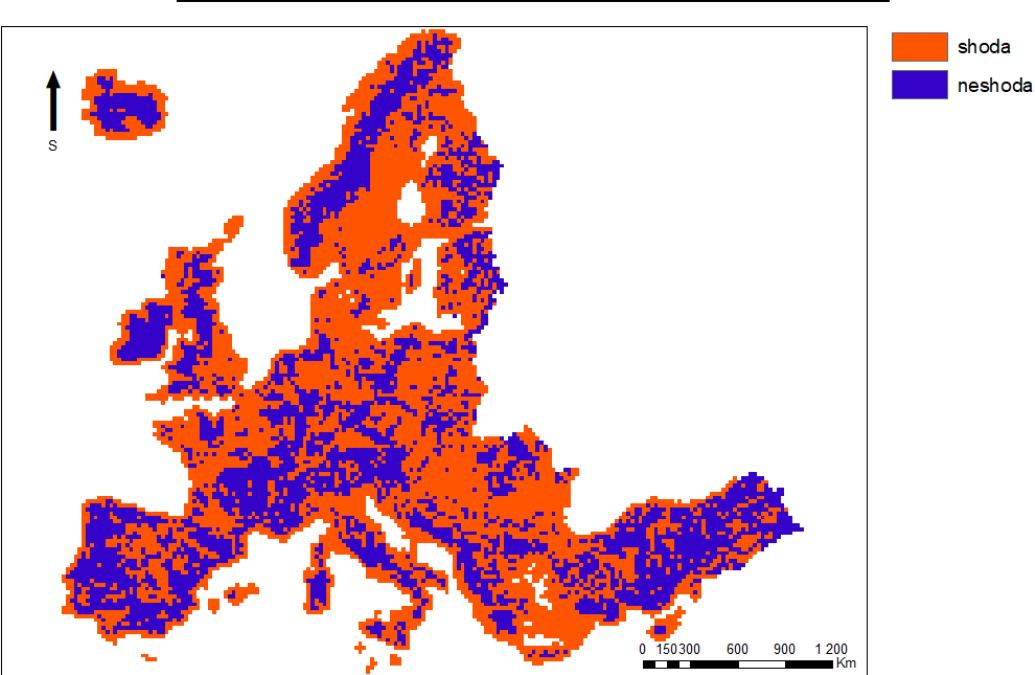

# Překryv databází CLC a GLCC

© Marek Svoboda, 2018

*Obrázek 31 - překryv databází CLC a GLCC*

| CLC a GLCC     | počet buněk | počet procent |
|----------------|-------------|---------------|
| shodné buňky   | 6943        | 60            |
| neshodné buňky | 4582        | 40            |

*Tabulka 4 - shoda pčekryvu databází CLC a GLCC*

Při porovnání sad CLC a GLCC v globálním měřítku vychází vzájemná shoda 60%. Chyba může velmi pravděpodobně vzniknout interpolací, kdy Arcgis určuje hodnotu jednoho 25x25km pixelu z šesti set dvaceti pěti různých menších pixelů o rozměru 1x1km.

**Porovnání vrstev CLC a GLWD**

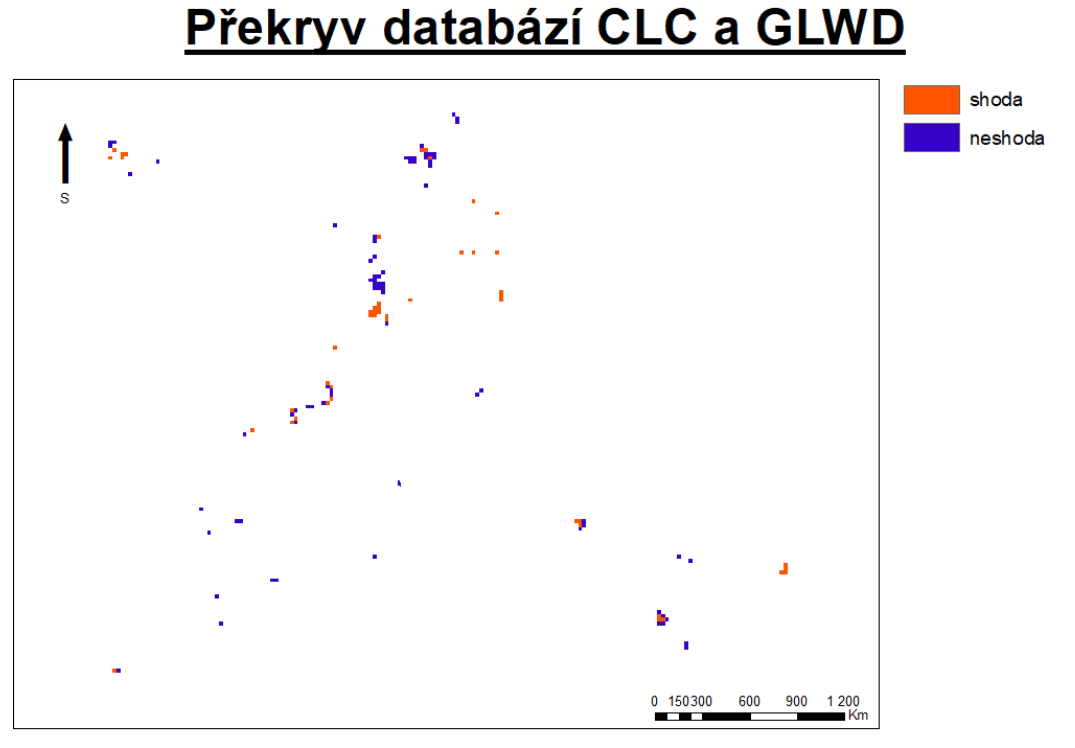

© Marek Svoboda, 2018

*Obrázek 32 - překryv databází CLC a GLWD*

| CLC a GLWD     | počet buněk | počet procent |
|----------------|-------------|---------------|
| shodné buňky   | 48          | 39            |
| neshodné buňky | 74          |               |

*Tabulka 5 - shoda pčekryvu databází CLC a GLWD*

Při porovnání sad CLC a GLWD v globálním měřítku je v mapovém výstupu na první pohled patrné, že v databáze GLWD neobsahuje příliš velké množství dat (122 pixelů). Přesto se ale ve 39% případů shoduje s daty v databázi CLC. Vodní plochy byly určovány podstatně přesněji, než mokřady.

**Porovnání vrstev CLC a PELCOM**

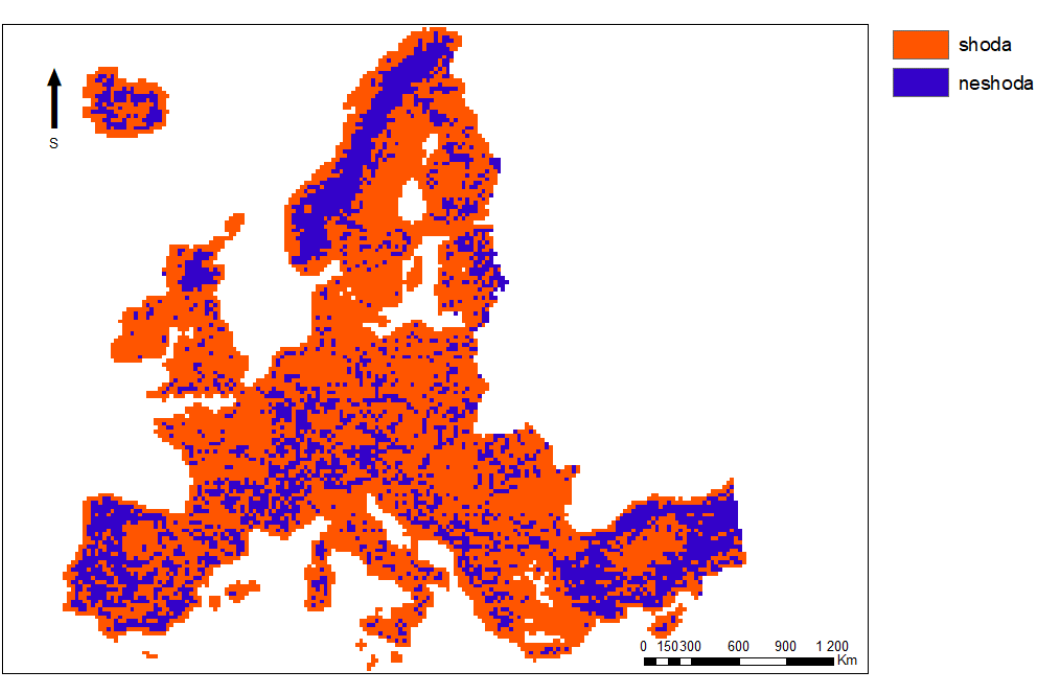

# Překryv databází CLC a PELCOM

© Marek Svoboda, 2018

*Obrázek 33 - překryv databází CLC a PELCOM*

| CLC a PELCOM   | počet buněk | počet procent |
|----------------|-------------|---------------|
| shodné buňky   | 7874        | 70            |
| neshodné buňky | 3416        | 30            |

*Tabulka 6 - shoda pčekryvu databází CLC a PELCOM*

Při porovnání sad CLC a PELCOM v globálním měřítku je vzájemná shoda 70%. Na obrázcích 31 a 34 je vidět veliká podobnost. Chybová matice ukazuje, že i podobné třídy byly určovány s podobnými chybami.

### **5.2 Výsledky analýz v regionálním měřítku**

**Porovnání vrstev CLC a GISS**

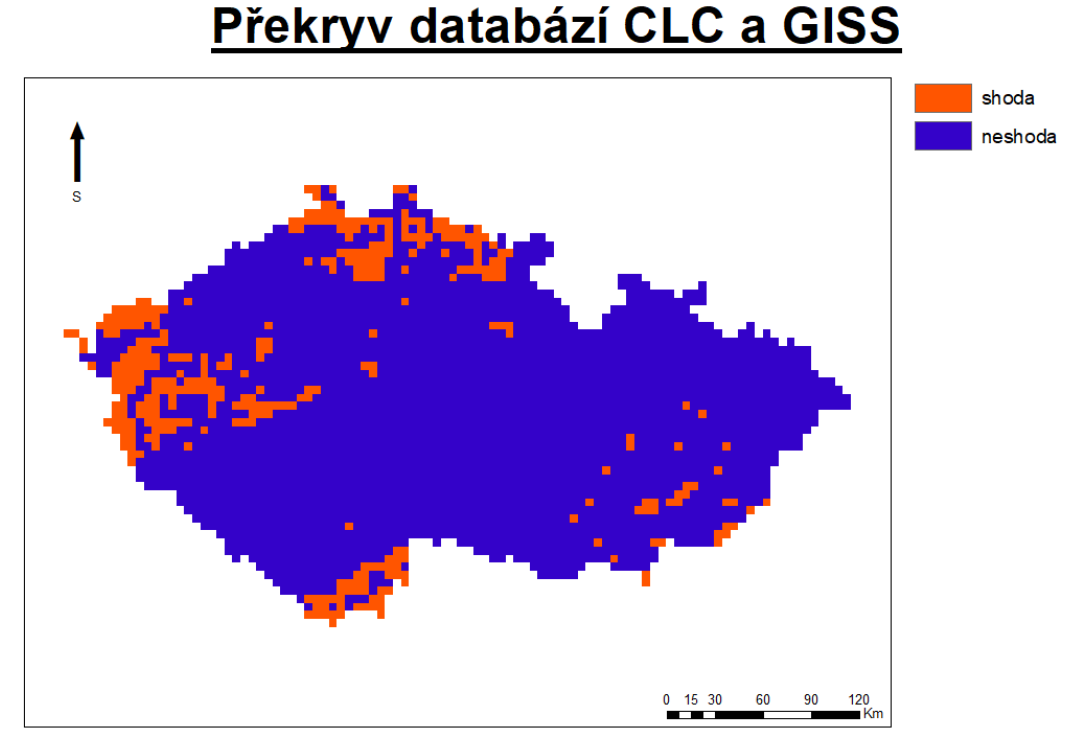

© Marek Svoboda, 2019

*Obrázek 34 - překryv databází CLC a GISS*

| CLC a GISS     | počet buněk | počet procent |
|----------------|-------------|---------------|
| shodné buňky   | 364         |               |
| neshodné buňky | 2731        | 88            |

*Tabulka 7 - shoda pčekryvu databází CLC a GISS*

Při porovnání sad CLC a GISS v regionálním měřítku vychází vzájemná shoda 12% (nižší než v globálním měřítku). Důvodem je to, že v rámci České republiky vrstva GISS zaujímá pouze třídy jehličnatý (severní polovina Čech a Novohradské hory) a listnatý les (zbytek republiky).

**Porovnání vrstev CLC a GLC2000**

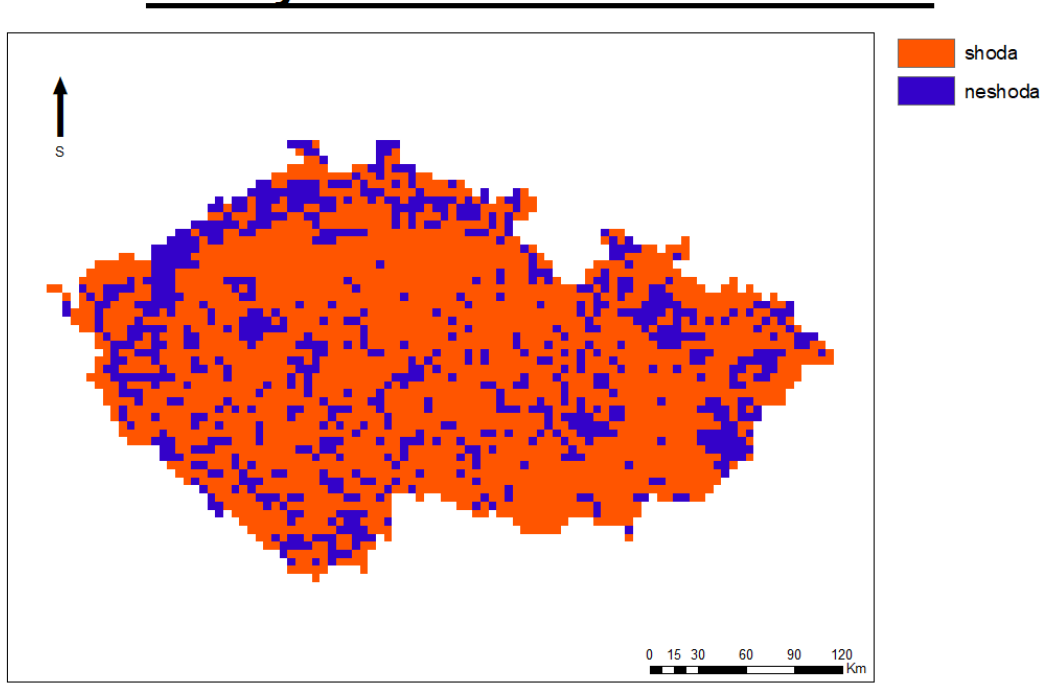

# Překryv databází CLC a GLC2000

© Marek Svoboda, 2019

*Obrázek 35 - překryv databází CLC a GLC2000*

| CLC a GLC2000  | počet buněk | počet procent |
|----------------|-------------|---------------|
| shodné buňky   | 2316        |               |
| neshodné buňky | 779         |               |

*Tabulka 8 - shoda pčekryvu databází CLC a GLC2000*

Při porovnání sad CLC a GLC2000 v regionálním měřítku vzájemná shoda oproti globálnímu měřítku narůstá na 75%. I když se hodnoty buněk určují stále z velkého množství původních dat (25 pixelů v případě GLC2000 a 2500 pro CLC), jsou výsledky vcelku přesné. Nejpřesněji jsou určovány jehličnaté lesy a orná půda.

**Porovnání vrstev CLC a GLCC**

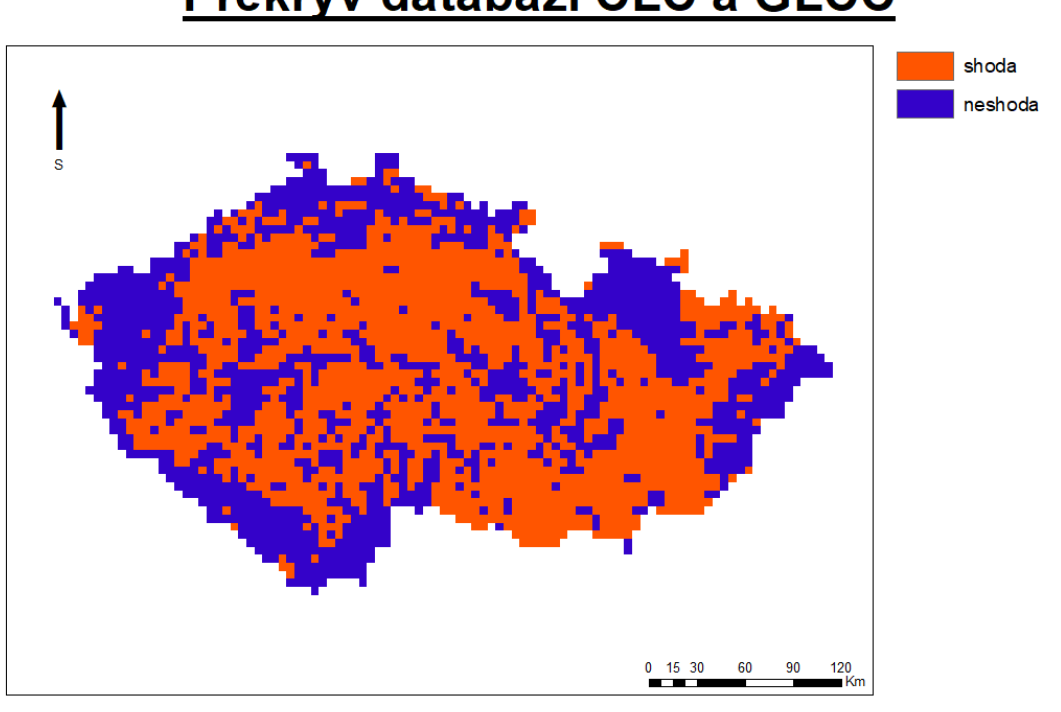

Překryv databází CLC a GLCC

© Marek Svoboda, 2019

*Obrázek 36 - překryv databází CLC a GLCC*

| CLC a GLCC     | počet buněk | počet procent |
|----------------|-------------|---------------|
| shodné buňky   | 1765        |               |
| neshodné buňky | .325        | 43            |

*Tabulka 9 - shoda pčekryvu databází CLC a GLCC*

Při porovnání sad CLC a GISS v regionálním měřítku se oproti předchozí analýze shoda v porovnání s evropským měřítkem mírně snížila na 57%. Zdá se, že interpolace v tomto měřítku má velký vliv na kvalitu dat.

#### **Porovnání vrstev CLC a GLWD**

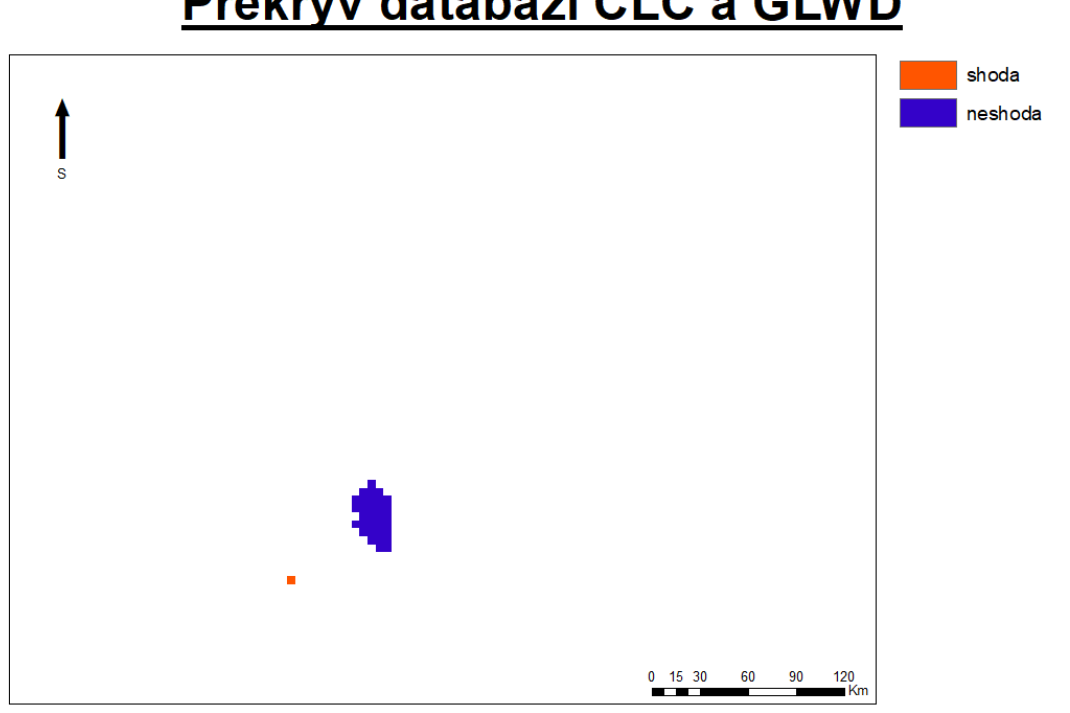

Překryv databází CLC a GLWD

© Marek Svoboda, 2019

*Obrázek 37 - překryv databází CLC a GLWD*

| CLC a GLWD     | počet buněk | počet procent |
|----------------|-------------|---------------|
| shodné buňky   |             |               |
| neshodné buňky |             |               |

*Tabulka 10 - shoda pčekryvu databází CLC a GLWD*

Při porovnání sad CLC a GISS v regionálním měřítku vyšlo najevo, že v prostorovém rozlišení dat 5 x 5 km pokrývá českou republiku pouhých 33 pixelů databáze GLWD a navíc se, až na jednu výjimku, neshodují s daty databáze CLC.

#### **Porovnání vrstev CLC a PELCOM**

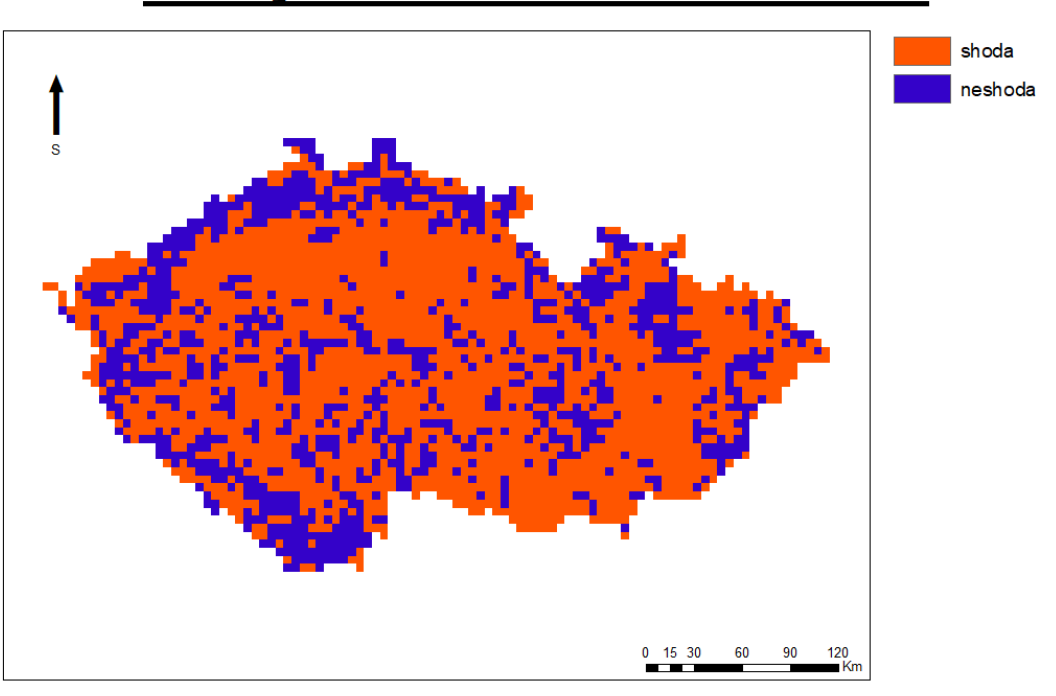

# Překryv databází CLC a PELCOM

© Marek Svoboda, 2019

*Obrázek 38 - překryv databází CLC a PELCOM*

| CLC a PELCOM   | počet buněk | počet procent |
|----------------|-------------|---------------|
| shodné buňky   | 2114        | 68            |
| neshodné buňky | 980         | $\cap$        |

*Tabulka 11 - shoda pčekryvu databází CLC a PELCOM*

Při porovnání sad CLC a PELCOM v regionálním měřítku dochází, stejně jako v případě databáze GLCC, opět k drobnému poklesu shody (v porovnání s evropským měřítkem), tentokrát na 68%. Znovu, stejně jako v případě GLCC, měla interpolace negativní dopad na procentuální shodu vrstev. Mapový výstup je však stejně jako v evropském měřítku velmi podobný výstupu GLC2000. Chybové matice jsou si opět také velmi blízké.

### **5.3 Výsledky analýz v místním měřítku**

**Porovnání vrstev CLC a GISS**

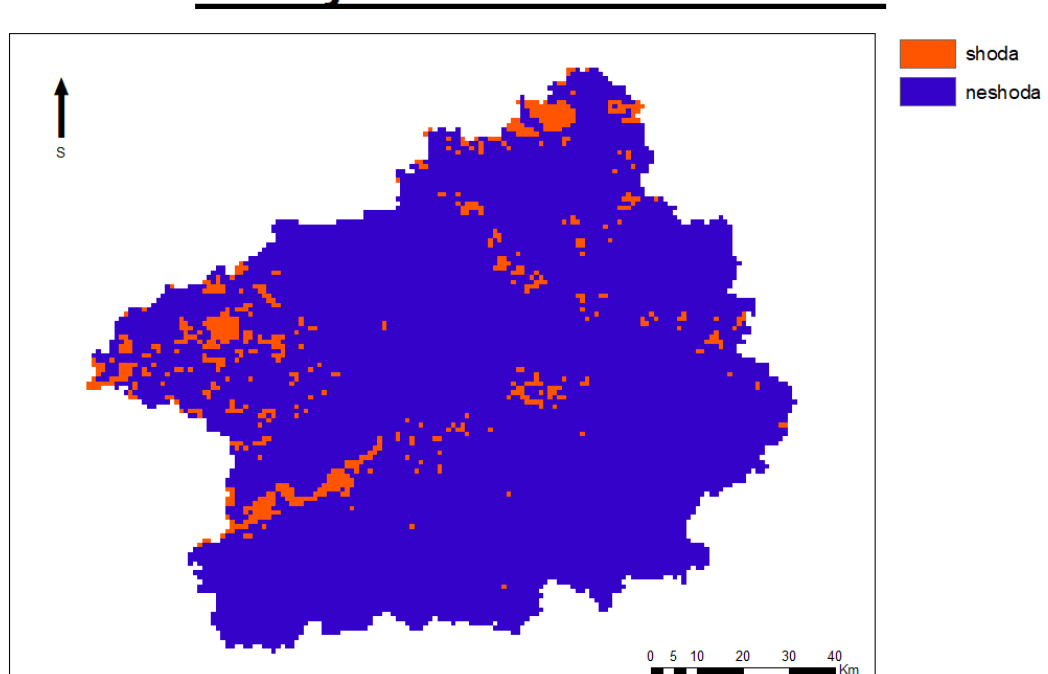

Překryv databází CLC a GISS

© Marek Svoboda, 2018

*Obrázek 39 - překryv databází CLC a GISS*

| CLC a GISS     | počet buněk | počet procent |
|----------------|-------------|---------------|
| shodné buňky   | 691         |               |
| neshodné buňky |             | 94            |

*Tabulka 12 - shoda pčekryvu databází CLC a GISS*

Při porovnání sad CLC a GISS v místním měřítku vychází vzájemná shoda 6% (shoda opět se zvýšením rozlišení klesá). V rámci regionu vrstva GISS zaujímá opět pouze třídy jehličnatý (severní dvě třetiny regionu) a listnatý (jižní třetina regionu) les.

**Porovnání vrstev CLC a GLC2000**

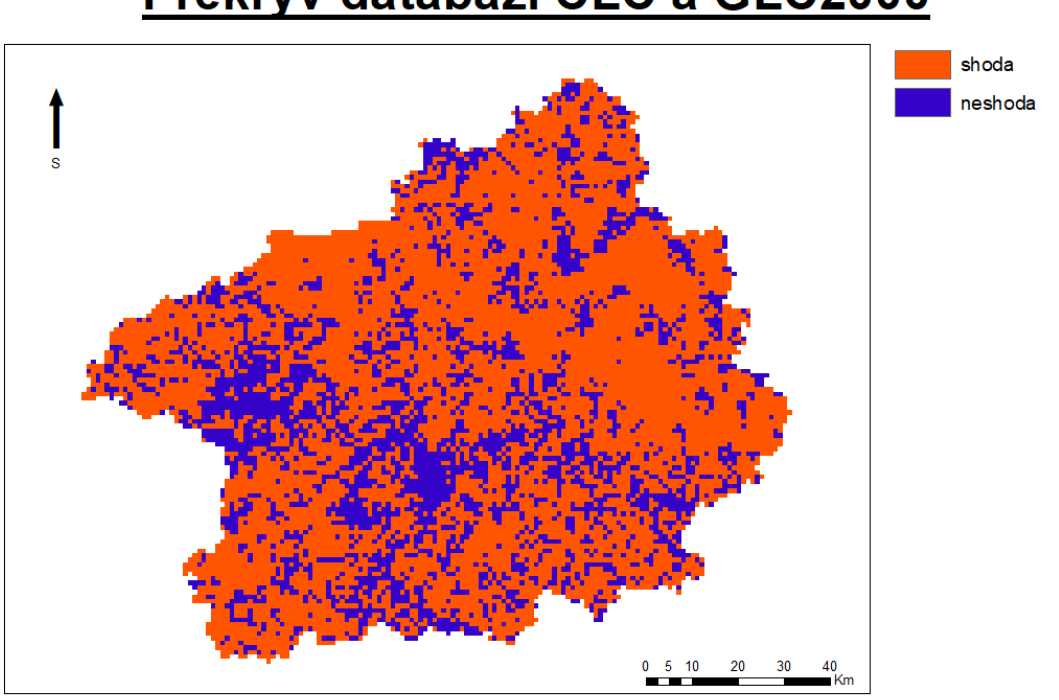

# Překryv databází CLC a GLC2000

© Marek Svoboda, 2018

*Obrázek 40 - překryv databází CLC a GLC2000*

| CLC a GLC2000  | počet buněk | počet procent |
|----------------|-------------|---------------|
| shodné buňky   | 8204        |               |
| neshodné buňky | 3254        |               |

*Tabulka 13 - shoda pčekryvu databází CLC a GLC2000*

Při porovnání sad CLC a GLC2000 v místním měřítku vzájemná shoda zaujala střední hodnotu ze všech použitých měřítek a sice 72%. Výsledek může být stále ovlivněn interpolací, protože i když je vrstva GLC2000 v rozlišení původního datasetu, tak hodnoty buněk sady CLC se stále vypočítávají ze 100 pixelů.

**Porovnání vrstev CLC a GLCC**

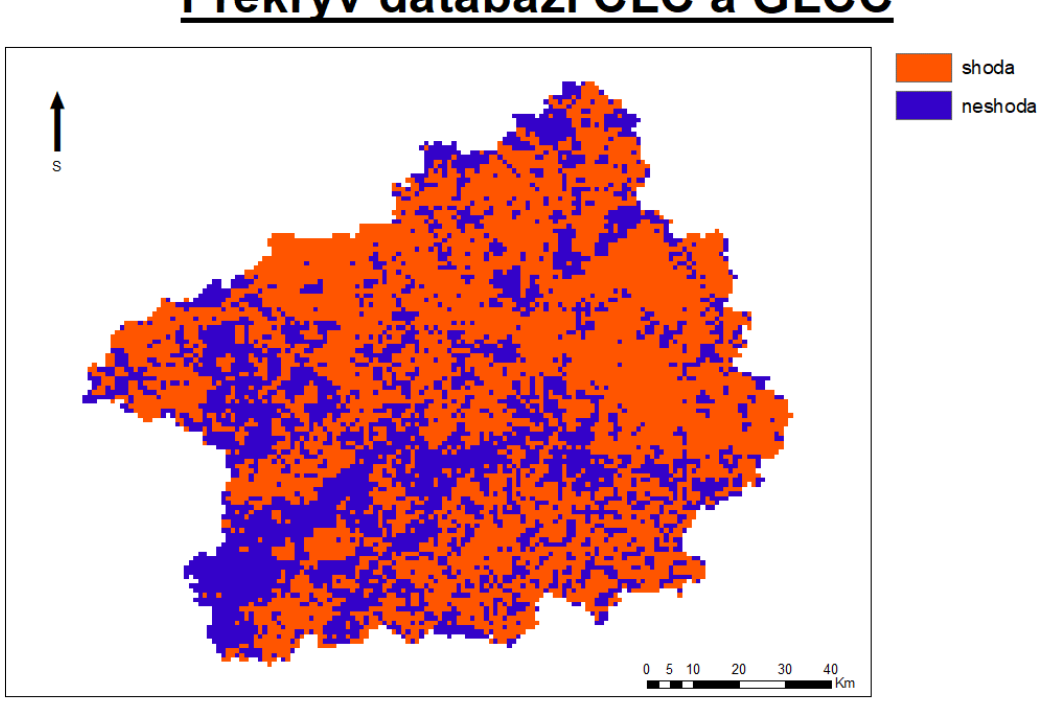

## Překryv databází CLC a GLCC

© Marek Svoboda, 2018

*Obrázek 41 - překryv databází CLC a GLCC*

| CLC a GLCC     | počet buněk | počet procent |
|----------------|-------------|---------------|
| shodné buňky   | 7259        |               |
| neshodné buňky | 4197        |               |

*Tabulka 14 - shoda pčekryvu databází CLC a GLCC*

Při porovnání sad CLC a GLCC v místním měřítku vychází nejvyšší vzájemná shoda ze všech použitých měřítek a sice 69%. Na mapovém výstupu je vidět, že v JZ části regionu je velká oblast, kde se datasety neshodují.

#### **Porovnání vrstev CLC a GLWD**

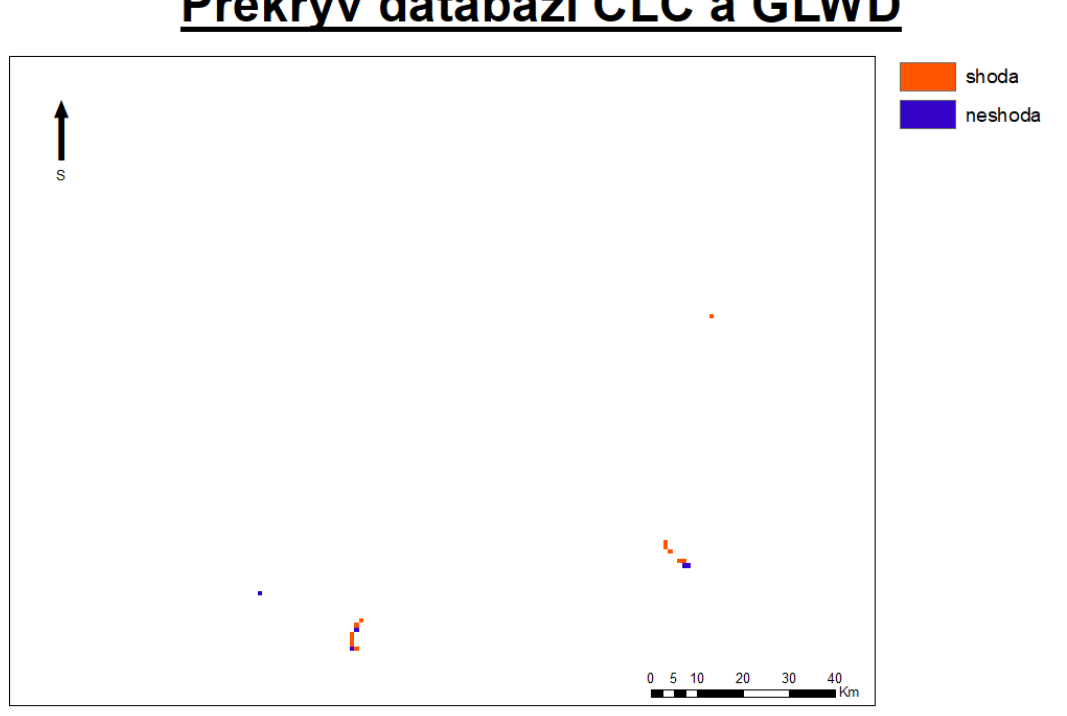

# Překryv databází CLC a GLWD

© Marek Svoboda, 2018

*Obrázek 42 - překryv databází CLC a GLWD*

| CLC a GLWD     | počet buněk | počet procent |
|----------------|-------------|---------------|
| shodné buňky   |             |               |
| neshodné buňky |             |               |

*Tabulka 15 - shoda pčekryvu databází CLC a GLWD*

Při porovnání sad CLC a GLCC v místním měřítku vychází vysoká shoda (vzhledem k počtu překrývajících se buněk v celé oblasti) 71%. Jedná se opět o nejvyšší shodu ze všech měřítek.

#### **Porovnání vrstev CLC a PELCOM**

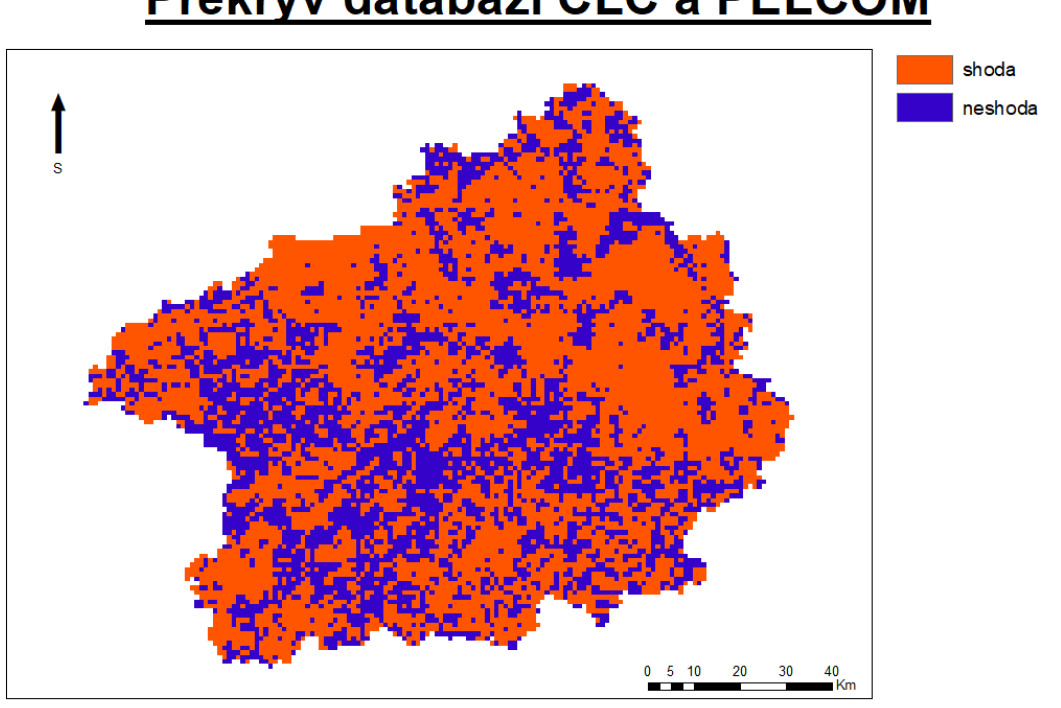

# Překryv databází CLC a PELCOM

© Marek Svoboda, 2018

*Obrázek 43 - překryv databází CLC a PELCOM*

| CLC a PELCOM   | počet buněk | počet procent |
|----------------|-------------|---------------|
| shodné buňky   | 7361        | 64            |
| neshodné buňky | 4100        | 36            |

*Tabulka 16 - shoda pčekryvu databází CLC a PELCOM*

Při porovnání sad CLC a PELCOM v místním měřítku se dosahuje vůbec nejnižší shody ze všech použitých měřítek. Na mapovém výstupu je však vidět oblast (severní část), kde převažují místa, na kterých se analyzované vrstvy shodují podstatně více.

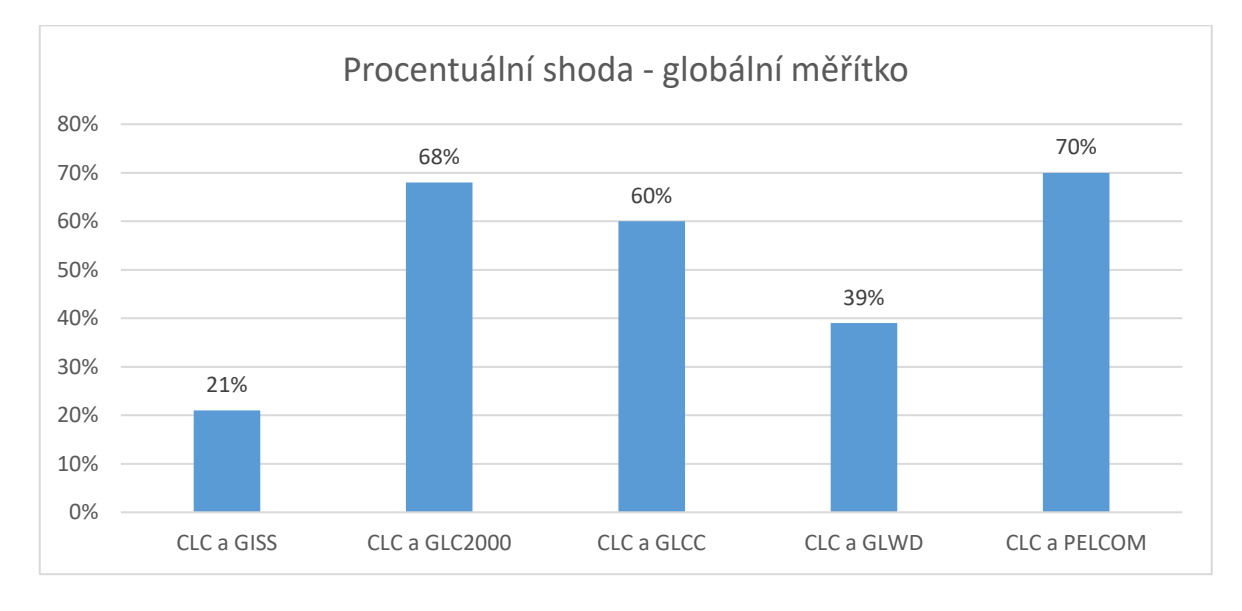

### **5.4 Grafické srovnání**

*Obrázek 44 - graf procentuální shody v globálním měřítku*

Na obrázku 44 je vidět, že vrstvy GLC2000, GLCC a PELCOM svou shodou s vrstvou CLC v globálním měřítku výrazně převyšují vrstvy GISS a GLWD.

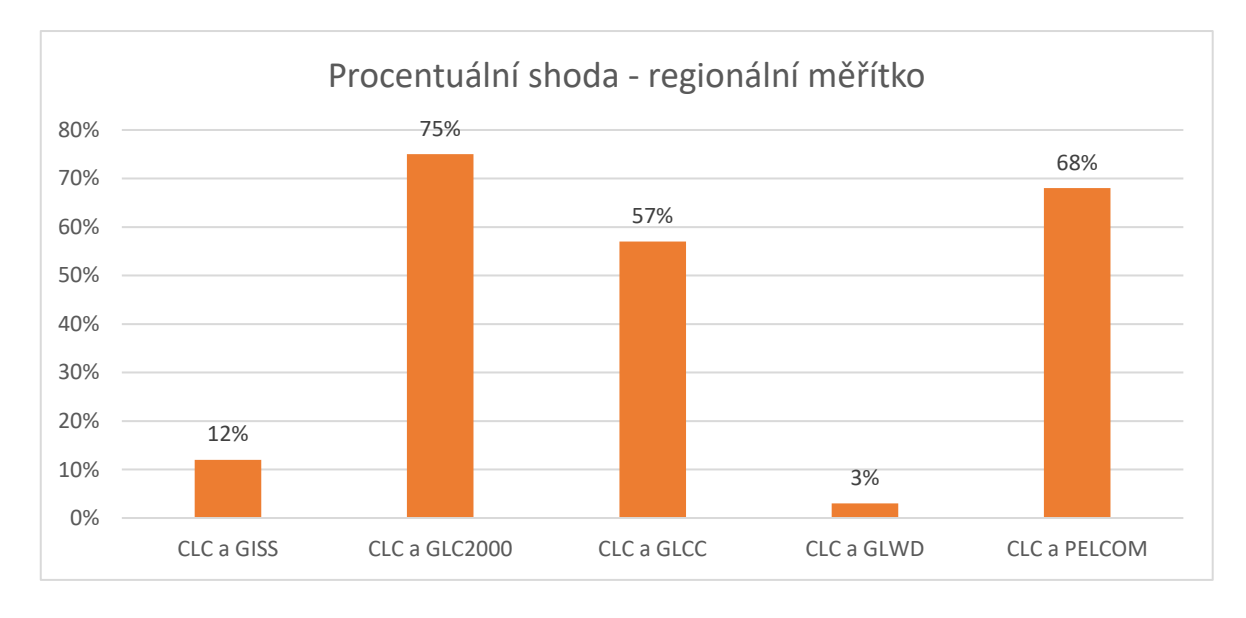

*Obrázek 45 - graf procentuální shody v regionálním měřítku*

Na obrázku 45 lze pozorovat, že v regionálním měřítku je rozložení vrstev GLC2000 GLCC a PELCOM podobné jako v měřítku evropském. Zároveň je ihned vidět, že vrstva GLWD v tomto měřítku a tomto regionu nemá s vrstvou CLC téměř žádnou shodu.
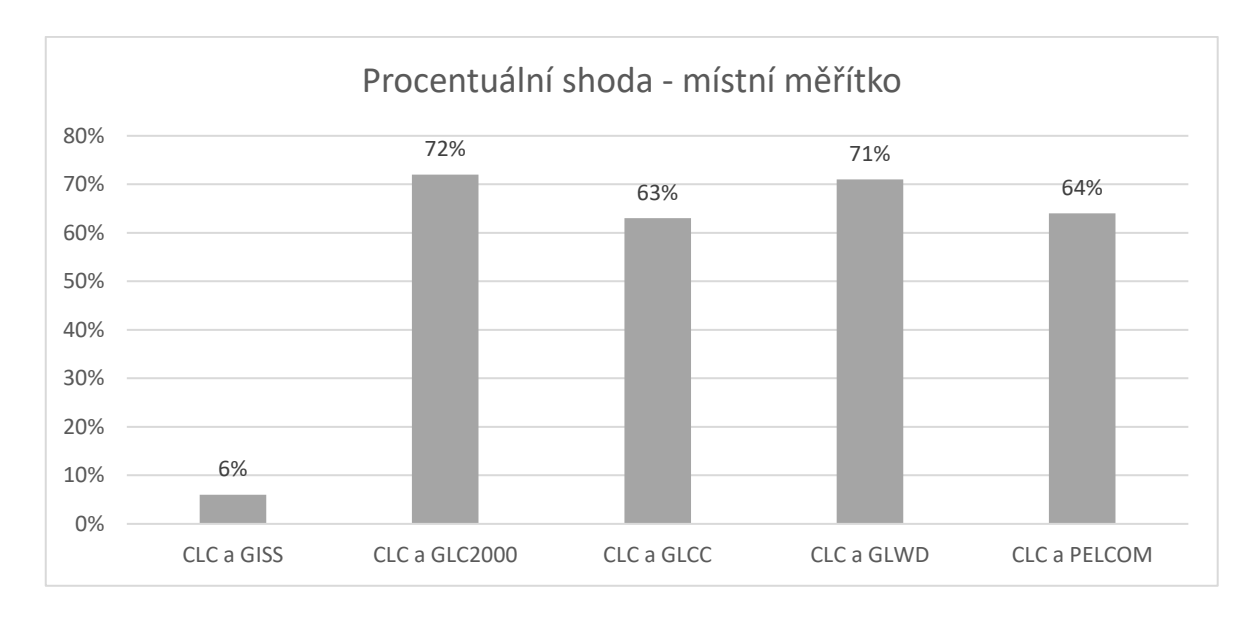

*Obrázek 46 - graf procentuální shody v místním měřítku*

Při použití místního měřítka vrstvy GLC2000 a PELCOM snížily procento shody (obrázek 46). Ostatní vrstvy se zpřesnily a vrstva GLWD dokonce oproti předchozímu měřítku navýšila shodu s vrstvou CLC z 0 na 71%.

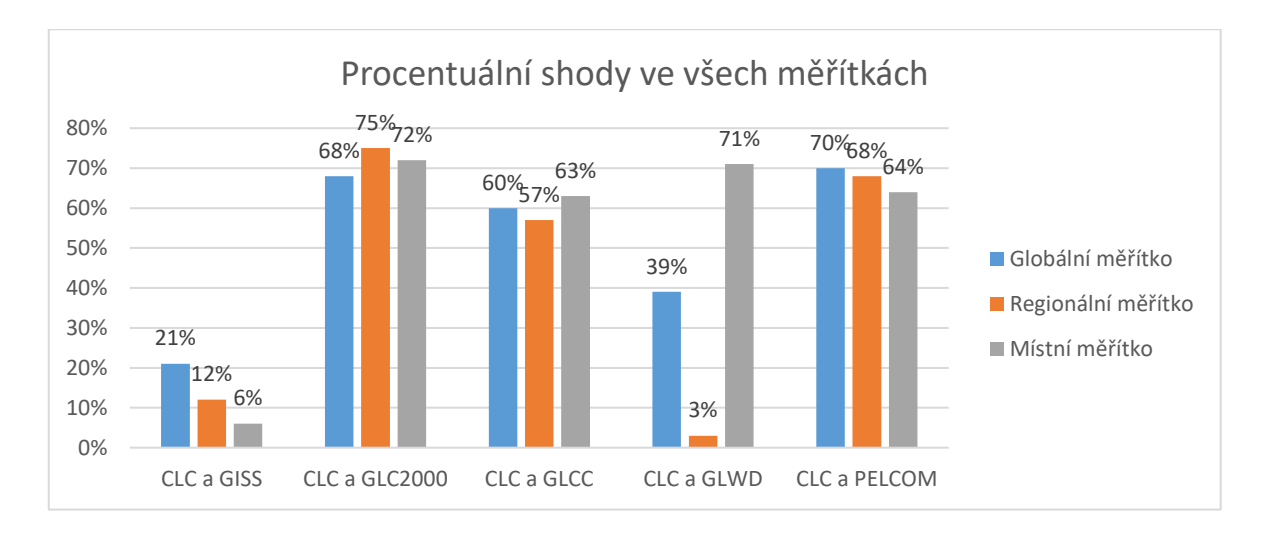

*Obrázek 47 - graf procentuální shody v porovnání všech měřítek*

Na obrázku 47 je přehledně znázorněna procentuální shoda jednotlivých vrstev s vrstvou CLC při použití všech měřítek.

# **6 Diskuse**

Z výsledků je patrné, že čím více se databáze GISS vzdalovala od svého originálního měřítka, tím byla méně přesná. Databáze GLC2000, GLCC a PELCOM se pohybovaly ve všech měřítkách kolem obdobných hodnot. Databáze GLWD byla v každém měřítku různě přesná.

Důvod, proč databáze GISS postupně snižovala shodu, je ten, že v původním datasetu má jeden pixel rozměr asi 111 x 111 km, a tudíž při použití rozlišení 1 x 1 km nabývá 12 321 různých pixelů jedné hodnoty, kdežto u ostatních vrstev má každý pixel svou vlastní hodnotu. Při rozlišení 25 x 25 km, pak u sady GISS jednu stejnou hodnotu zujímá 16 pixelů a hodnoty ostatních vrstev jsou interpolovány podle nejčastěji vyskytované hodnoty, a tudíž narůstá pravděpodobnost shody, což je v analýzách potvrzeno.

Databáze GISS je, bohužel, poskytována v takovém rozlišení, které není pro takovou analýzu dostačující a dataset by, dle mého názoru, potřeboval zpřesnění a podrobnější rozlišení. Pro tuto práci alespoň rozlišení nejmenšího měřítka, tedy 25x25km. Navíc, podle J. A. Marengy a L. Druyana (1994), je tato databáze primárně vytvořena pro globální analýzy změn klimatu, takže je velmi hrubé měřítko pochopitelné.

Databáze GLWD, která je uživatelsky přijatelná tím, že obsahuje pouze oblasti, které obsahují vodní plochy, vydatné toky, bažiny, mokřady apod. I v nejdetailnějším zpracování má ale nejmenší rozsah plochy útvaru  $0,1 \text{km}^2$ , což je čtverec o hraně zhruba 320 m, což je přibližně 20 fotbalových hřišť. Proto v rozlišení regionálním nebo místním určí pouze velké nádrže (většinou přehradní).

Tato databáze při analýzách vykazovala velké výkyvy shod při použití různých měřítek. Opět na to měla zásadní vliv interpolace, protože původní dataset má rozměr pixelu 1 x 1 km a často i pixely osamocené. Osamocení pixelů pak při zvětšování rozměru buněk často vede k tomu, že když se v okolí vyskytuje více pixelů s hodnotou NoData výsledný pixel s větším rozměrem nabyde právě hodnoty NoData a dochází ke zkreslení výsledků. Dalším důvodem výkyvů této sady může být to, co popsali B. Lehner a P. Döll (2004) a sice, že databáze GLWD může sloužit jako odhad a pro další analýzy v prostředí GIS by měly být doplněny

další existující databáze jezer apod. Využití může tedy mít jako přehled o světových zásobách kapalné sladké vody, ale pro místní využití na úrovních menších států není.

Důvodem, proč téměř všechny databáze (vyjma GLCC2000) při přechodu z evropského na regionální měřítko vykázaly pokles shody, může být špatně zvolený region nebo špatně zvolený rozměr buňky. Je možné, že kdyby se použila jiná oblast ve stejném měřítku, byly by výsledky jiné. Ostatně E. De Miranda s kolektivem autorů (2006) při validaci sady GLC2000 také dospěli k závěru, že volba oblasti má vliv na přesnost. Stejně tak lze ale předpokládat, že by se výsledky změnily při zachování oblasti, a naopak změně měřítka.

Když se shrnou všechny výsledky, tak databáze GLC2000, GLCC a PELCOM by mohly být náhradou databáze CLC pro analýzy ve větších prostorových rozlišeních, jelikož rozdílnost se v závislosti na měřítku příliš nemění. Bylo by však vhodné používat je spíše v těch oblastech, kde převyšovala shoda. V místech, nespojitých a tam, kde převažovala neshoda by bylo za potřebí ještě přesně určit další analýzou, k jaké záměně hodnot dochází a zda by se této chybě dalo předejít. Index kappa toto potvrzuje hlavně u sad GLC2000 a PELCOM v globálním měřítku.

# **7 Závěr**

Cílem rešeršní části této práce bylo nalezení významných světových datasetů Land Use a Land Cover. Pois těchto sad a zjištění jejich dostupnosti.

Během vypracovávání rešeršní části jsem dohledal a popsal necelých dvacet světově významných databází. Podařilo se mi k těmto datovým sadám shromáždit takové informace, aby se vědělo, kdo data poskytuje, za jakým účelem se tyto sady tvořily a v jakém formátu a rozlišení jsou k dispozici. Mělo by tedy být snazší se rozhodnout, jakou databázi zvolit, pokud kladu důraz např. pouze na vegetaci nebo na vodní útvary. Stejně tak jaké rozlišení zvolit, pokud chci analýzy provádět pro různě velká území.

Cílem praktické části bylo porovnat vybrané sady a pokusit se nalézt vzájemnou shodu jednotlivých vrstev, popřípadě závislost velikosti shody na zvoleném měřítku. Vzájemná shoda byla nalezena u všech sad, ale závislost na měřítku se projevila pouze u vybraných sad.

Při vypracovávání praktické části se mi podařilo splnit dílčí cíle, které vedly k úspěšnému dokončení analýz. Patřilo mezi ně sjednocení datových formátů, "ořezání" vrstev do stejného rozsahu, transformace souřadnicových systémů a sjednocení tříd klasifikačních systémů. Ve stěžejní části praktické části – analýze vzájemné shody – jsem nalezl a vzájemné nepřesnosti v diskusi polemizoval o tom, jak úspěšné byly výsledky analýz.

Z výsledků je patrné, že databáze GLC2000, GLCC a PELCOM jsou vyrovnané a v různých měřítkách se mění stejně, takže se dají využít k analýzám v regionálním měřítku, databázi GLWD je ideální používat v měřítku místním a databáze GISS, vzhledem ke svému měřítku, je téměř nepoužitelná.

Vypracováním této práce jsem si rozšířil povědomí o datových sadách využití území, jejich kvalitě a dostupnosti. Také jsem si osvojil a zlepšil postupy různých analýz v prostředí GIS. V neposlední řadě jsem si ale také vštípil do hlavy, jaký je rozdíl mezi Land Use a Land Cover.

# **8 Seznam použitých zdrojů**

BELWARD, A. (1996). The IGBP-DIS Global 1 km Land Cover Data Set ' DISCOVER': proposal and implementation plans. Report WP No. 13, IGBP-DIS, Stockholm, Sweden.

BARTHOLOME, E. (2004). The GLC 2000 land cover map and beyond: lessons learnt, strength, weaknesses, possible improvements.

BARTHOLOME, E., CHERLET, M. (2002). GLC 2000 land cover map of the desert locust recession area – first results 18–20

BIELECKA, E. (2007). Possibilities of using the CORINE LAND COVER coverage database for landscape mapping and analysis. Importance of landscape research for sustainable development Uniwersytet Warszawski. Wydział Geografii i Studiów Regionalnych 505-518

CIELAK, I., et al (2017). Land Use Changes Monitoring with CORINE Land Cover Data. IOP Conf. Ser.: Mater. Sci. Eng. 245 052049

CÍLEK, V. (2002). Krajiny vnitřní a vnější. DOKOŘÁN s.r.o., Praha.

DE BRUIN S. et al. (2015). Assessing global land cover reference datasets for different user communities. ISPRS Journal of Photogrammetry and Remote Sensing, 103, 93-114.

DE BRUIN S. et al. (2018). Developing and applying a multi-purpose land cover validation dataset for Africa. Remote Sensing of Environment, 219, 298-309.

DE MIRANDA, E. et al. (2006). Validation of the Global Land Cover 2000 Map IEEE Transactions on geoscience and remote sensing p. 1728-1739 no. 7 vol. 44

DI GREGORIO, A., JANSEN, L. (2000). Land Cover Classification System (LCCS): Classification Concepts and User Manual. Fao, 53, 179.

ESTES, L. et al. (2018). A large‐area, spatially continuous assessment of land cover map error and its impact on downstream analyses. Global change biology, 24(1), 322-337.

FAO. (2005). Abricultural Land Use. Definition of Land Use. FAO Home, Agriculture 21.

FAO FRA. (2012). Forest Resources Assessment: Terms and Definitions. FAO report, 36.

FERANEC, J., OŤAHEL, J. (2001). Krajinná pokrývka Slovenska: Land Cover of Slovakia. 1. vyd., VEDA, Bratislava, 124 s.

FRIEDL, M. et al. (2002). Global land cover mapping from MODIS: Algorithms and early re sults. Remote Sens Environ, 83: 287–302

GALLEGO PINILLA, F. J. et al (2017). Comparison of Global Land Cover Datasets for Cropland Monitoring. Remote Sensing. 9. 10.3390/rs9111118.

GEORGE, H., NACHTERGAELE, F.O. (2002). Land use data. In: Tateishi. R. and Hastings, D. (eds.). Global environmental databases: Present situation, future directions. Vol. 2. International Society for Photogrammetry and Remote Sensing.

GONSAMO, A., CHEN, J. (2011). Evaluation of the GLC2000 and NALC2005 land cover products for LAI retrieval over Canada. Canadian Journal of Remote Sensing. 37. 302-313. 10.5589/m11-039.

HANSEN, M. et al. (2000). Global Land Cover classification at 1 km spatial resolution using classification tree approach. International Journal of Remote Sensing 21 (6&7): 1331-1364.

HANSEN, M. et al. (1998). Land Cover Classification Derived from AVHRR (1 Degree, 8 km or 1 km resolution). College Park, Maryland: The Global Land Cover Facility.

HEYMANN, Y. et al. (1994). Corine Land Cover Technical Guide, Part I.

IPCC. (2000). Land Use, Land-Use Change, and Forestry. Forestry, 1–9.

KRAEMER, R. et al. (2015). Long-term agricultural land-cover change and potential for cropland expansion in the former Virgin Lands area of Kazakhstan. [Environmental Research](http://iopscience.iop.org/journal/1748-9326)  [Letters,](http://iopscience.iop.org/journal/1748-9326) IOP Publishing Ltd

KRIEGLER, F.J. et al. (1969). 'Preprocessing transformations and their effects on multispectral recognition.' Proceedings of the Sixth International Symposium on Remote Sensing of Environment, p. 97-131.

LAMBLIN, E. (2006). Land-use and land-cover change :local processes and global impacts. Edited by Eric F.Lambin – Helmut Geist. New York: Springer, 222 s. ISBN 3540322019.

LEHNER, B., DÖLL, P. (2004). Development and validation of a global database of lakes, reservoirs and wetlands. Journal of Hydrology 296: 1-22.

LEHNER, B., DÖLL, P. (2003). Global Lakes and Wetlands Database GLWD. Center for Environmental Systems Research, University of Kassel

LESIV, M. et al. (2017). Evaluation of ESA CCI prototype land cover map at 20m.

LOVELAND, T. et al. (1999). An analysis of the IGBP Global Land-Cover Characterization Process. Photogrammetric Engineering and Remote Sensing , 65, 1021–1032.

LOVELAND, T. et al. (2000). Development of a global land cover characteristics database and IGBP DISCover from 1 km AVHRR data. International Journal of Remote Sensing, 21(6–7), 1303–1330.

MARENGO, J. A., DRUYAN, L. (1994). Validation of model improvements for the GISS GCM. Clim Dyn 10:163–179

MAYAUX, P. et al. (2003). A land cover map of Africa. European Commission, Joint Research Centre.

MÜCHER, S.et al. (2000). Establishment of a 1-km Pan-European Land Cover Database for Environmental Monitoring. IAPRS, VOL. XXXIII, Amsterdam.

SKLENIČKA, P. (2002). Základy krajinného plánování. 1. vyd., Říčany: Naděžda Skleničková, 321 s. ISBN 8090320619.

SKLENIČKA, P., LHOTA, T. (2002). Landscape heterogeneity – a quantitative criterion for landscape reconstruction. Landscape and Urban Planning.

UNIVERZITA KARLOVA (2005). Ekosystémy a lidský blahobyt – Syntéza, Centrum pro otázky životního prostředí, Univerzita Karlova, Praha, ISBN 80-239-6300-7

ZHENG, Y. et al. (2015). A database of global wetland validation samples for wetland mapping, Science Bulletin, Volume 60, Issue 4, 2015, Pages 428-434,

ŽIGRAI, F. (1983). Krajina a jej využivanie. 1. vyd., Univerzita J. E. Purkyně, Brno, 131 s.

#### **Online zdroje**

https://land.copernicus.eu/pan-european/corine-land-cover/clc-2012?tab=download (1.4.2018)

https://daac.ornl.gov/cgi-bin/dsviewer.pl?ds\_id=419 (1.4.2018)

http://forobs.jrc.ec.europa.eu/products/glc2000/products.php (1.4.2018)

https://earthexplorer.usgs.gov/ (1.4.2018)

https://www.worldwildlife.org/publications/global-lakes-and-wetlands-database-lakes-andwetlands-grid-level-3 (1.4.2018)

http://www.geo-informatie.nl/projects/pelcom/public/index.htm (1.4.2018)

http://historickygis-

cuni.opendata.arcgis.com/datasets/6edd4deccaea4fc79634dc2741a49aee\_19 (10.4.2018)

# **Přílohy**

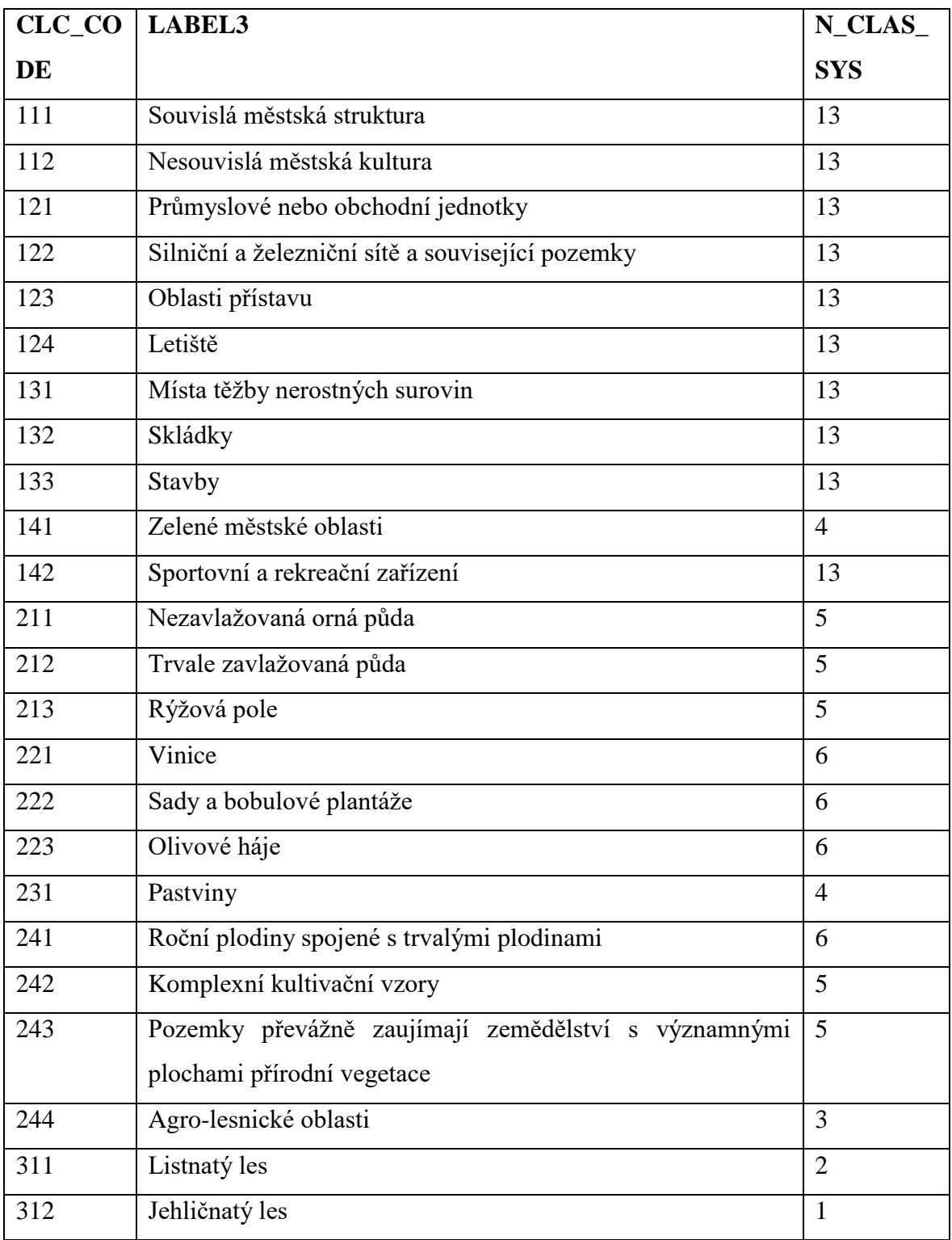

# **Příloha 1: Klasifikační systém CLC:**

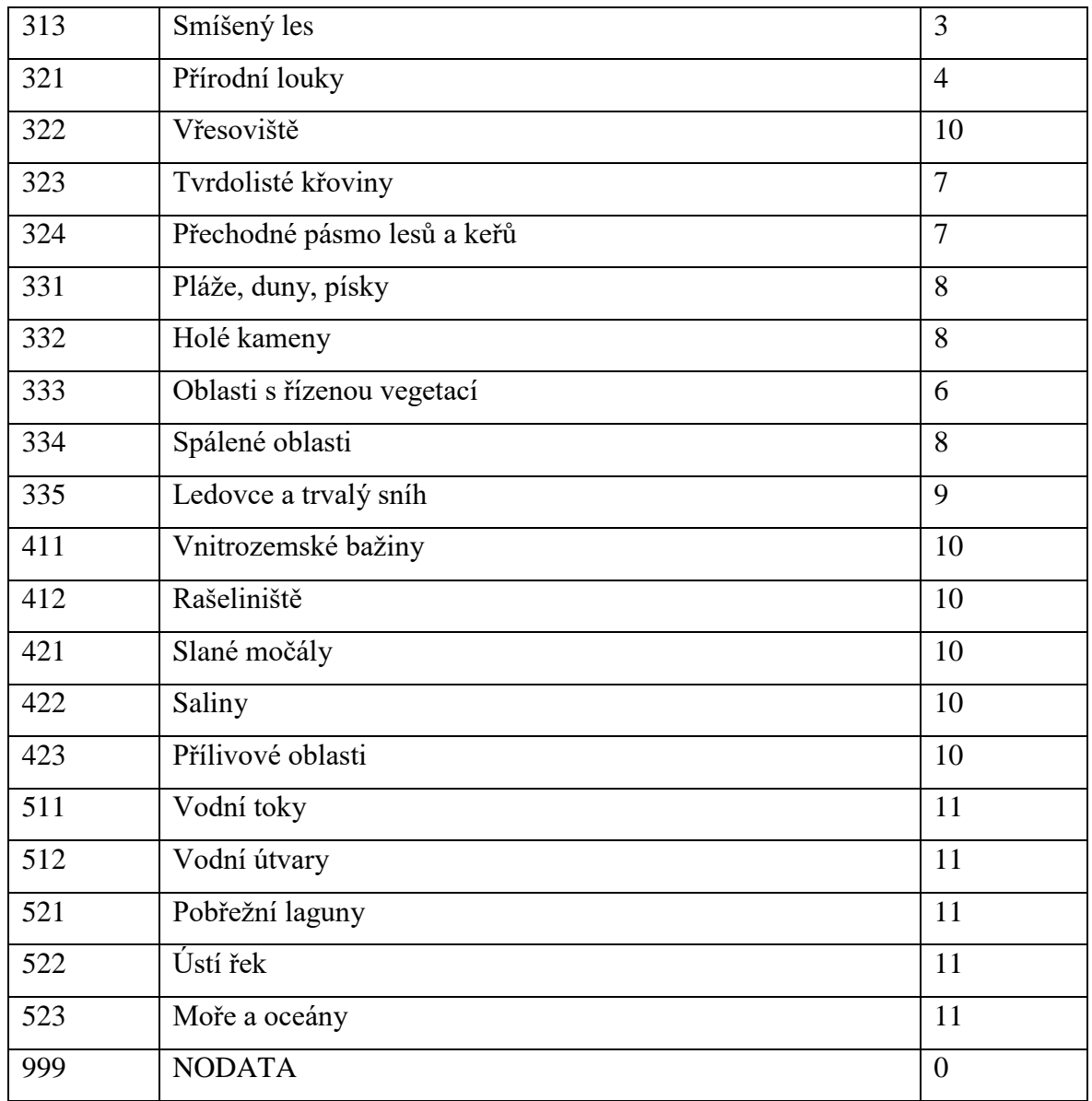

# **Příloha 2: Klasifikační systém GISS:**

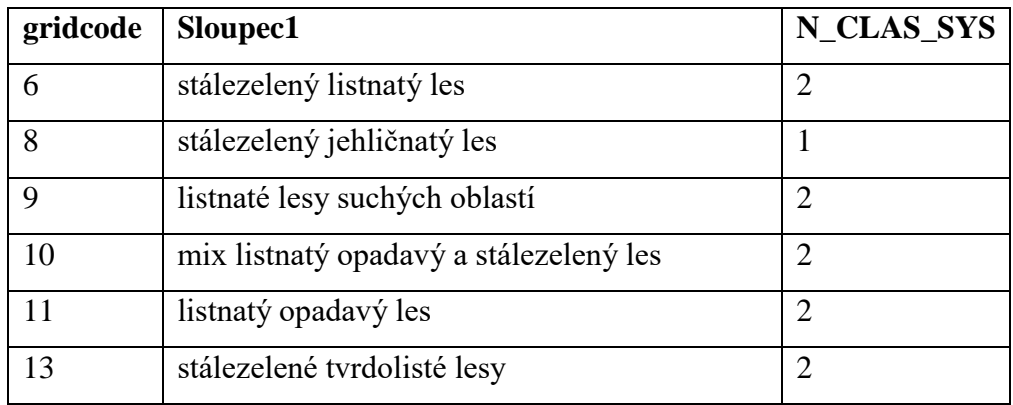

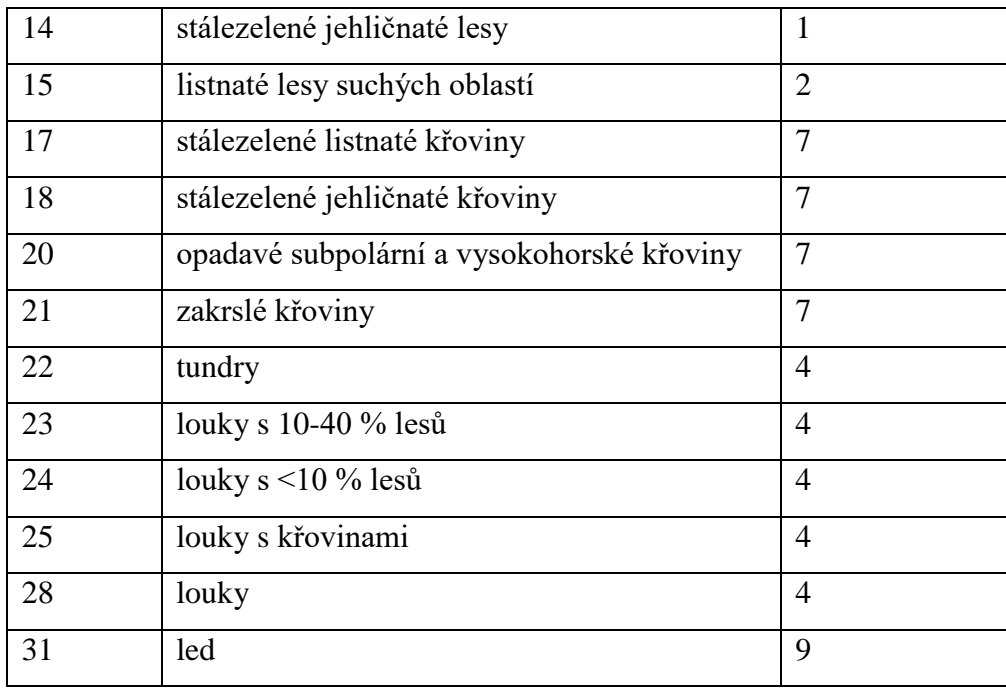

Příloha 3: Klasifikační systém GLC2000

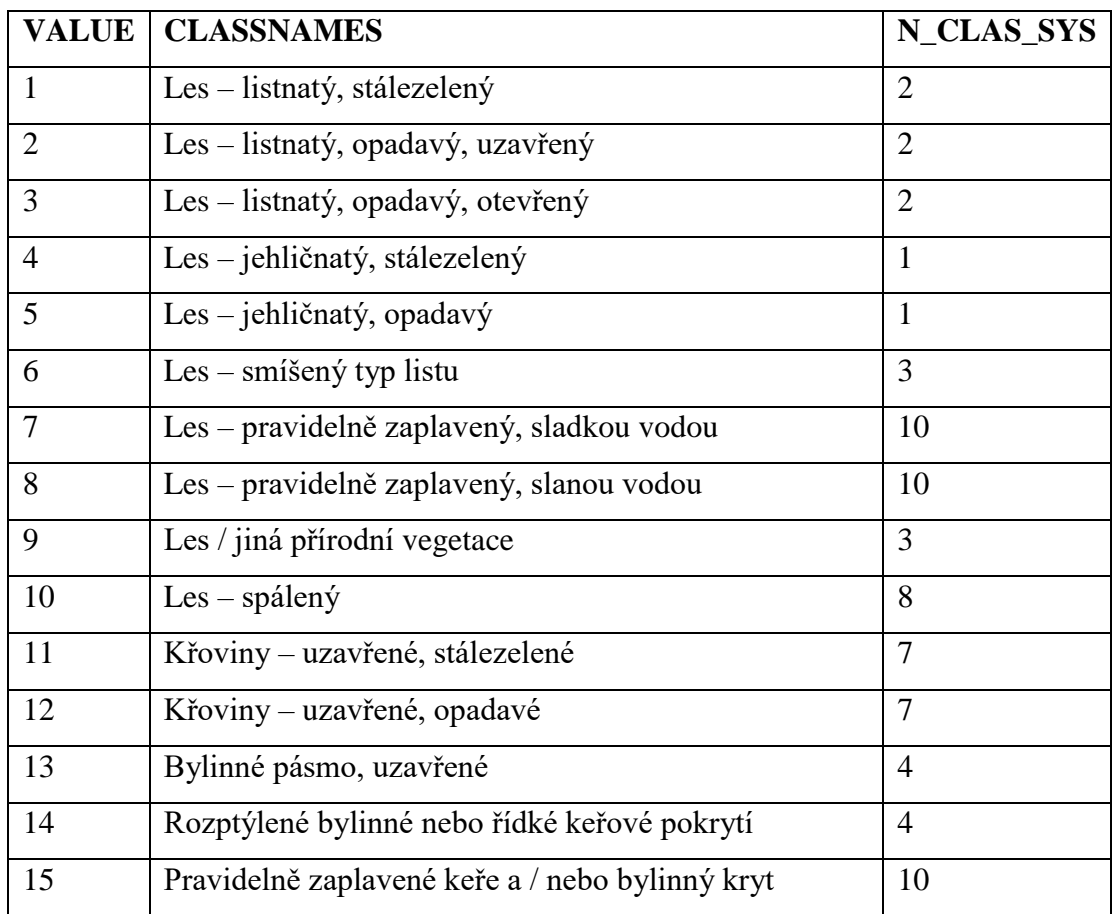

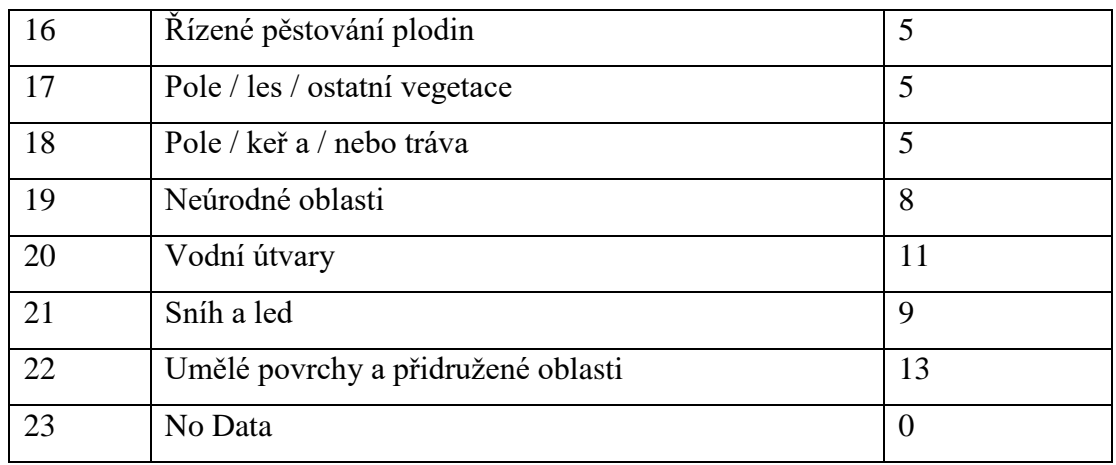

#### **Příloha 4: Klasifikační systém GLCC**

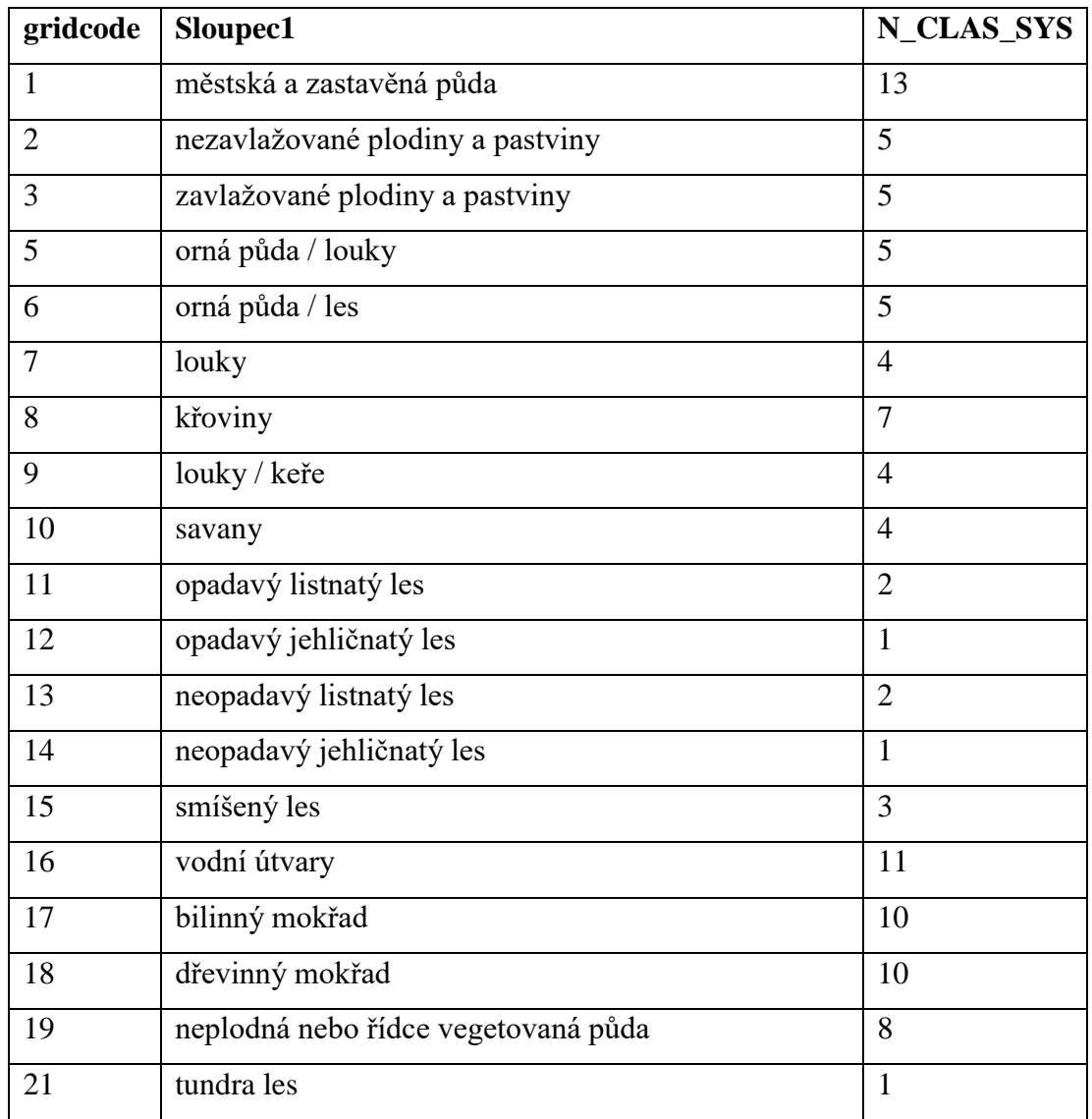

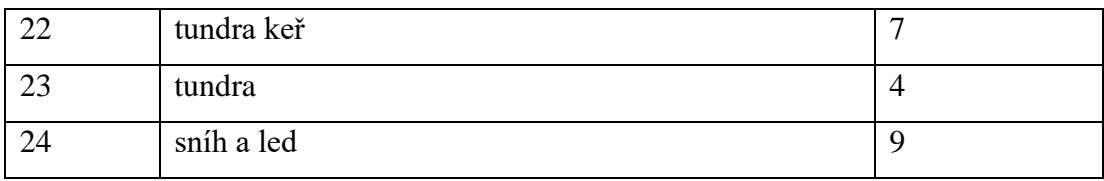

# **Příloha 5: Klasifikační systém GLWD**

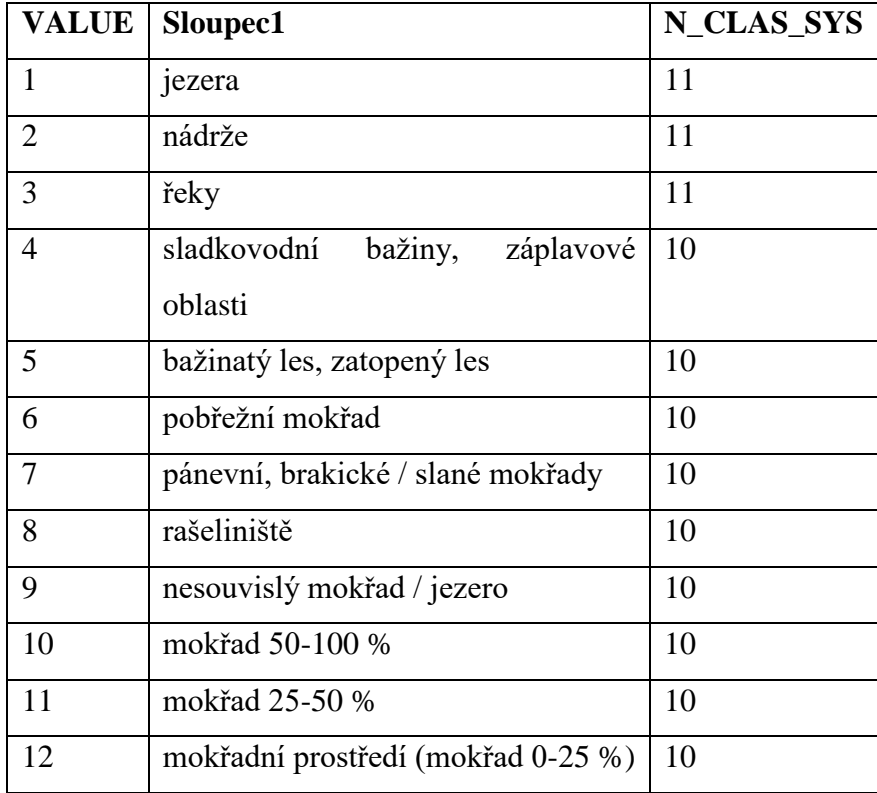

#### **Příloha 6: Klasifikační systém PELCOM**

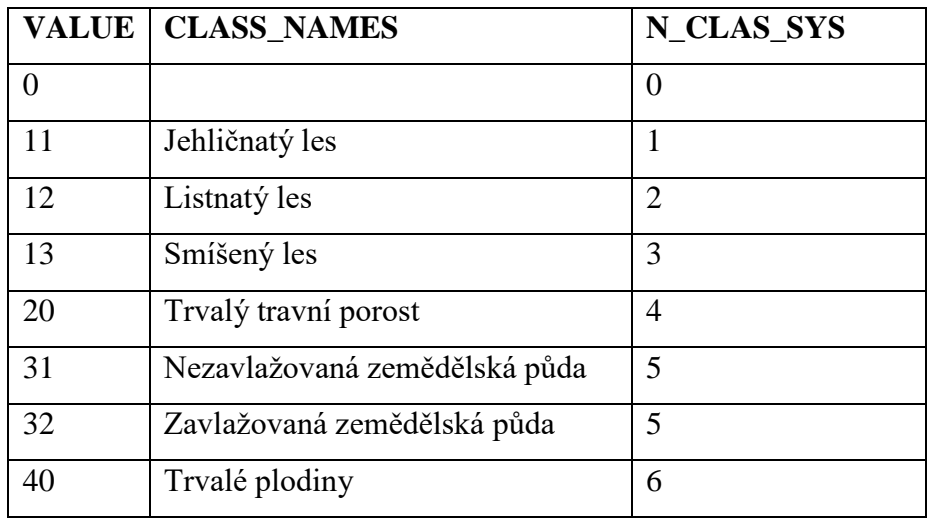

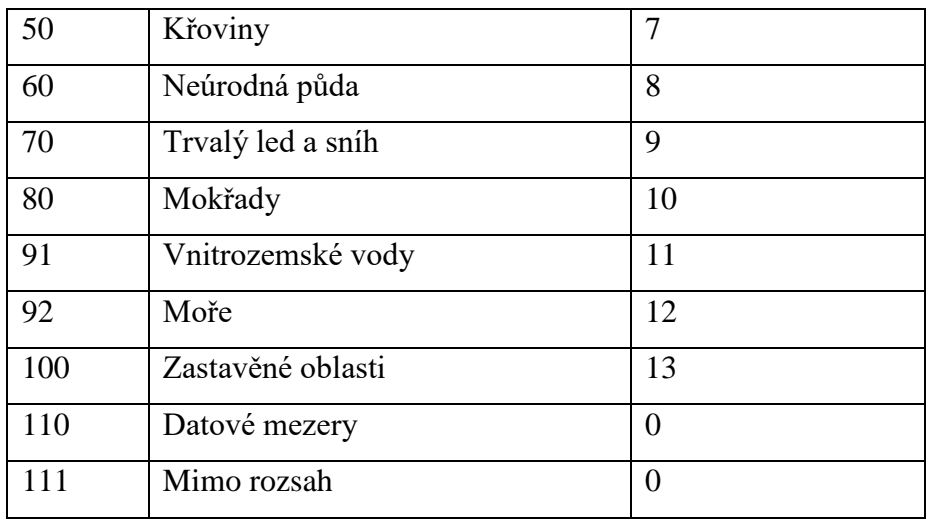

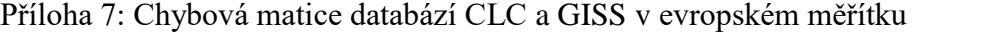

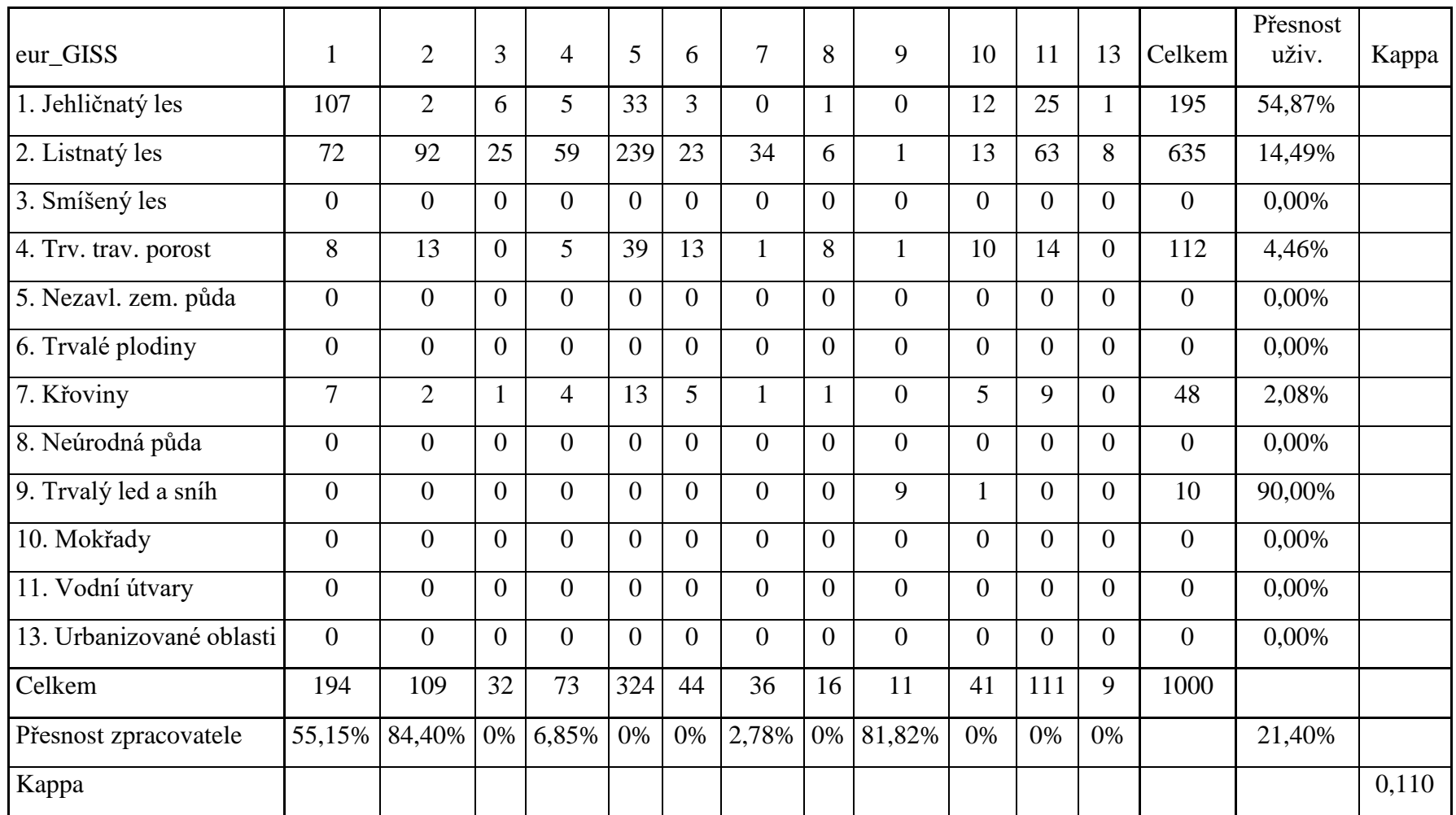

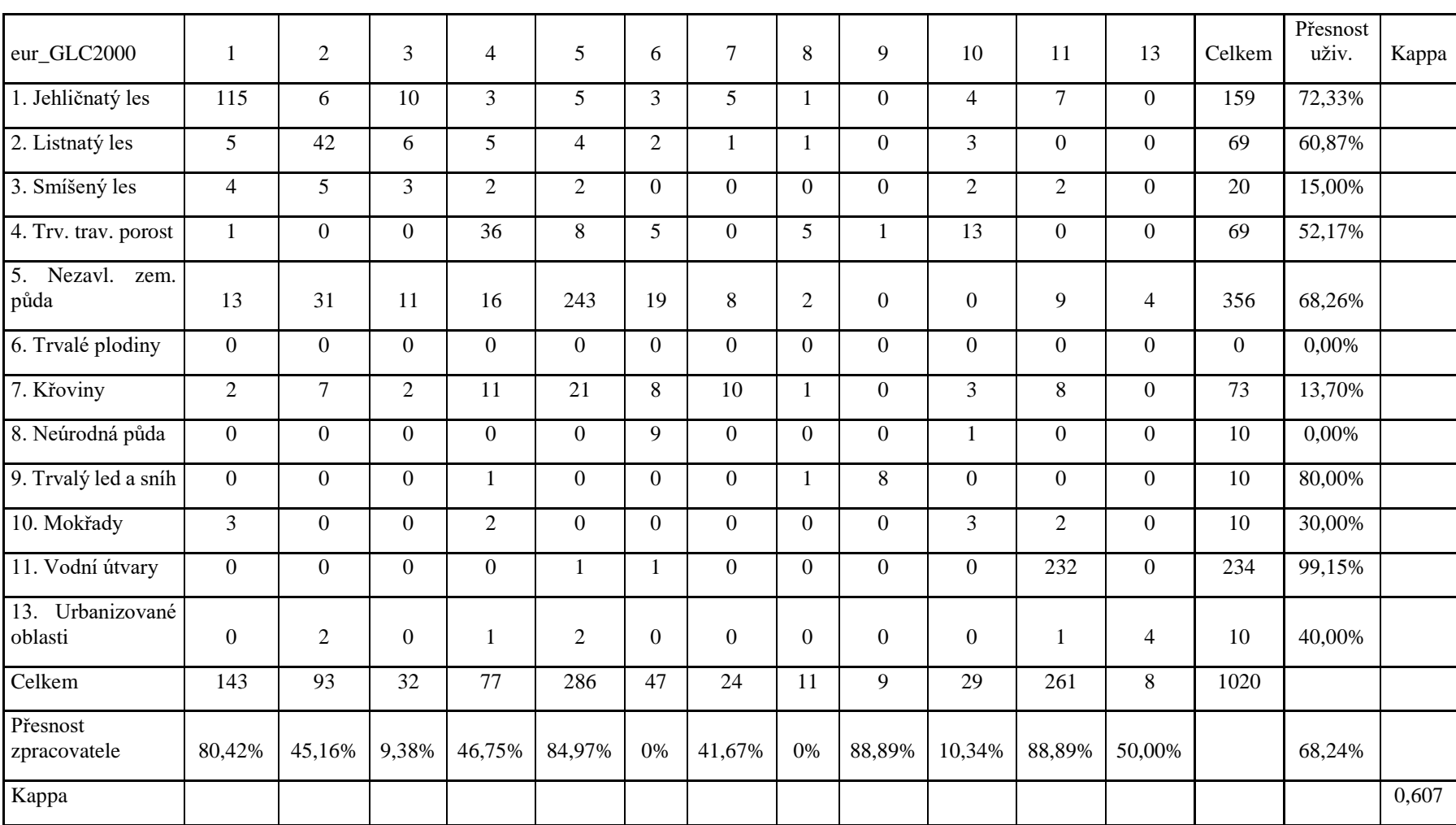

# **Příloha 8: Chybová matice databází CLC a GLC2000 v evropském měřítku**

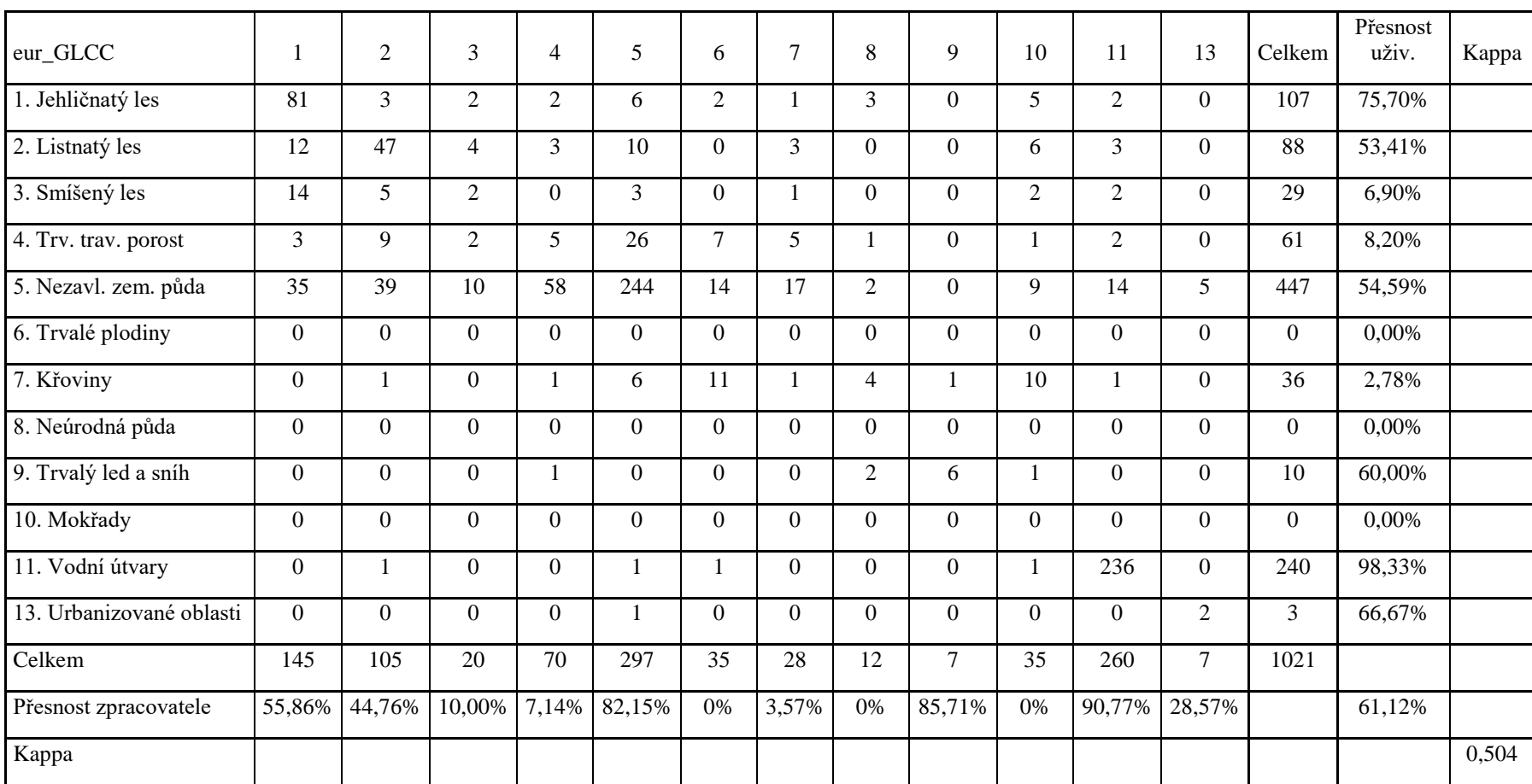

# **Příloha 9: Chybová matice databází CLC a GLCC v evropském měřítku**

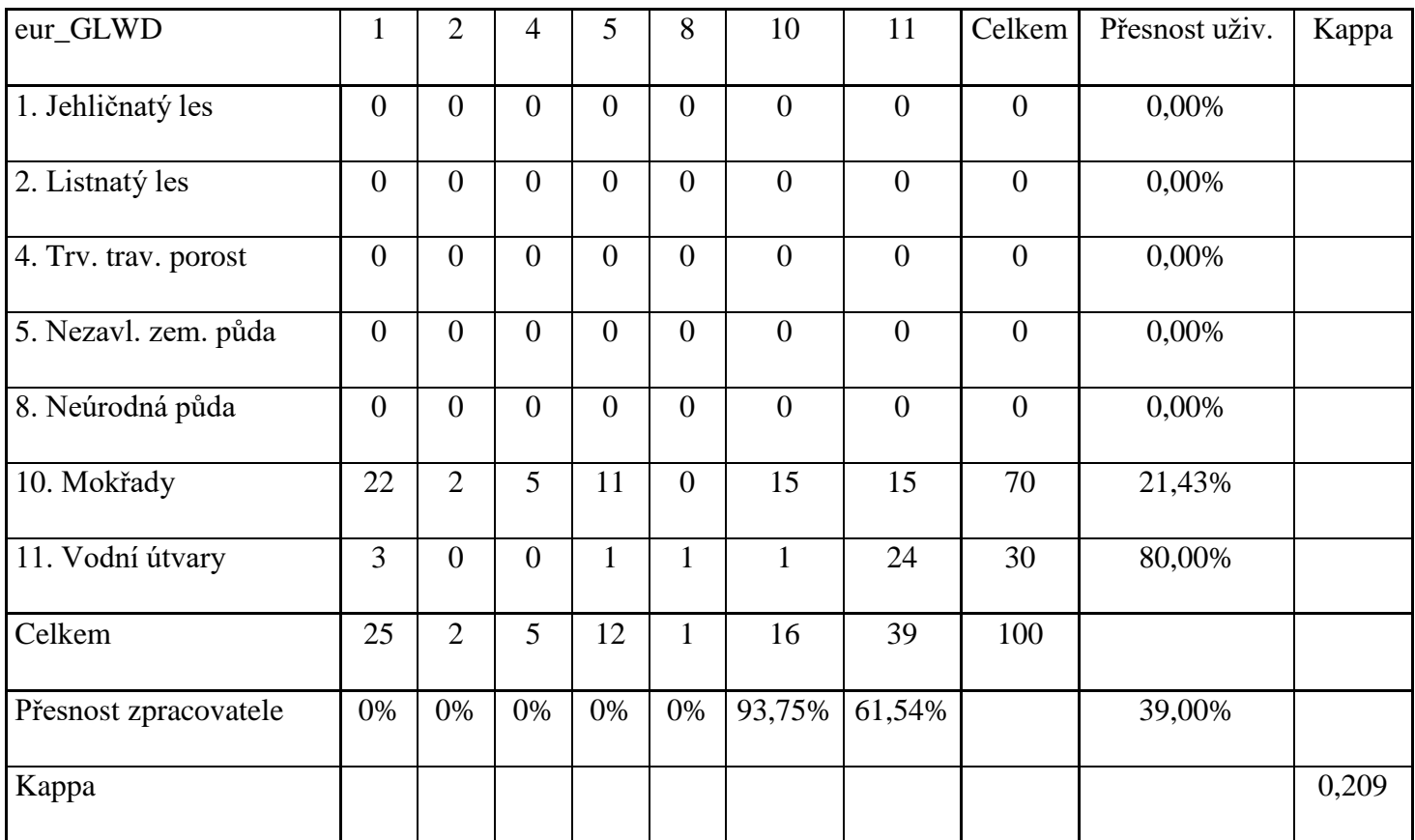

# **Příloha 10: Chybová matice databází CLC a GLWD v evropském měřítku**

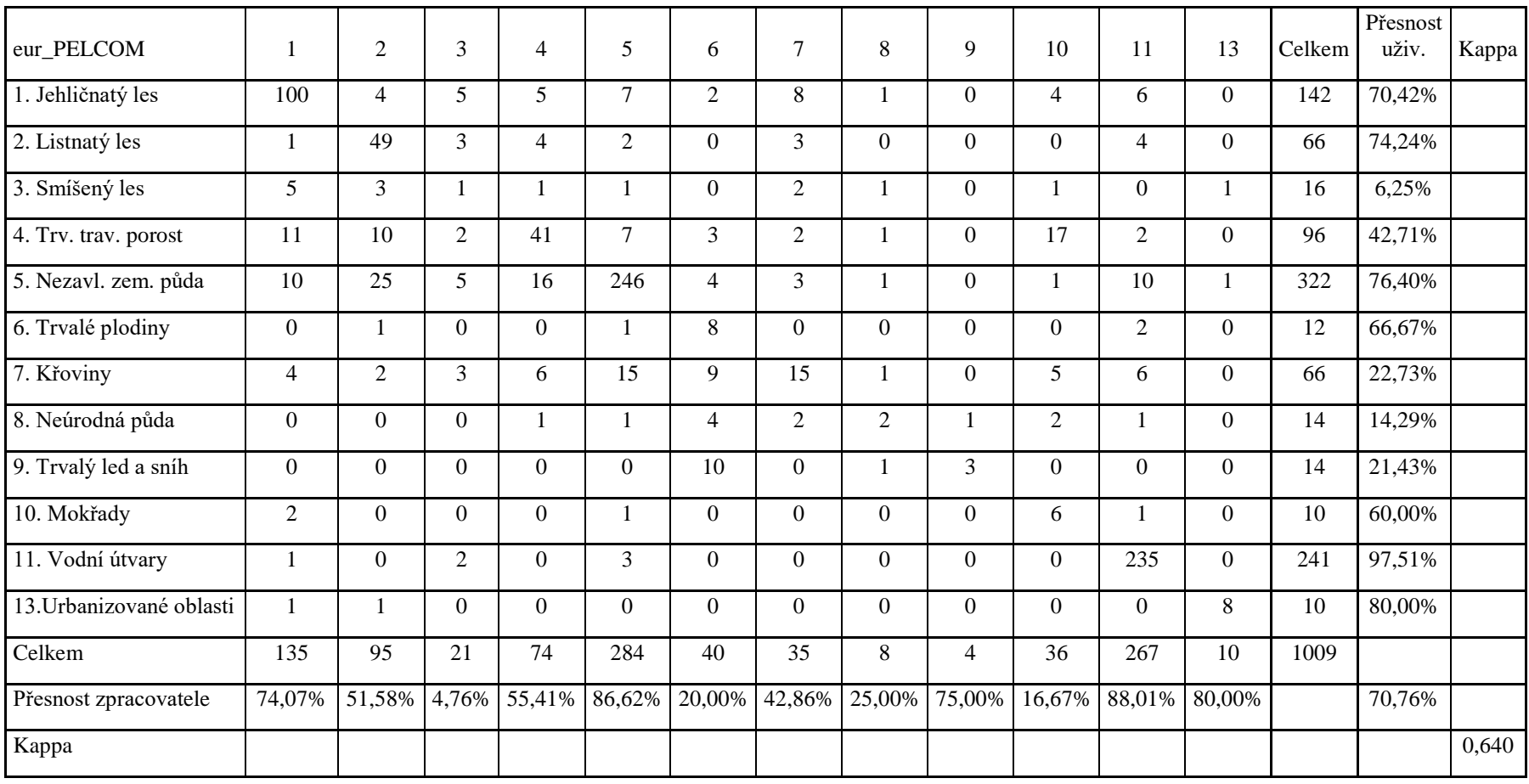

# **Příloha 11: Chybová matice databází CLC a PELCOM v evropském měřítku**

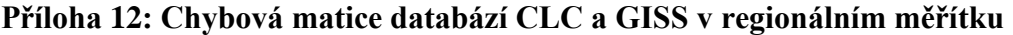

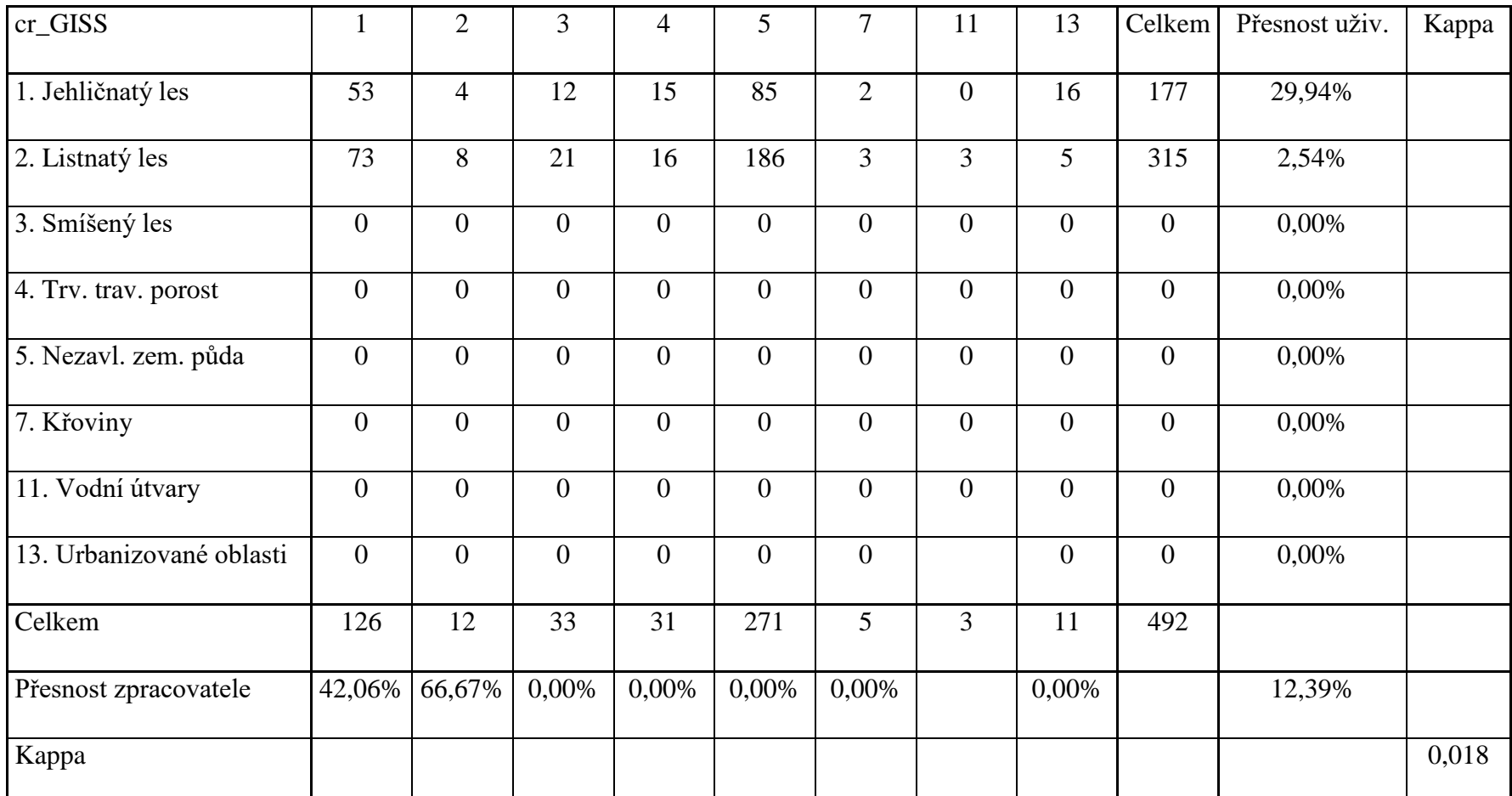

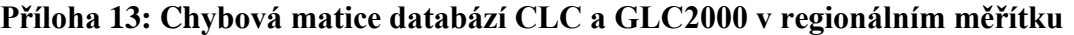

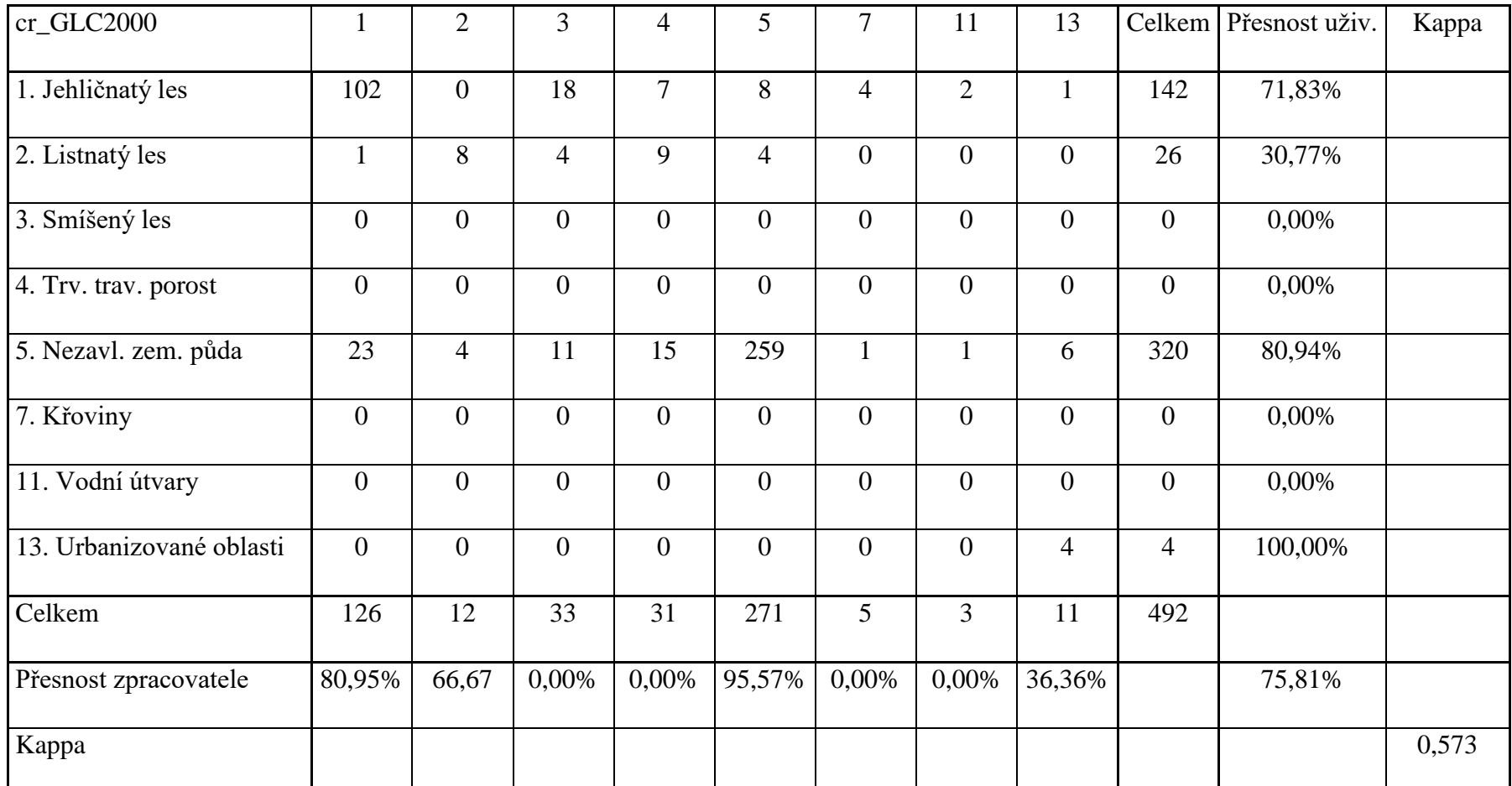

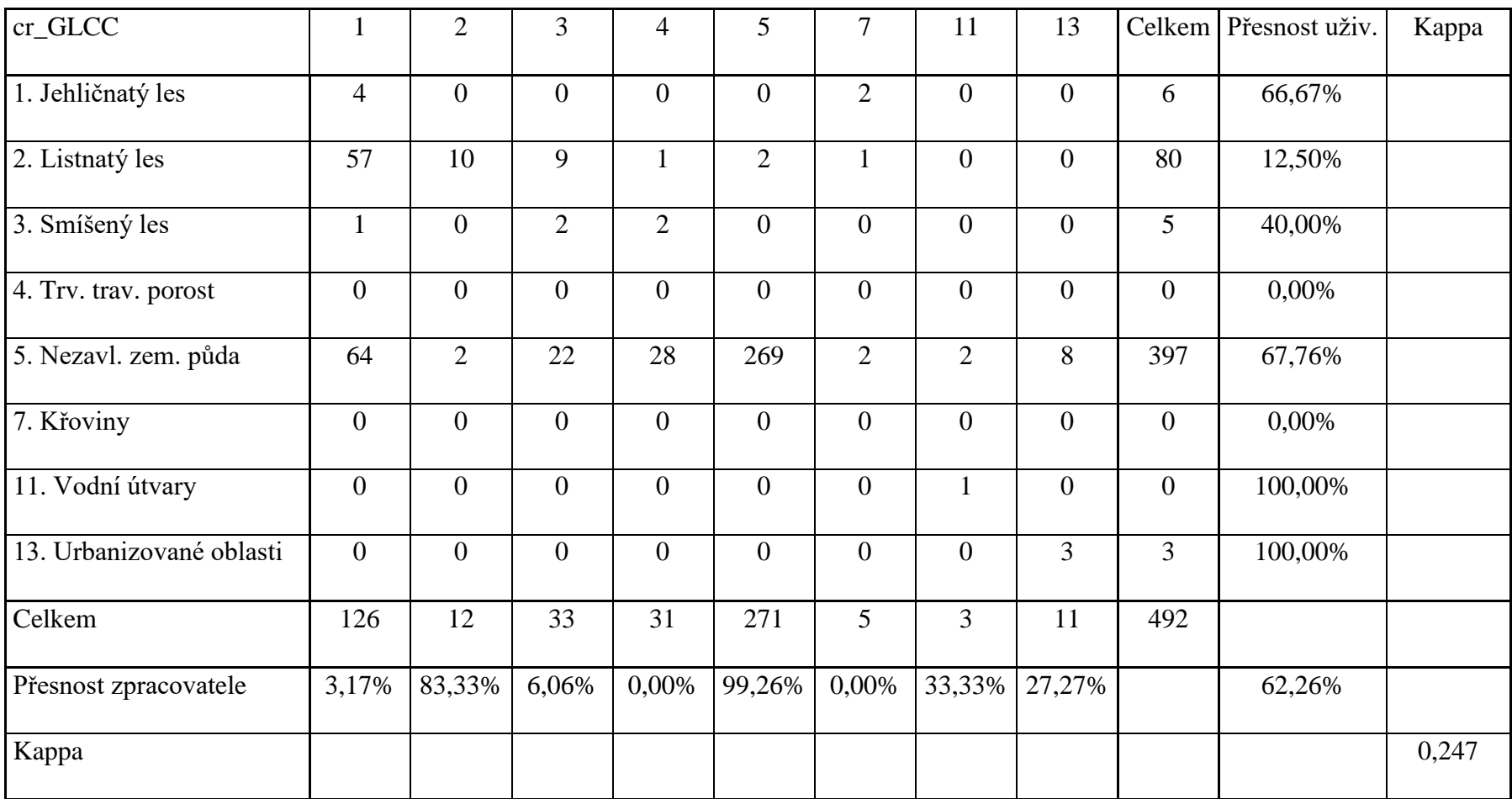

# **Příloha 14: Chybová matice databází CLC a GLCC v regionálním měřítku**

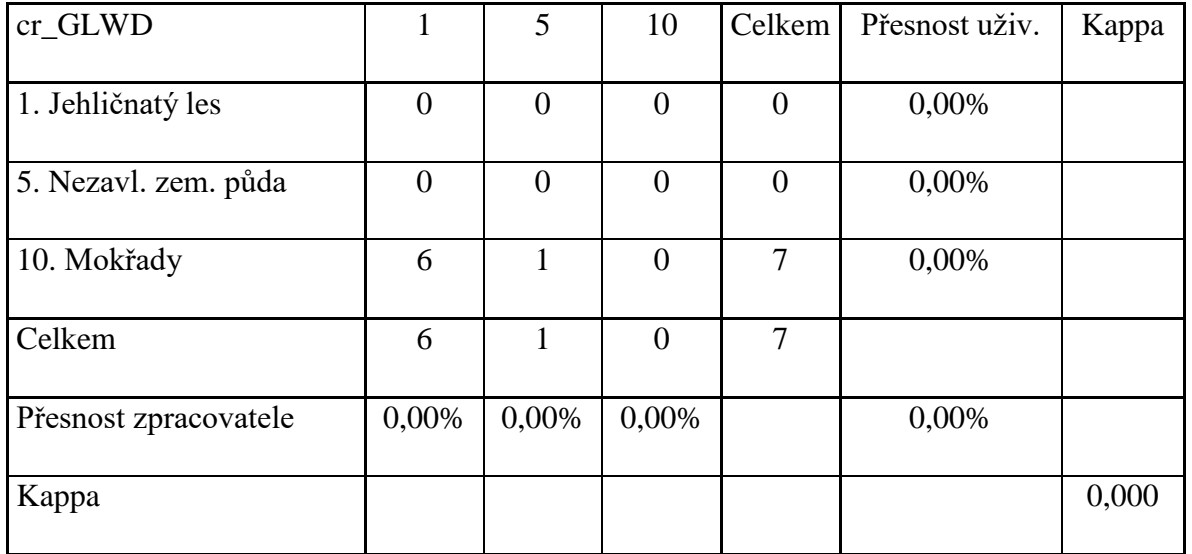

# **Příloha 15: Chybová matice databází CLC a GLWD v regionálním měřítku**

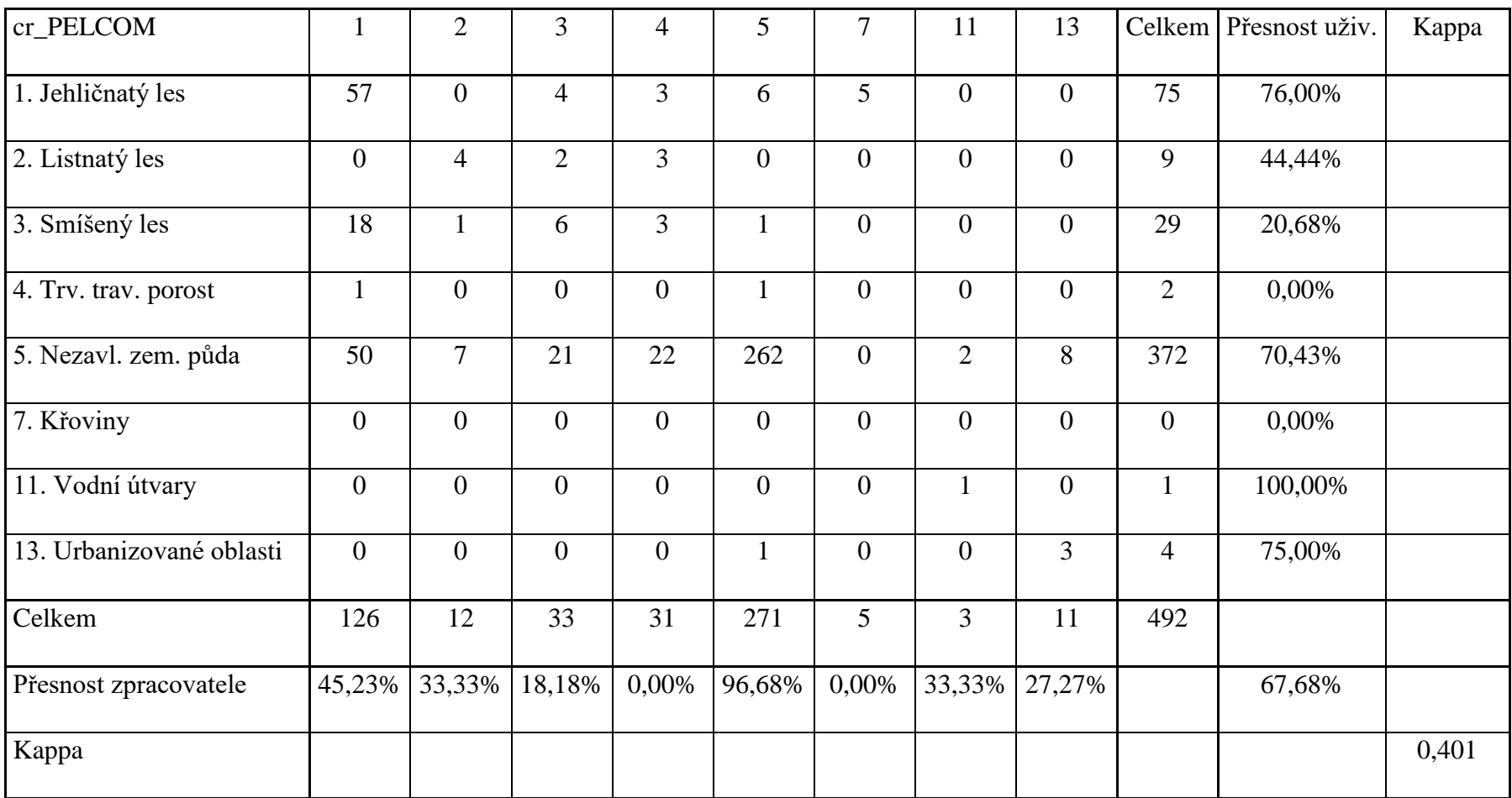

# **Příloha 16: Chybová matice databází CLC a PELCOM v regionálním měřítku**

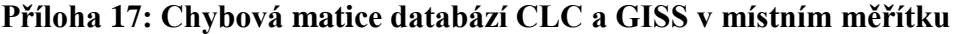

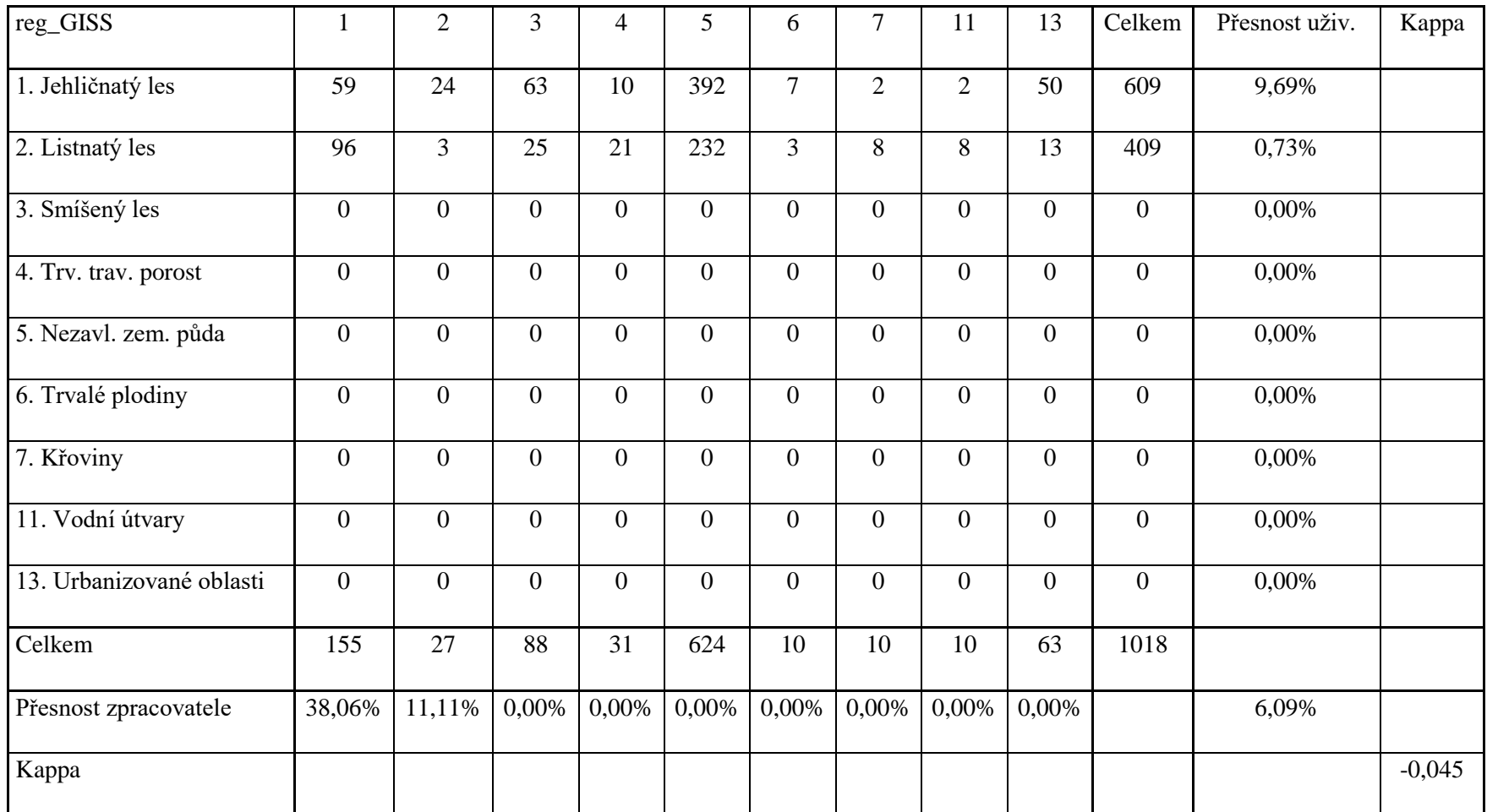

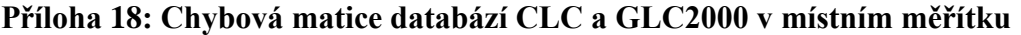

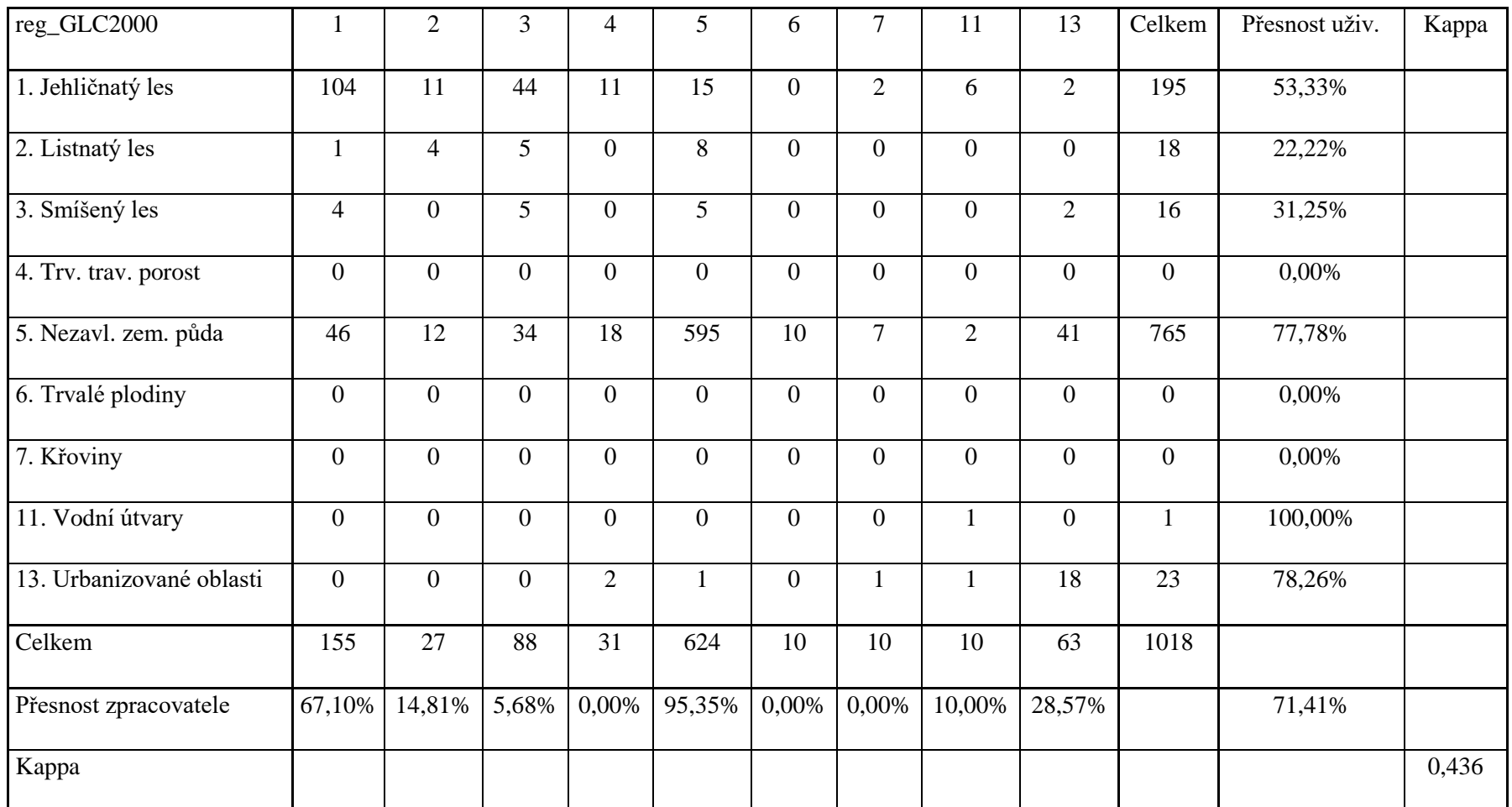

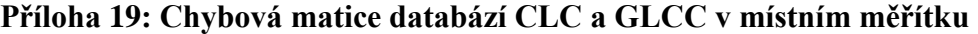

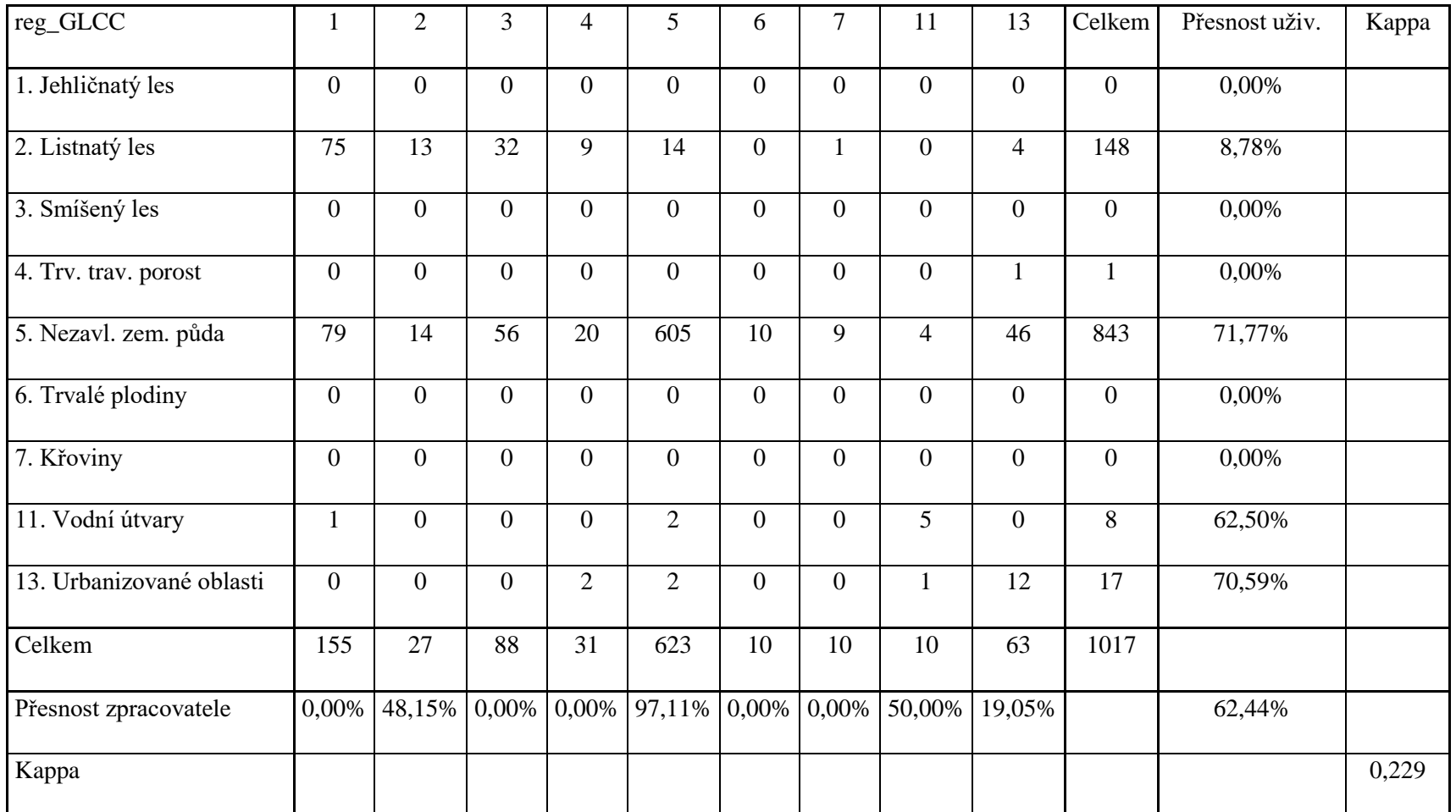

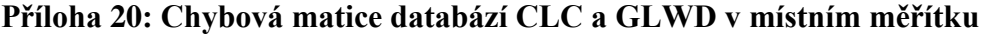

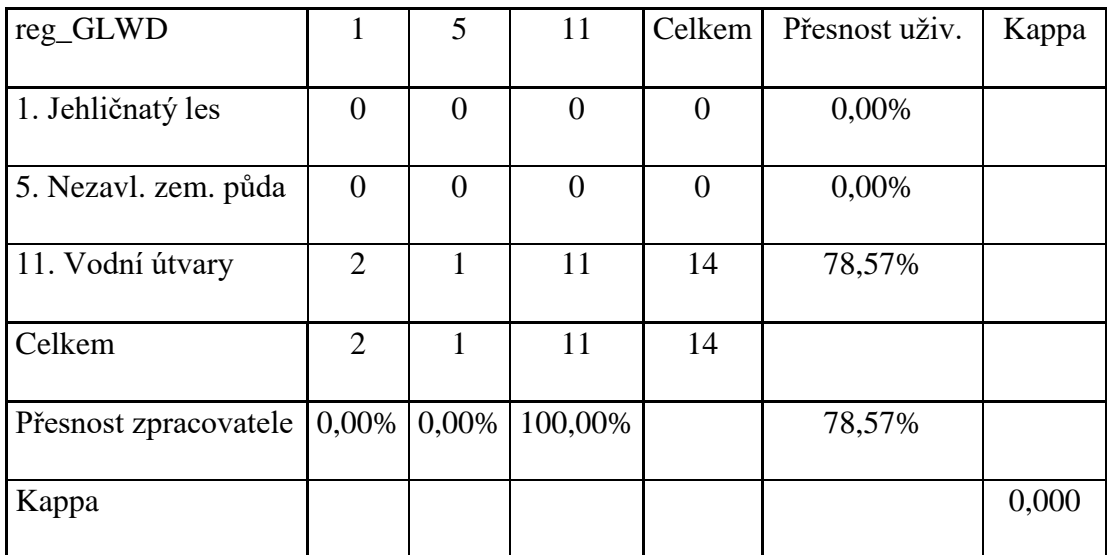

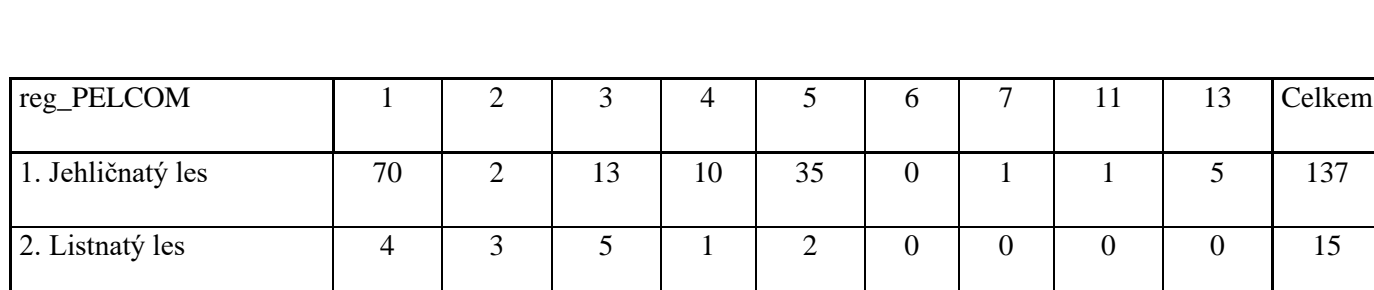

# **Příloha 21: Chybová matice databází CLC a PELCOM v místním měřítku**

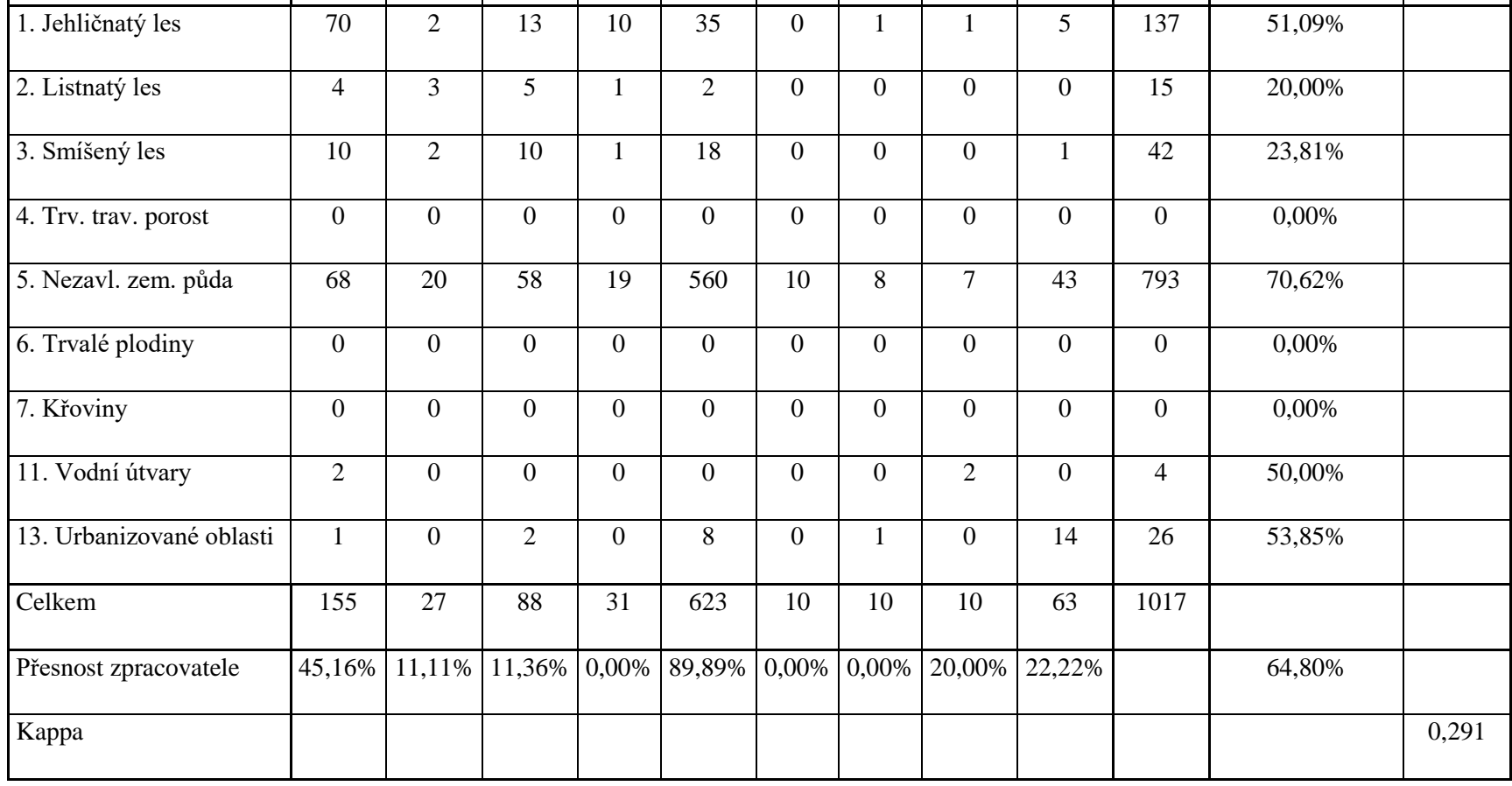

Přesnost uživ. Kappa